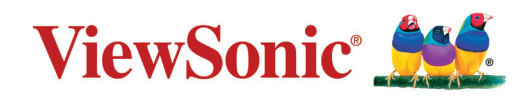

**LS832WU جهاز إسقاط ضوئي دليل المستخدم**

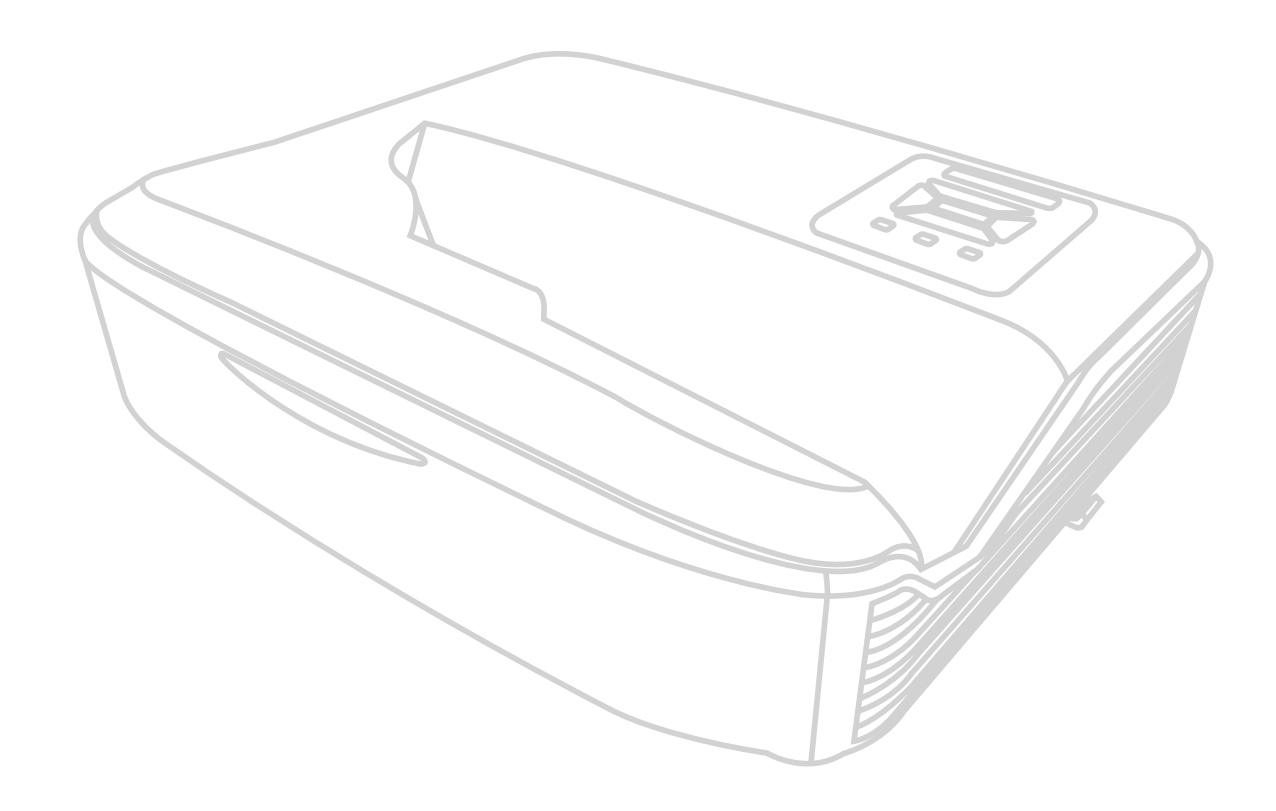

رقم الموديل 19516VS اسم الموديل: WU832LS

## **نشكرك على اختيار RViewSonic**

بصفتها شركة رائدة على الصعيد العالمي في تقديم الحلول البصرية، تكرس RViewSonic جهودها لتجاوز التوقعات العالمية فيما يتعلق بالتطور التكنولوجي واالبتكار والبساطة. نعتقد في شركة RViewSonic أن منتجاتنا تتميز بالقدرة على إحداث تأثير إيجابي في العالم، ونحن على ثقة من أن منتج RViewSonic الذي اخترته سوف يوفر لك خدمة جيدة.

نشكرك مرة أخرى على اختيار RViewSonic!

## **احتياطات السالمة - عام**

يرجى قراءة **احتياطات السالمة** التالية قبل البدء في استخدام جهاز اإلسقاط الضوئي.

- ًا. احتفظ بدليل المستخدم في مكان آمن للرجوع إليه الحق
	- اقرأ جميع التحذيرات واتبع جميع التعليمات.
- <span id="page-2-0"></span> اترك مسافة 20 بوصة )50 سم( علی الأقل حول جهاز اإلسقاط الضوئي لضمان التھویة المناسبة.
- ضع جهاز اإلسقاط الضوئي في منطقة جيدة التهوية. ال تضع أي شيء على جهاز اإلسقاط الضوئي يمنع تبديد الحرارة.
- لا تضع جهاز الإسقاط الضوئي على سطح غير مستو أو غير مستقر. فقد يتساقط جهاز الإسقاط الضوئي مما يتسبب في حدوث إصابة شخصية أو خلل في الجهاز.
- تجنب استخدام الجهاز في حالة إمالته بزاوية تزيد على 10° درجات لليسار أو لليمين أو بزاوية تزيد عن 15° درجة لألمام أو للخلف.
	- ال تنظر إلى عدسة جهاز العرض مباشرة أثناء التشغيل. فقد يتسبب شعاع الضوء المركز في اإلضرار بعينيك.
		- ً احرص دائما على فتح غالق العدسة أو نزع غطائها عندما يضيء مصباح جهاز اإلسقاط.
		- تجنب إعاقة عدسة اإلسقاط بأي شيء عندما يكون الجهاز قيد التشغيل فقد يتسبب ذلك في سخونة ذلك الشيء وتشوهه أو التسبب في نشوب حريق.
			- يصبح المصباح ساخن جدًا أثناء التشغيل. اترك جهاز العرض يبرد لمدة 45 دقيقة تقريبًا قبل إزالة مصباح التجميع لالستبدال.
	- تجنب استخدام مصابيح تتجاوز عمر المصباح المصنف. قد يؤدي االستخدام المفرط للمصابيح خارج نطاق العمل االفتراضي المصنف إلى كسرها في مناسبات هامة.
	- تجنب استبدال مجموعة المصباح أو أي مكون إلكتروني مطلقًا ما لم يتم فصل جهاز الإسقاط الضوئي<sub>.</sub>
	- ال تحاول تفكيك جهاز اإلسقاط الضوئي. ففي داخله أجزاء ذات توتر أو فولطية عالية وخطرة قد تتسبب بفقدان الحياة إذا لمست الأجز اء المكهر بة فيها.
		- عند تحريك جهاز اإلسقاط الضوئي، احرص على عدم إسقاطه أو اصطدامه بأي شيء.
		- تجنب وضع الأشياء الثقيلة على جهاز الإسقاط الضوئي أو كابلات التوصيل الخاصة به.
- ال تبق جهاز اإلسقاط الضوئي في الوضع الرأسي. فقد يتسبب القيام بذلك في سقوط الجهاز مما يتسبب في حدوث إصابات شخصية أو خلل بالجهاز.
- تجنب تعريض جهاز اإلسقاط الضوئي ألشعة الشمس المباشرة أو مصادر الحرارة المستديمة األخرى. تجنب تثبيت الجهاز بالقرب من المصادر الحرارية مثل المشعاعات أو أجهزة تسجيل الحرارة أو المواقد أو الأجهزة الأخرى (بما في ذلك مكبرات الصوت) التي قد تزيد من درجة حرارة جهاز الإسقاط الضوئي إلى مستويات خطيرة.
- تجنب وضع السوائل بالقرب من أو على جهاز اإلسقاط الضوئي. فقد يؤدي انسكاب السوائل داخل جهاز العرض إلى تلفه. في حالة تعرض جهاز اإلسقاط الضوئي للبلل، فقم بفصله عن مصدر الطاقة واتصل بمركز الخدمة المحلي لديك من أجل صيانة جهاز اإلسقاط الضوئي.
- قد تشعر ببعض الحرارة ورائحة من شبكة التهوية حينما يكون جهاز العرض في وضع التشغيل. إنه أمر طبيعي ولا يعد عيبًا.
- ال تحاول االلتفاف على شروط األمان الخاصة بالقابس المستقطب أو المؤرض. يحتوي القابس المستقطب على شفرتين إحداهما أعرض من الأخرى. يتكون قابس التأريض من ريشتين والثالث هو سن التأريض. الشفرة الثالثة العريضة مقدمة لسلامتك. إذا لم يكن القابس مناسبًا لمخرجك، فاحصل على محول ولا تحاول إقحام القابس في المخرج بالقوة.
	- عند توصيل منفذي طاقة، ال تقم بإزالة سن التأريض. يرجى التأكد من عدم إزالة أسنان التأريض.
	- قم بحماية سلك الطاقة من الضغط خصوصًا عند القابس وعند خروجه من جهاز الإسقاط الضوئي.
- تتسم بعض الدول بجهد غير مستقر. هذا الجهاز مصمم ليعمل بأمان ضمن جهد يتراوح بين 100 إلى 240 فولت، ولكنه قد يفشل إذا حدث انقطاع في التيار الكهربائي أو ارتفاع قدره 10 فولت. يستحسن في المناطق التي قد يتذبذب أو يقل فيها الجهد الكهربي توصيل جهاز اإلسقاط الخاص بك من خالل مثبت الطاقة أو واقي تيار أو مصدر طاقة كهربائية مستمرة )UPS).
- قم بإيقاف جهاز اإلسقاط الضوئي على الفور في حالة وجود دخان أو ضوضاء غير عادية أو رائحة غريبة واتصل بالموزع أو RViewSonic. ومن الخطر االستمرار في استخدام جهاز اإلسقاط الضوئي.
	- استخدم المرفقات/الملحقات المحددة من قبل الشركة المصنعة فقط.
	- افصل سلك الطاقة من مأخذ التيار المتردد في حالة عدم استخدام جهاز اإلسقاط الضوئي لفترة طويلة.
		- قم بإحالة جميع الخدمات لموظفي الخدمة المؤهلين.

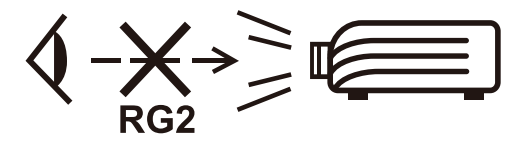

**تنبيه:** قد ينبعث إشعاع ضوئي خطير من هذا المنتج. وكما يحدث مع أي مصدر ساطع للضوء، تجنب التحديق إلى الشعاع، 62471-5:2015 IEC 2RG.

## **احتياطات السالمة - التركيب بالسقف**

يرجى قراءة **احتياطات السالمة** التالية قبل البدء في استخدام جهاز اإلسقاط الضوئي.

<span id="page-4-0"></span>في حالة رغبتك في تركيب جهاز اإلسقاط الضوئي بالسقف، فإننا ننصحك بشدة باستخدام حامل سقف مالئم لتركيب جهاز اإلسقاط في السقف مع التأكد من إحكام تثبيته.

في حالة استخدامك مجموعة غير مناسبة لتثبيت جهاز اإلسقاط الضوئي بالسقف، فھناك مخاطر تتعلق بالسلامة بسبب إمكانية سقوط الجهاز من السقف نتيجة التثبيت غير الصحيح من خلال استخدام براغي ذات مقیاس أو طول غير مناسب.

يمكنك شراء مجموعة تثبيت بالسقف من المكان الذي اشتريت منه جهاز اإلسقاط الضوئي. كما ننصحك بشراء كابل أمان منفصل وإرفاقه بإحكام في فتحة قفل الحماية ضد السرقة الموجود بجهاز اإلسقاط وقاعدة التثبيت بالسقف. سيؤدي هذا الدور الثانوي في تثبيت جهاز اإلسقاط الذي يمكن أن يصبح تركيبه في رف التركيب غير محكم.

# **تنبيه بشأن الليزر**

ينتمي هذا المنتج إلى الفئة I من منتجات الليزر ويتوافق مع معيار اللجنة الكهروتقنية الدولية IEC 60825-1:2014, EN 60825-1:2014/A11:2021, EN 50689:2021

IEC 60825-1:2014, EN 60825-1:2014+A11:2021, EN 50689:2021 CLASS 1 CONSUMER LASER<br>PRODUCT RISK GROUP 2, Complies with 21 CFR 1040.10 and 1040.11 except for conformance as 57, .no Notice Laser see information more information more Laser Notice No. 57, .no Notice No. 57, .<br>The Risk Group 2 LIP as defined in IEC 62471-5: Ed.1.0. For more information see Laser Notice No. 57, . dated May 8, 2019. IEC 60825-1:2014 等級1雷射產品RG2危險等級 IEC 60825-1:2014 1类激光产品RG2危险等级

توجد التنبيهات أعاله المعنية بالليزر في الجانب السفلي من هذا الجهاز.

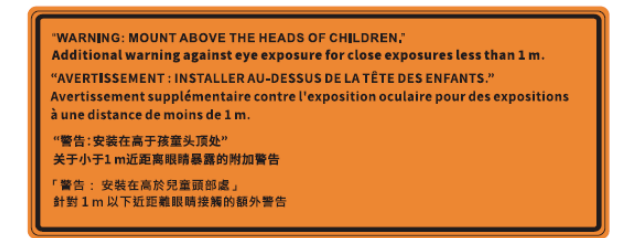

- ينبغي مراقبة الأطفال وعدم السماح لهم أبدًا بالتحديق في شعاع جهاز العرض من أي مسافة من الجهاز .
- ينبغي توخي الحذر عند استخدام وحدة التحكم عن بُعد لبدء تشغيل جهاز العرض أثناء الوجود أمام عدسة العرض.
- ينبغي على المستخدم تجنب استخدام وسائل مساعدة بصرية: كمناظير ثنائية العدسات أو تلسكوبات داخل الشعاع.

# المحتويات

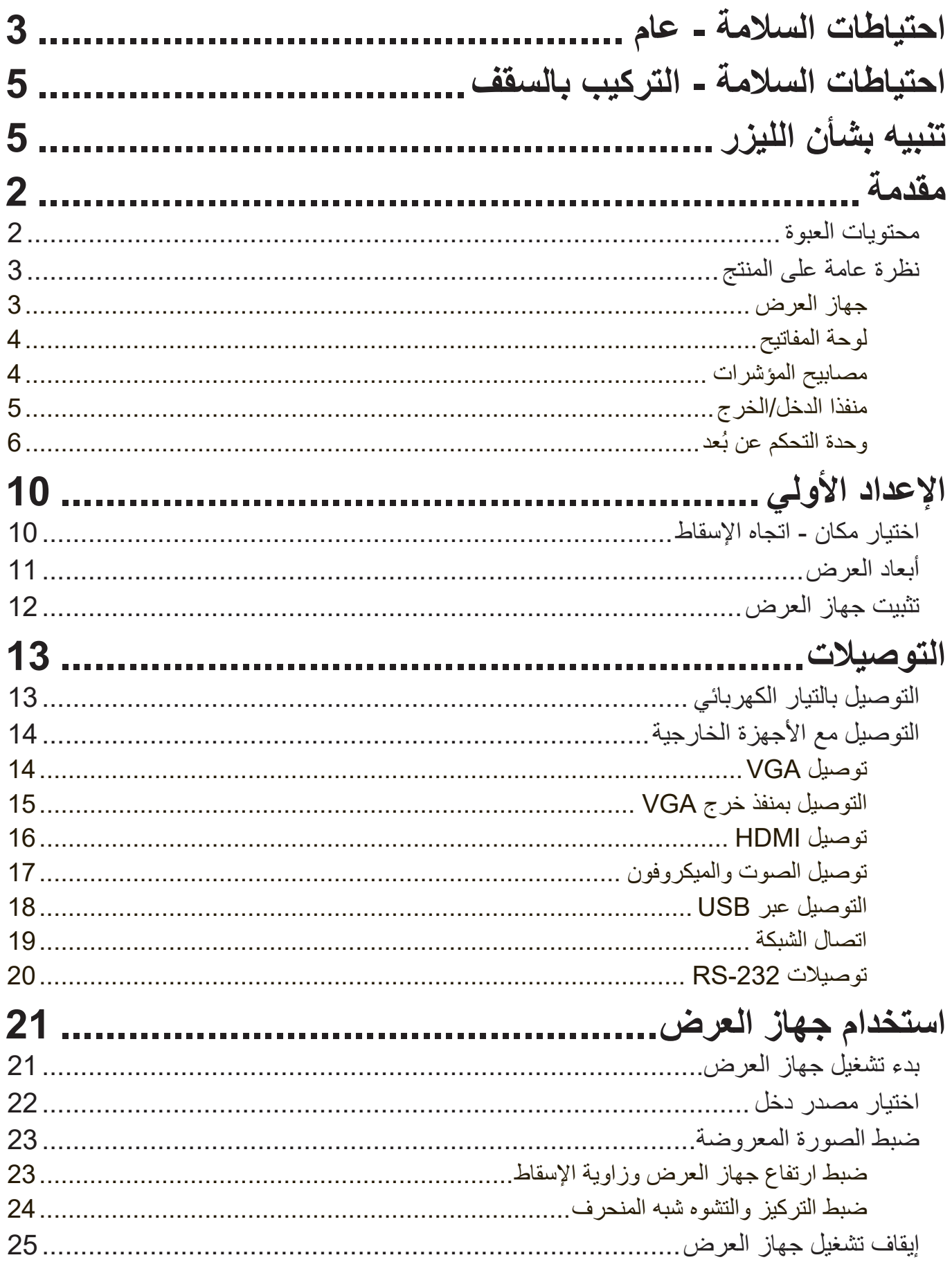

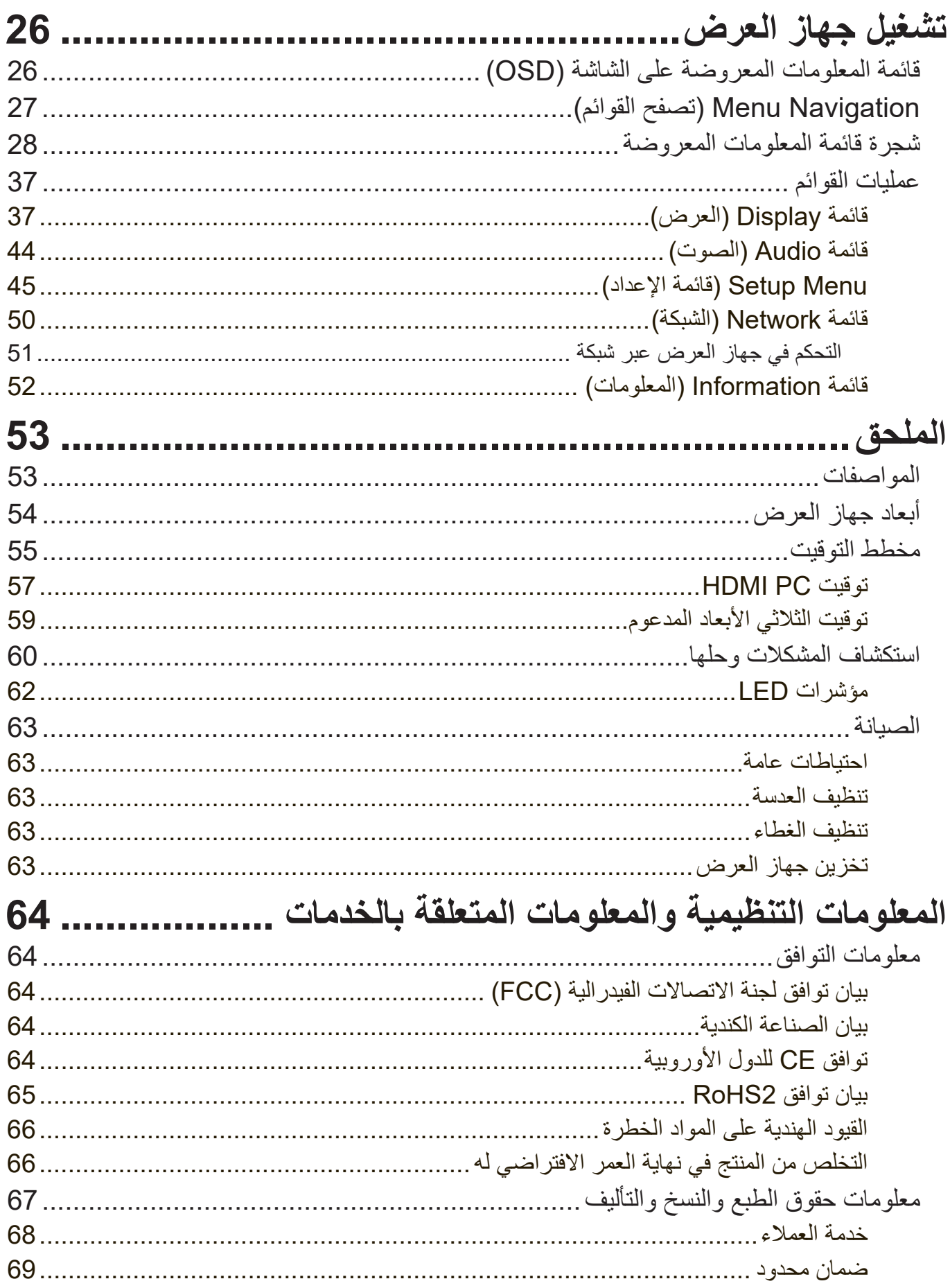

## **مقدمة**

**محتويات العبوة**

<span id="page-7-0"></span>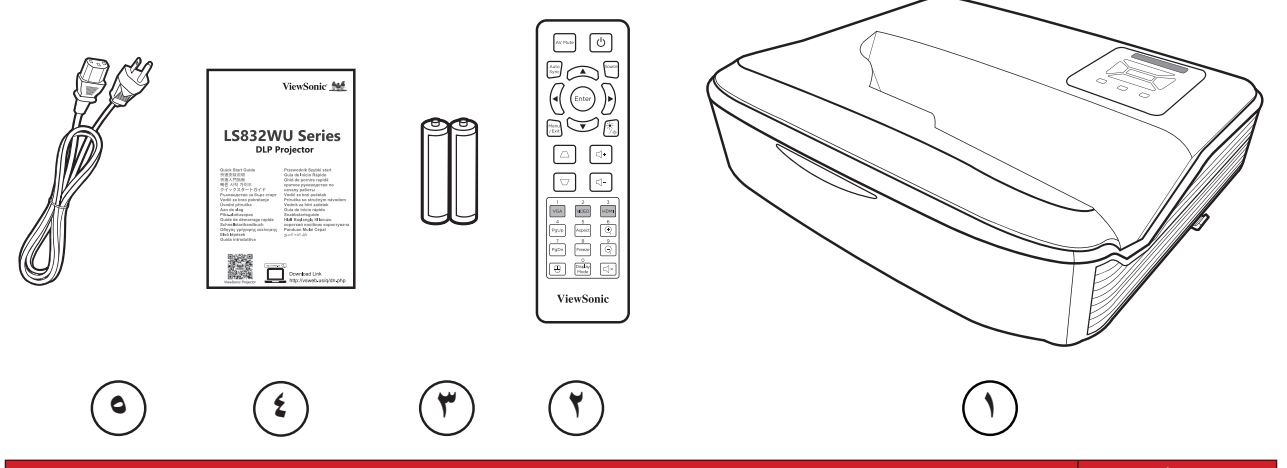

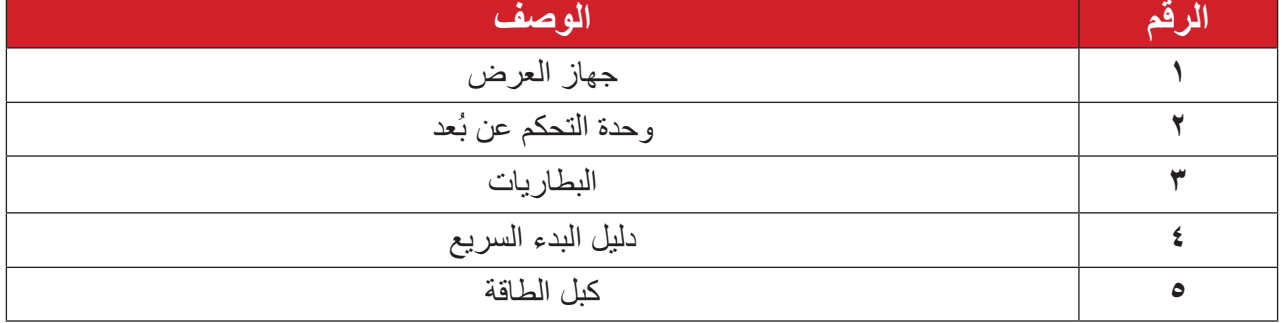

**ظحالم**  قد تختلف أسالك الطاقة ووحدة التحكم عن بعد الموجودة في عبوة المنتج حسب بلد الشراء؛ لذا يرجى االتصال بالموزع المحلي للحصول على مزيد من المعلومات.

**نظرة عامة على المنتج**

**جهاز العرض**

<span id="page-8-0"></span>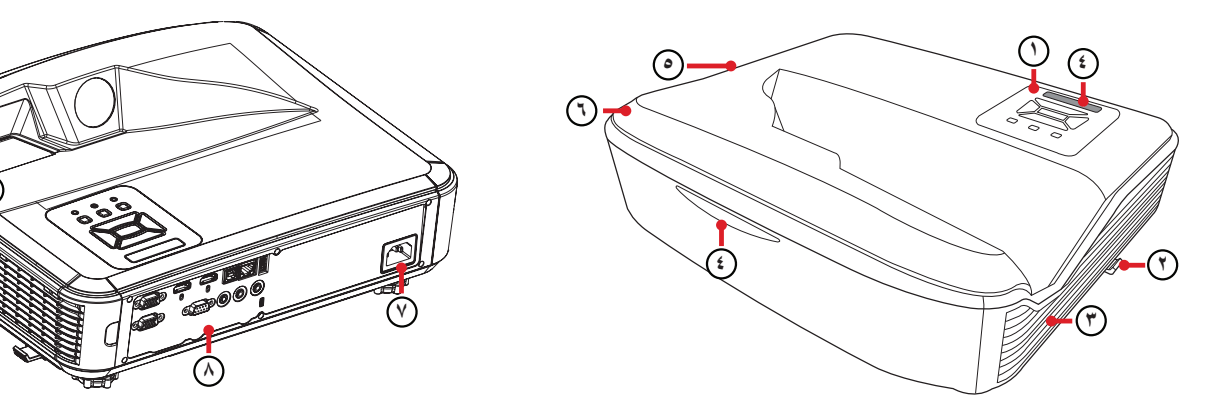

**۹**

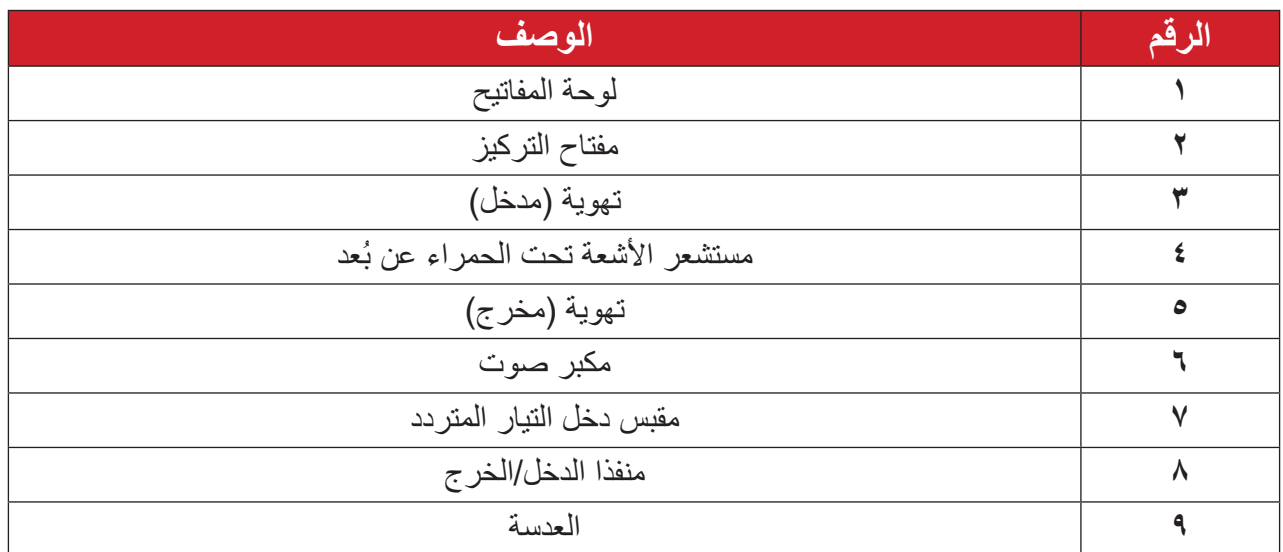

ملا**حظة**:

- ال تسد فتحات التهوية والعادم في جهاز العرض.
- عند تشغيل جهاز العرض في حيز مغلق، اترك مسافة خلوص ال تقل عن 30 سم )13 16/ 11 بوصة( حول فتحات التهوية والعادم.

<span id="page-9-0"></span>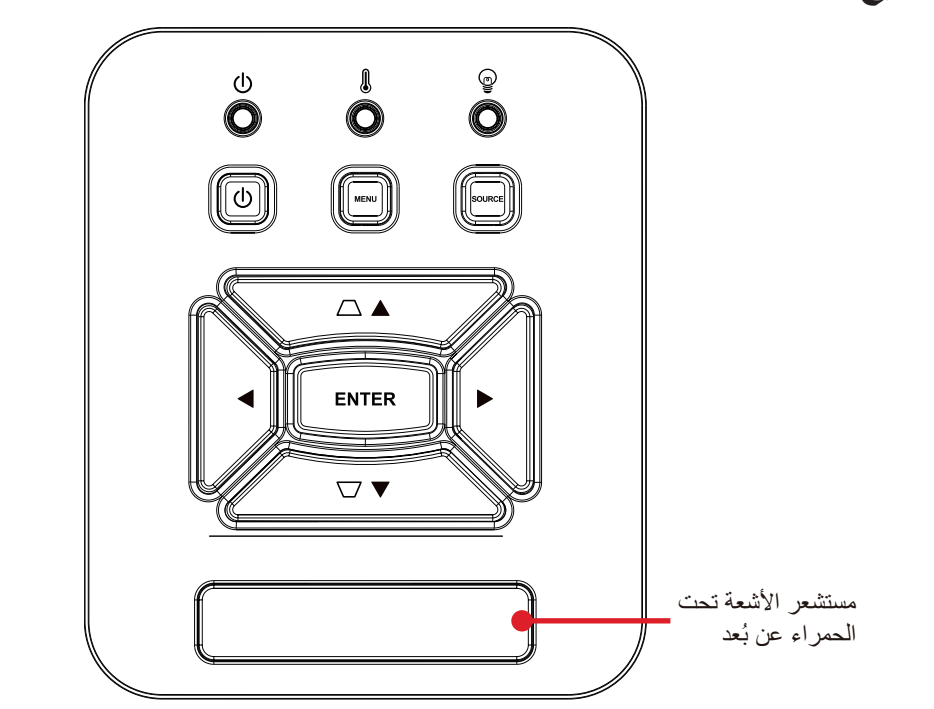

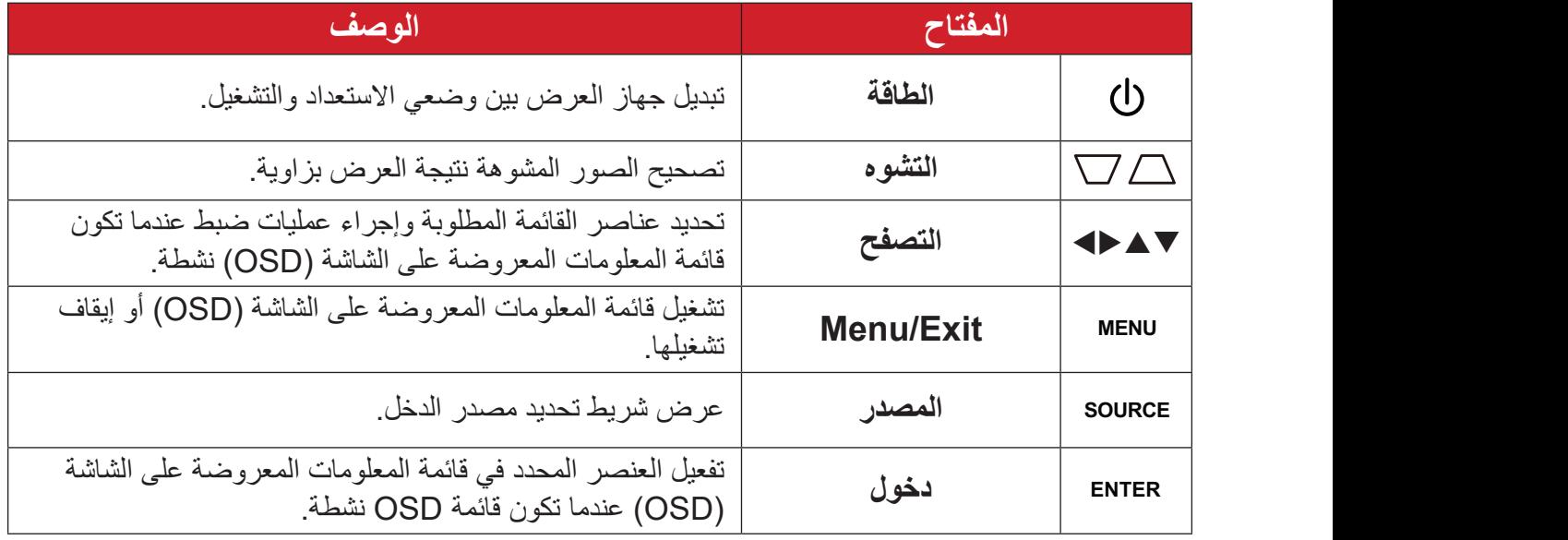

**مصابيح المؤشرات**

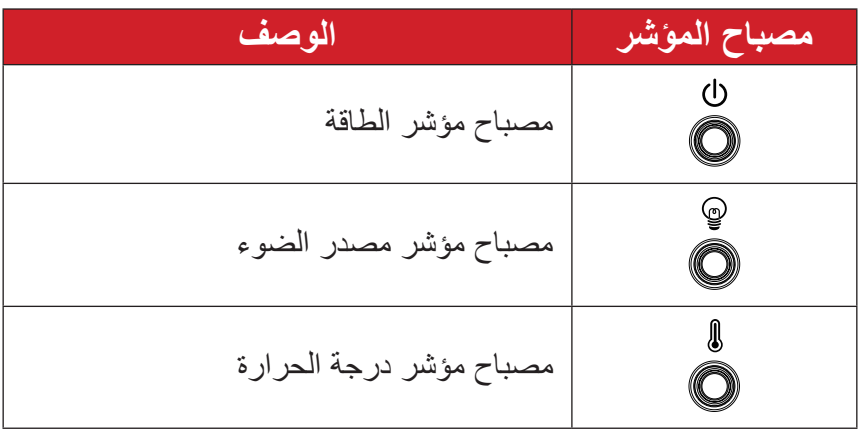

**منفذا الدخل/الخرج**

<span id="page-10-0"></span>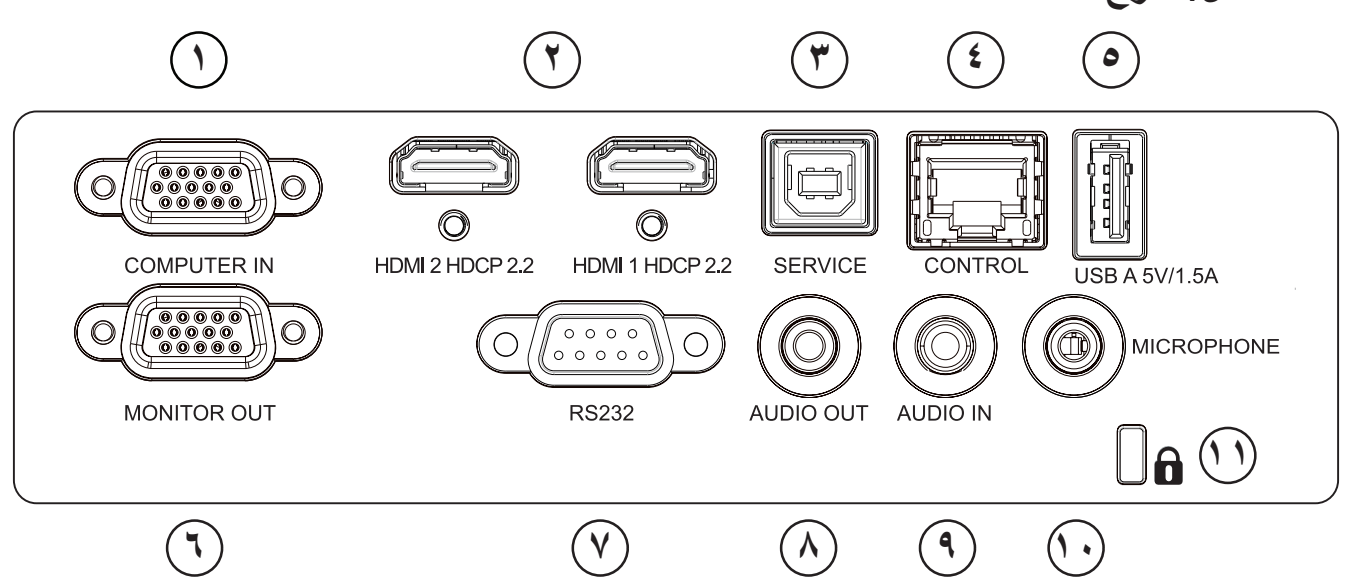

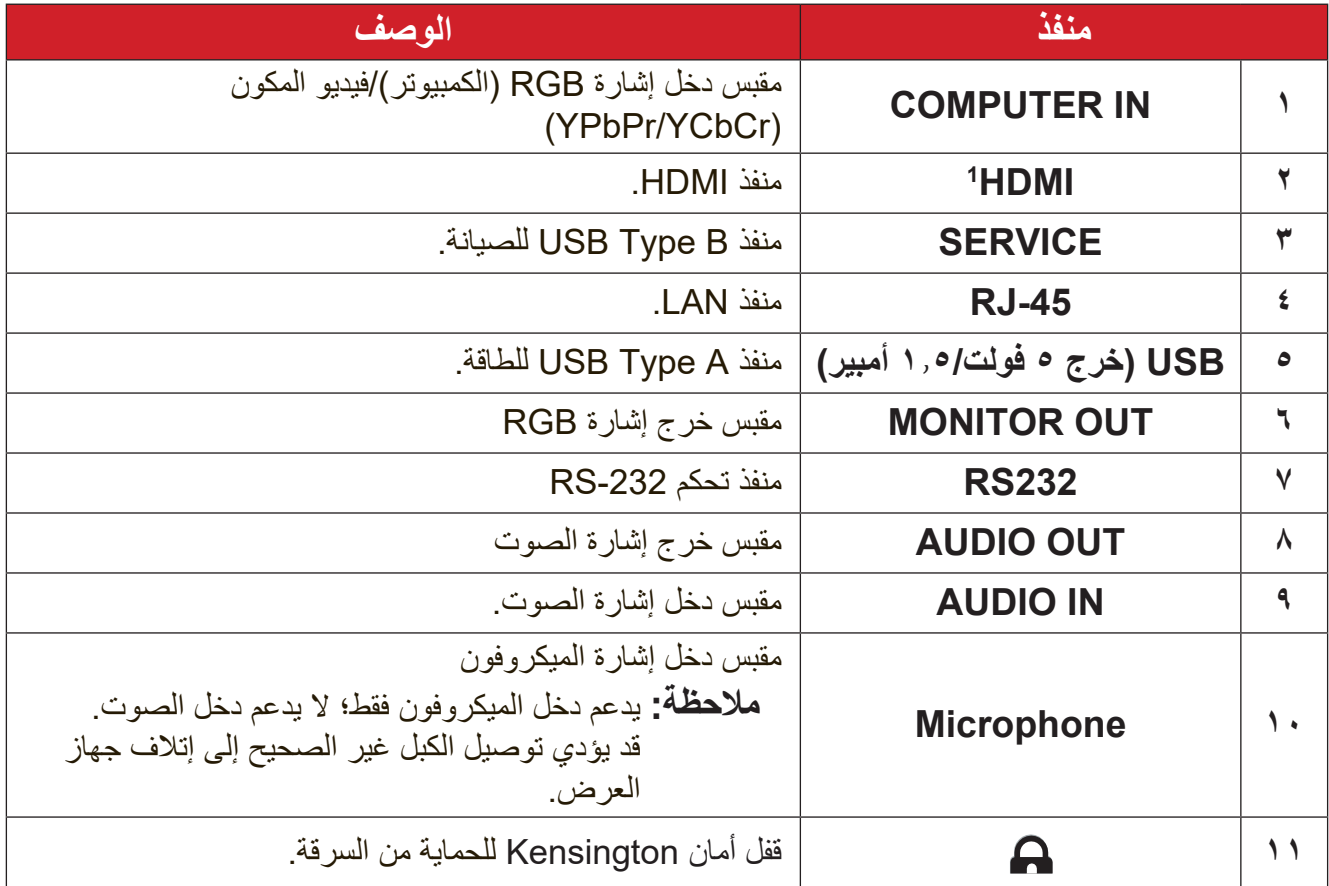

**<sup>1</sup>** يدعم 2.2 HDCP.

#### **ُعد وحدة التحكم عن ب**

<span id="page-11-0"></span>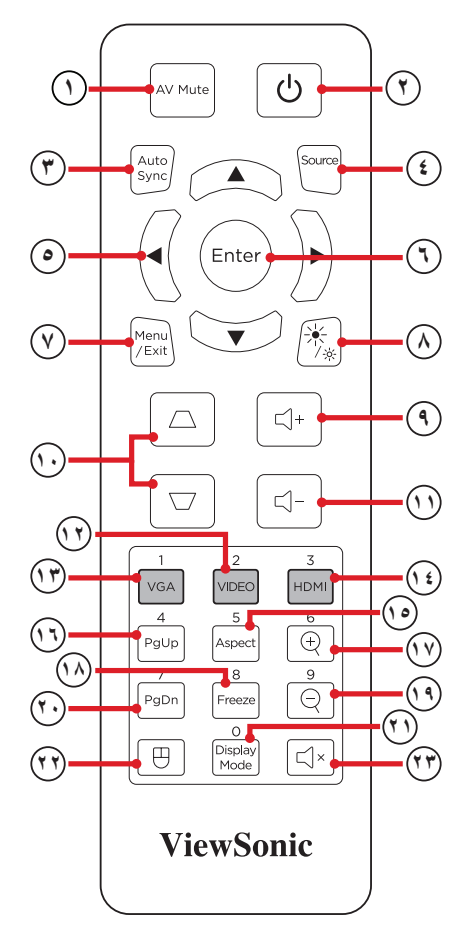

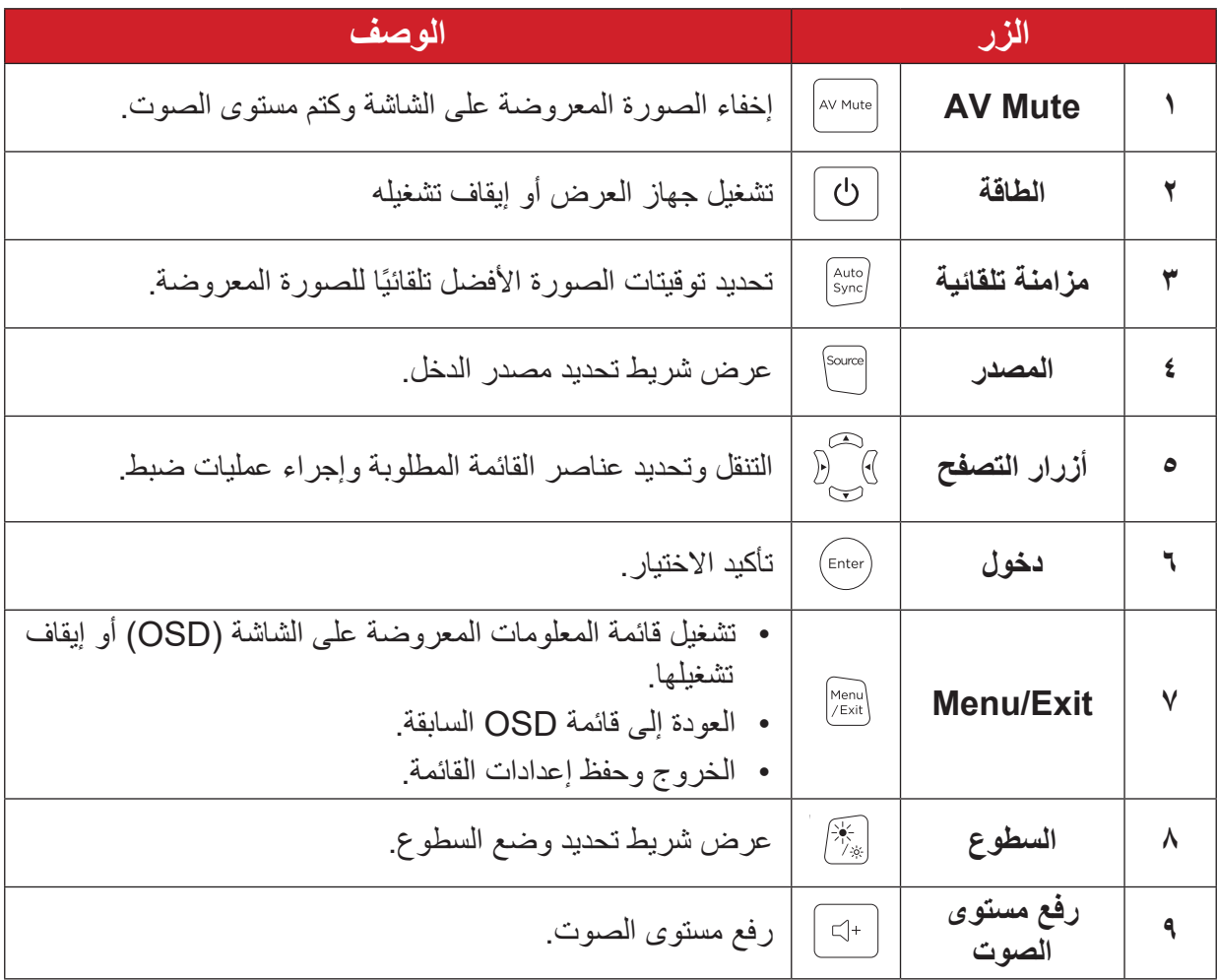

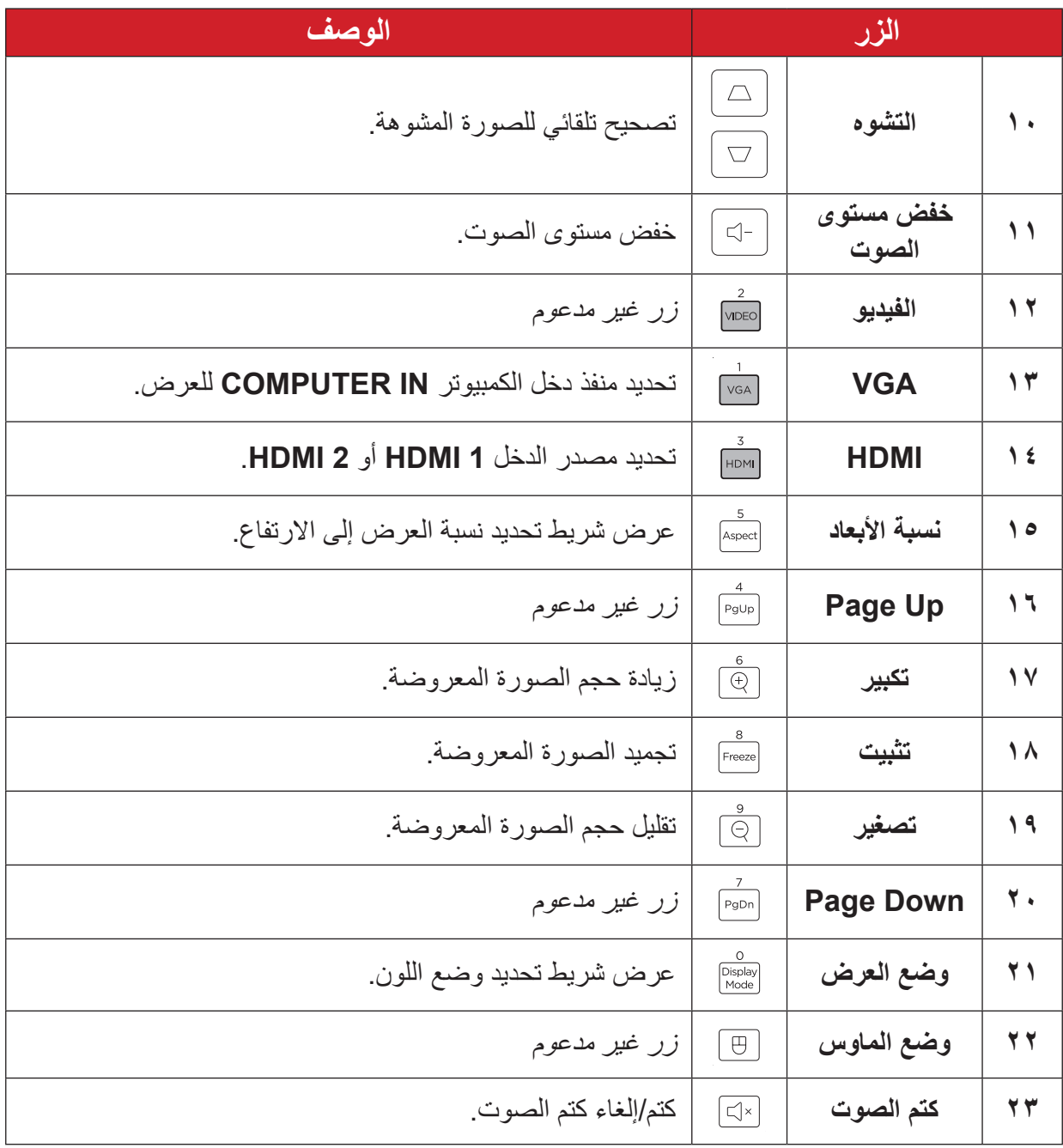

#### **وحدة التحكم عن بعد - نطاق جهاز استقبال**

لضمان عمل وحدة التحكم عن بُعد بشكل ملائم اتبع الخطوات التالية:

- يجب أن يكون وحدة التحكم عن بُعد مثبتًا بزاوية في حدود ٣٠ درجة عموديًا لمستشعر (مستشعرات) التحكم عن بُعد الذي يعمل بالأشعة تحت الحمراء الخاص بجهاز العرض.
	- يجب ألا تزيد المسافة بين وحدة التحكم عن بُعد والمستشعر (المستشعرات) عن ٧ أمتار (٢٣ قدمًا)<sub>.</sub>
	- ـ **ملاحظة:** ارجع إلى الرسم التوضيحي لمكان مستشعر (مستشعرات) وحدة التحكم عن بُعد الذي يعمل باألشعة تحت الحمراء.

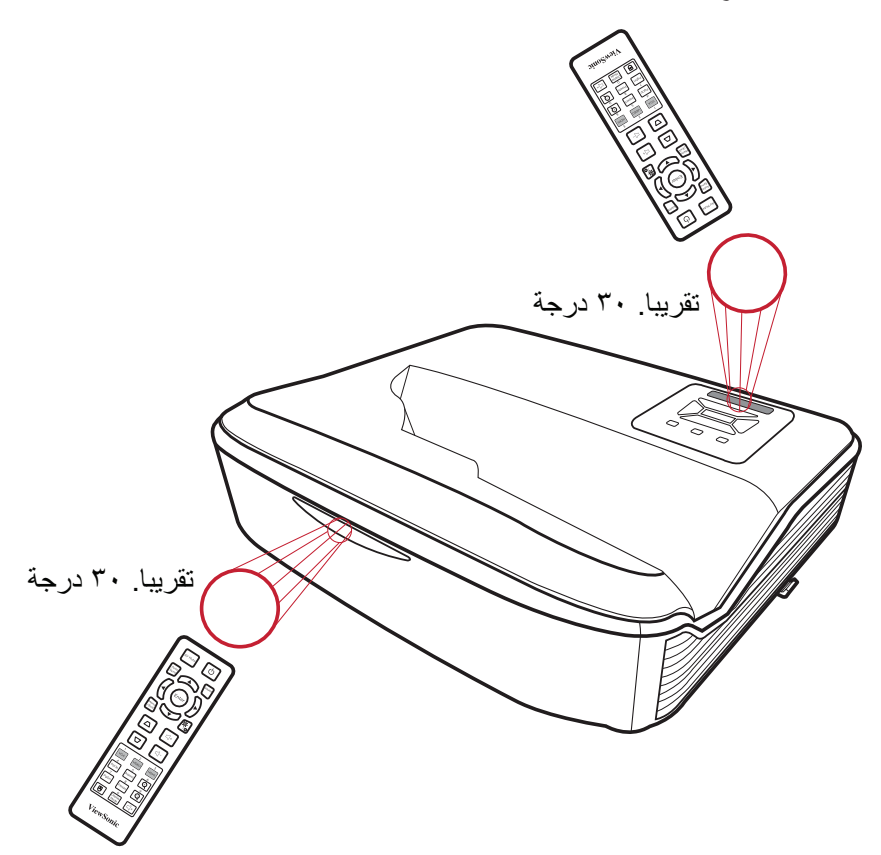

وحدة التحكم ع*ن* بُعد ــ استبدال البطاريات

- قم بفك غطاء البطارية من الجزء السفلي من وحدة التحكم عن بُعد عن طريق الضغط على قبضة الإصبع وتحريكها.
	- **-** قم بإزالة أي بطاريات موجودة )إذا لزم األمر( وتثبيت بطاريتين AAA. **ظحالم**  الحظ أقطاب البطارية كما هو موضح.

**-** استبدل غطاء البطارية عن طريق محاذاته مع القاعدة ودفعه مرة أخرى في الموضع.

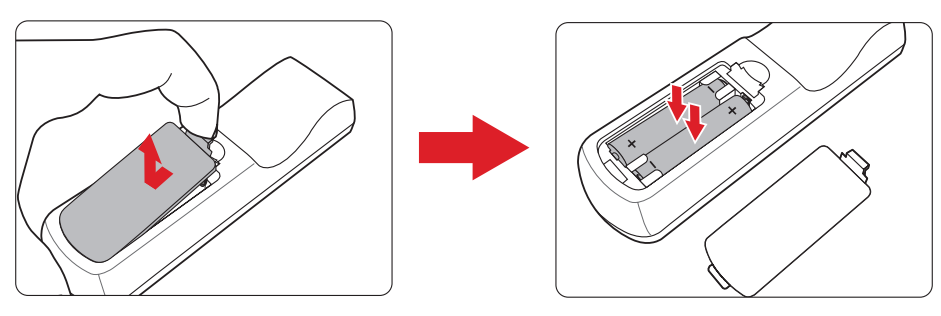

ملا**حظ**ة·

- تجنَّب ترك وحدة التحكم عن بُعد والبطاريات في حرارة زائدة أو في بيئة رطبة.
- استبدل البطاريات بالنوع المطابق أو المكافئ الذي توصي به الجهة المصنعة فقط.
- في حالة نفاد طاقة البطاريات أو عدم استخدامك لوحدة التحكم عن بُعد لفترة طويلة، أخرج البطاريات لمنع تلف وحدة التحكم عن بُعد.
- تخلص من البطاريات المستعملة وفقاً لتعليمات الجهة المصنّعة لها واللوائح البيئية المعمول بها محلياً.

# **اإلعداد األولي**

يتناول هذا القسم تعليمات مفصلة لإلعداد المبدئي لجهاز العرض.

**اختيار مكان - اتجاه اإلسقاط**

<span id="page-15-0"></span>ِّ سيحدد التفضيل الشخصي ومخطط الغرفة مكان التثبيت. يجب مراعاة ما يلي:

- حجم الشاشة وموضعها.
- مكان مأخذ طاقة مناسب.
- المكان والمسافة بين جهاز العرض والمعدات األخرى.

تم تصميم جهاز العرض ليتم تثبيته في أحد الأماكن التالية:

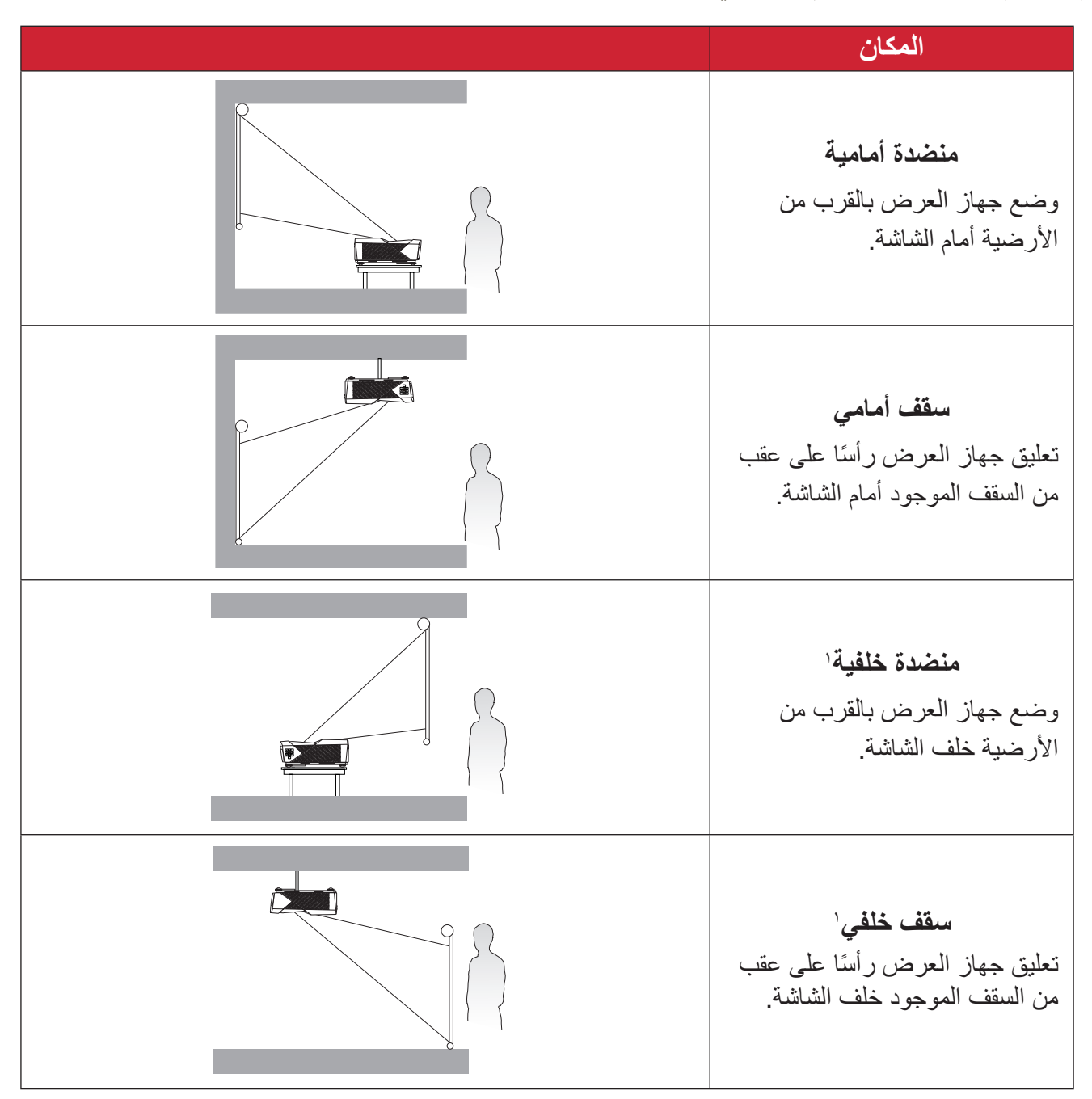

<sup>.&</sup>lt;br>' يلزم وجود شاشة عرض خلفية.

#### **أبعاد العرض**

 صورة 10:16 في شاشة 10:16

(ب)

<span id="page-16-0"></span>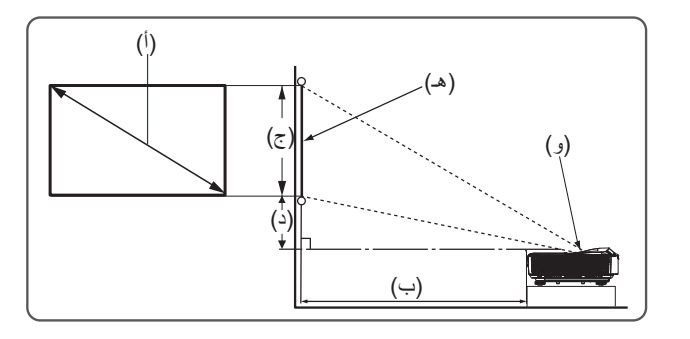

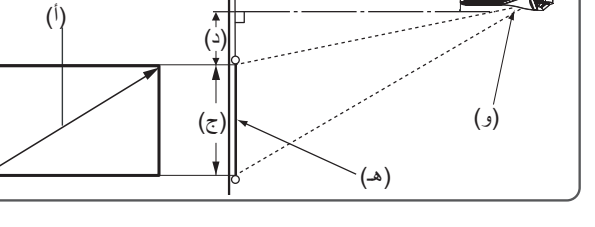

#### ملاحظة·

الشاشة  $(e)$  -)f = )مركز العدسة

 المسافة من مركز العدسة إلى الجانب الخلفي لجهاز العرض هي 262 سم )10.31 بوصة(.

**صورة 10:16 في شاشة 10:16**

| <mark>(د) الإزاحة الرأسية</mark> |                                           | (ج) ارتفاع الصورة               |                        | (ب) مسافة العرض        |                                | (أ) حجم الشاشة       |               |
|----------------------------------|-------------------------------------------|---------------------------------|------------------------|------------------------|--------------------------------|----------------------|---------------|
| ملم                              | بوصة                                      | ملم                             | بوصة                   | ملم                    | بوصة                           | ملم                  | بوصة          |
| 729                              | $9, \lambda 7$                            | $\lambda \cdot \lambda \lambda$ | 55,54                  | $\gamma \vee \epsilon$ | 7,00                           | ۲۰۳۲                 | ۸۰            |
| ۲۷۲                              | $\setminus \setminus \setminus \setminus$ | 1717                            | $\forall$ , $\vee$ .   | ۲۲۸                    | $\lambda,99$                   | $YY\wedge7$          | 9.            |
| 790                              | 11,7.                                     | 1557                            | $\circ \tau, \ldots$   | $Y \wedge Y$           | 11,12                          | $Y \circ \epsilon$ . | $\lambda$     |
| Y                                | 17,59                                     | 1511                            | $\circ \wedge, \vee$ . | rrv                    | $\Upsilon$ , $\Upsilon$        | TV9E                 | $\lambda$     |
| $r_{\epsilon}$ .                 | 17,7V                                     | 1710                            | 75,7.                  | ٣٩٢                    | 10,51                          | $r \cdot 5\lambda$   | 15.           |
| 577                              | 15,77                                     | 1V0.                            | $7\lambda, 9$          | 251                    | $\forall$ , $\circ \land$      | $rr \cdot r$         | 15.           |
| $Y \wedge \circ$                 | 10, 10                                    | 1880                            | $Y \xi, Y$             | 0.1                    | 19, YY                         | 5007                 | $\lambda \xi$ |
| $\epsilon \cdot v$               | 17, 62                                    | $Y \cdot 19$                    | Y9,0.                  | 000                    | Y1,AY                          | <b>TA1.</b>          | $\Omega$ .    |
| 55.                              | 17,95                                     | $Y \cap o \in$                  | $\lambda \xi, \lambda$ | ٦١.                    | $Y\epsilon, \cdot \cdot \cdot$ | 5.75                 | 17.           |
| 204                              | $\mathcal{N}, \mathcal{N}$                | <b>7719</b>                     | 9.1.1.                 | 772                    | Y1,11                          | 551A                 | $\gamma$ .    |

#### ملا**حظ**ة:

- تم توفير هذه الأشكال لأغراض مرجعية فقط. يُرجى الرجوع إلى جهاز العرض الفعلي للتعرف على الأبعاد بدقة.
- إذا كنت تنوي تركيب جهاز العرض بشكل دائم، يوصى باختبار حجم العرض ومسافته على الطبيعة باستخدام جهاز العرض الفعلي قبل تركيبه بشكل دائم.

#### **تثبيت جهاز العرض**

<span id="page-17-0"></span>**ظحالم**  إذا اشتريت حامل تثبيت خارجي، فيرجى استخدام البراغي المالئمة في الحجم. قد يختلف حجم البرغي حسب سمك لوحة التثبيت.

- لضمان عملية تثبيت أكثر أمانًا يرجى استخدام حامل التثبيت بالسقف أو الحائط الخاص بشركة ®ViewSonic. **-** تأكد من أن البراغي المستخدمة لتثبيت الحامل بجهاز العرض مطابقة للمواصفات التالية:

- نوع البراغي: 4M x 10
- الحد األقصى لطول البراغي: 10 مم

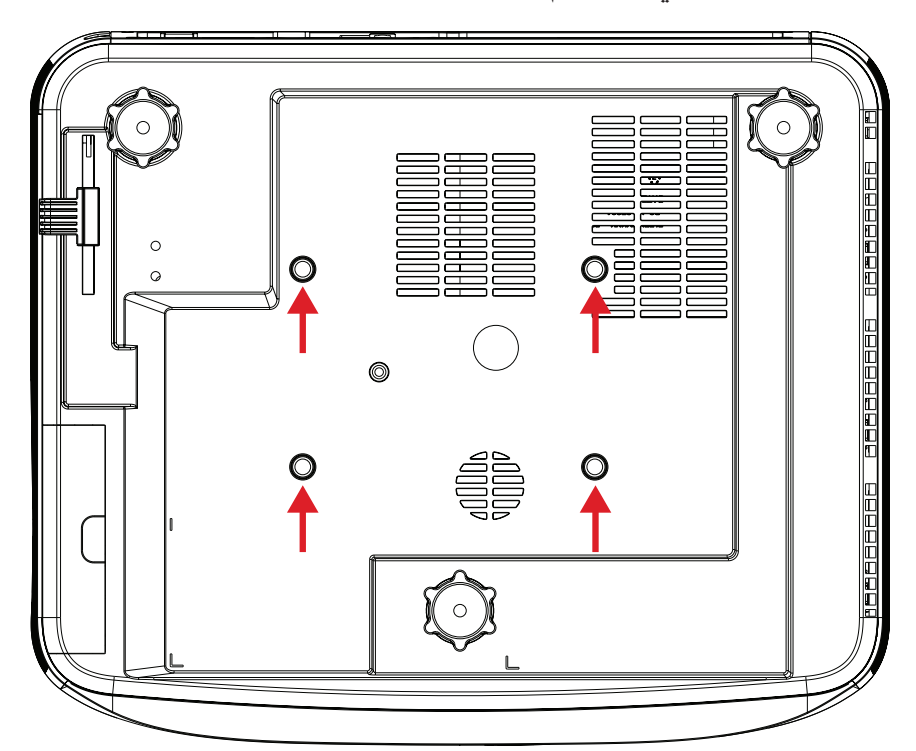

**:هيبنت** 

- تجنب تركيب جهاز العرض بالقرب من مصدر حراري أو جهاز تكييف هواء.
- يرجى التأكد من وجود مسافة ١٠ سم (٢,٩ بوصة) على الأقل بين السقف والجزء السفلي لجهاز العرض.

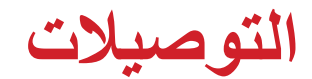

**التوصيل بالتيار الكهربائي**

<span id="page-18-0"></span>**-** ِّ وصل كبل الطاقة بمقبس دخل التيار المتردد الموجود خلف جهاز العرض.  **-** ِّ وصل كبل الطاقة بمقبس التيار الكهربائي.

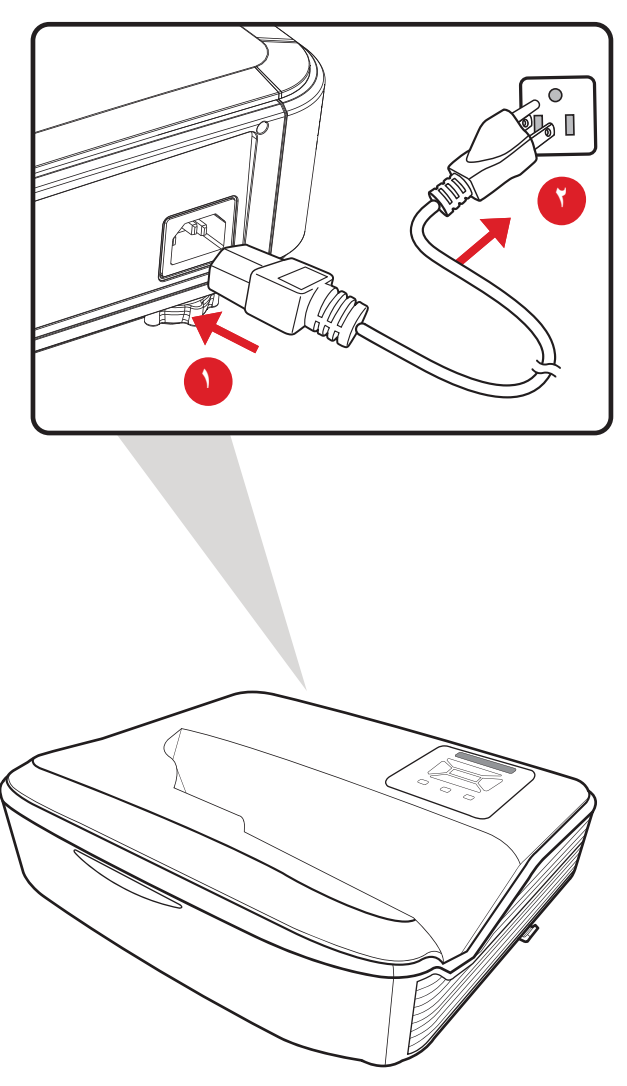

**ةظحالم**  عند تثبيت جهاز العرض قم بدمج جهاز لقطع االتصال يمكن الوصول إليه بسهولة في موضع األسالك الثابتة، أو قم بتوصيل قابس الطاقة بمنفذ يمكن الوصول إليه بسهولة بالقرب من الوحدة، وإذا حدث خطأ أثناء تشغيل جهاز العرض، فاستخدم جهاز قطع االتصال إليقاف تشغيل مصدر الطاقة أو فصل قابس الطاقة.

**التوصيل مع األجهزة الخارجية**

### **توصيل VGA**

<span id="page-19-0"></span>ِّ وصل أحد طرفي كبل VGA بمنفذ VGA ِّ في الكمبيوتر، ثم وصل الطرف اآلخر من الكبل بمنفذ دخل الكمبيوتر **IN COMPUTER** في جهاز العرض.

**ملاحظة:** بعض أجهزة الكمبيوتر لا تشغِّل شاشاتها الخارجية تلقائيًا عندما تكون موصَّلة بجهاز عرض. قد يلزم ضبط إعدادات العرض الضوئي للكمبيوتر.

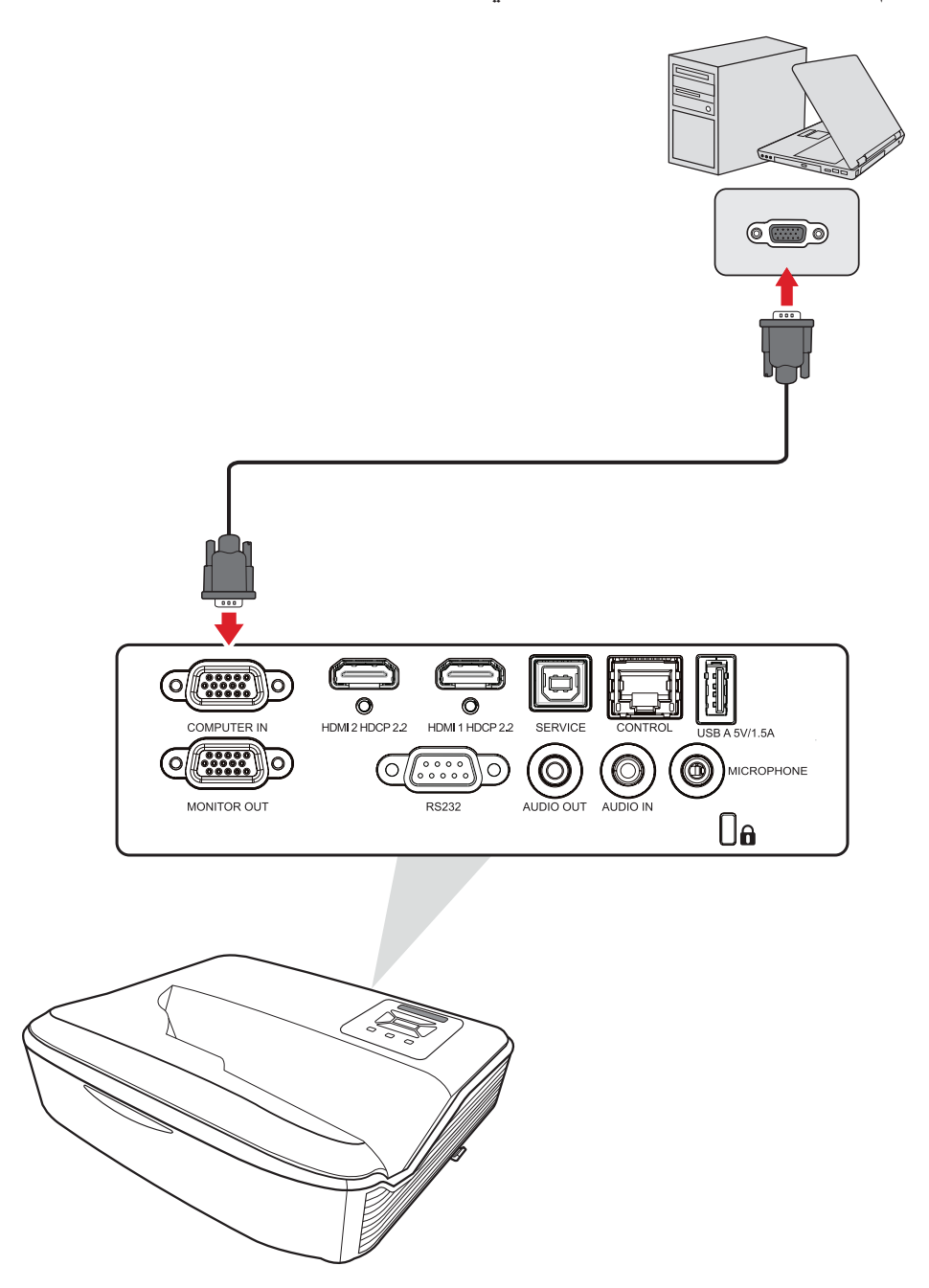

#### **التوصيل بمنفذ خرج VGA**

<span id="page-20-0"></span>لمشاهدة المحتوى المعروض في شاشة وكذلك عرضه ضوئيًا، بمكن توصبل شاشة بمنفذ خرج الشاشة **OUT MONITOR** في جهاز العرض.

بعد إجراء توصيل VGA ِّ ، وصل أحد طرفي كبل VGA بمنفذ VGA ِّ في الشاشة، ثم وصل الطرف اآلخر من الكبل بمنفذ خرج الشاشة **OUT MONITOR** في جهاز العرض.

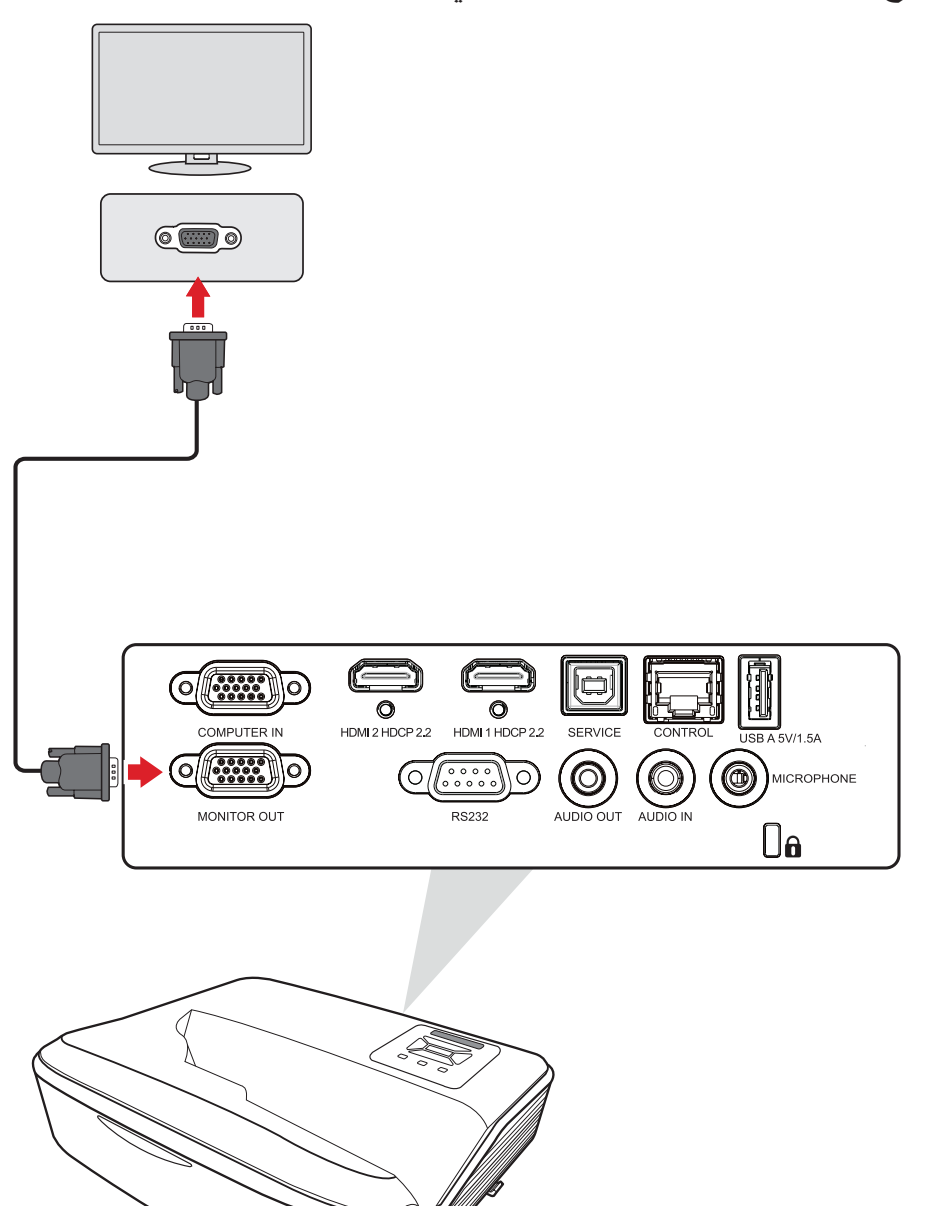

#### **توصيل HDMI**

<span id="page-21-0"></span>قم بتوصيل أحد طرفي كبل HDMI بمنفذ HDMI ِّ الموجود بجهاز الفيديو الخاص بك، ثم وصل الطرف اآلخر للكبل بمنفذ **1/2 HDMI** في جهاز العرض.

**ةظحالم**  منفذا **1 HDMI** و**2** يدعمان 2.2 HDCP.

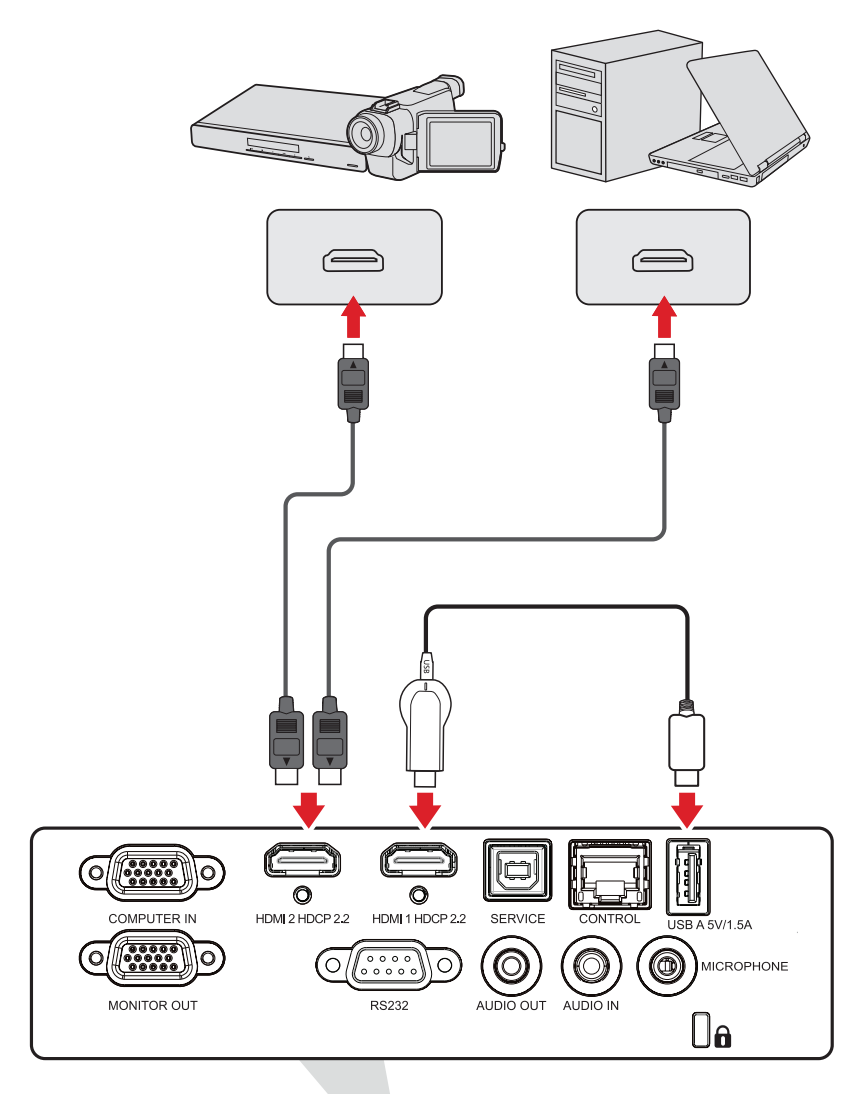

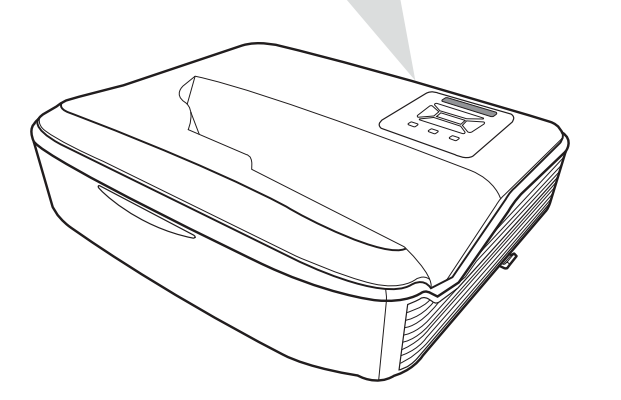

<span id="page-22-0"></span>**توصيل الصوت والميكروفون** يدعم جهاز العرض كلاً من **دخل الصوت وخرج الصوت** وكذلك دخل ا**لميكروفون**. دخل الصوت ِّ لتشغيل صوت من جهاز خارجي عبر مكبرات صوت جهاز العرض، وصل أحد طرفي كبل صوت بالجهاز الخارجي والطرف اآلخر بمنفذ دخل الصوت **دخل الصوت**. خرج الصوت ِّ لتشغيل صوت من جهاز العرض عبر مكبر صوت خارجي، وصل أحد طرفي كبل صوت بمكبر الصوت الخارجي والطرف اآلخر بمنفذ خرج الصوت **خرج الصوت**. الميكروفون

- وصِّل ميكروفونًا مباشرة بمنفذ المبكروفون. **ةظحالم**  يدعم دخل الميكروفون فقط؛ ال يدعم دخل الصوت. قد يؤدي توصيل الكبل غير الصحيح إلى إتالف جهاز العرض.
- OFFEED O H  $\bigoplus_{\circ}$  $\overline{\mathbb{E}}$  $\overline{\circ}$  $HDM12HDCP2$ O O O MICROPHONE MONITOR OUT  $\triangle$ <sup> $\Box$ a</sup>

 $\textcircled{\small{}}$ 

 $\frac{1}{0}$ 

#### **التوصيل عبر USB**

#### **توصيل USB نوع A**

يُستخدم منفذ USB Type A لإمداد الطاقة (مثل أجهزة الدونجل).

#### **التوصيل بمنفذ B Type USB**

ُستخدم منفذ B Type USB لصيانة جهاز العرض. ي

<span id="page-23-0"></span>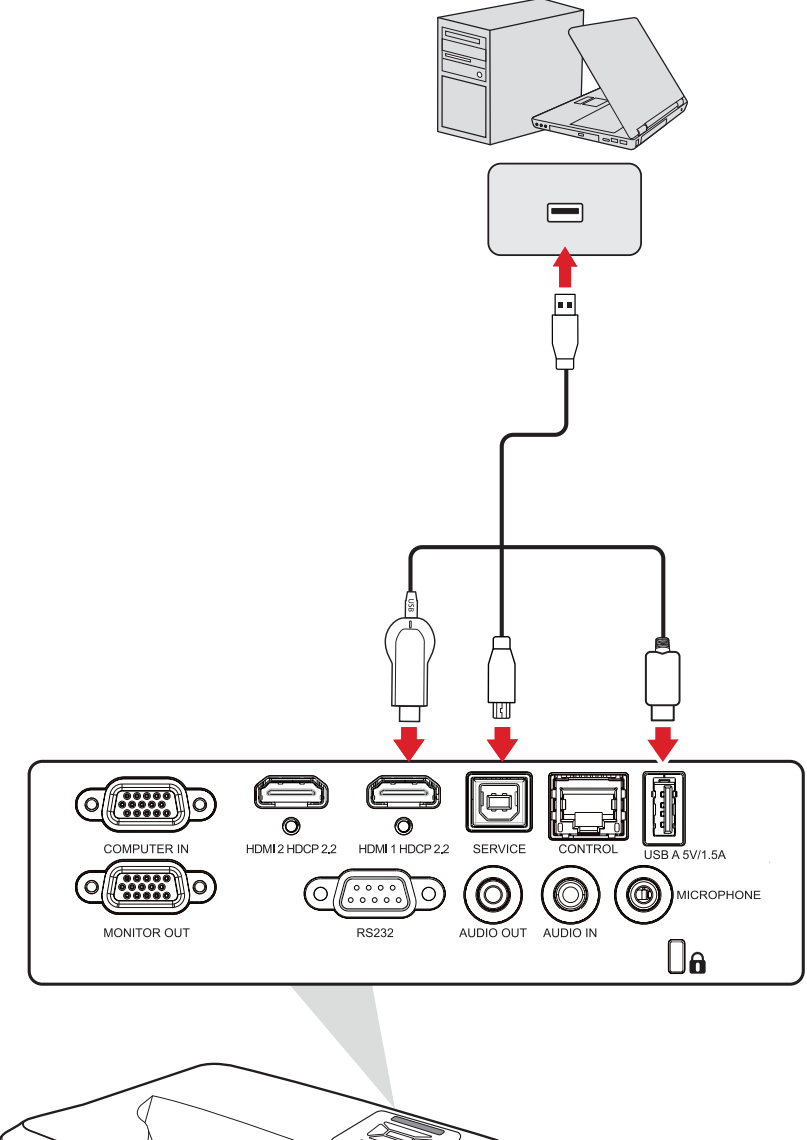

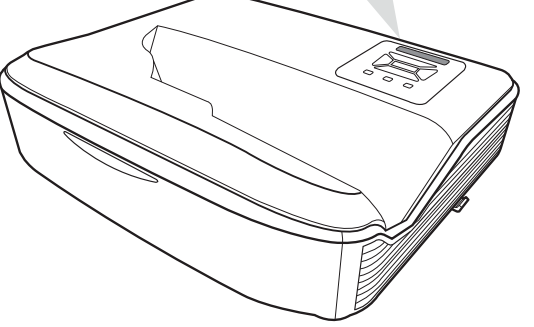

**اتصال الشبكة**

ِّ وصل كبل الشبكة بمنفذ **LAN** لالتصال بالشبكة.

<span id="page-24-0"></span>يوفر جهاز العرض العديد من ميزات الاتصال الشبكي والإدارة عن بُعد يمكن إدارة وظيفة LAN/RJ45 لجهاز العرض عبر شبكة، ويمكن التحكم في جهاز العرض عن بُعد.

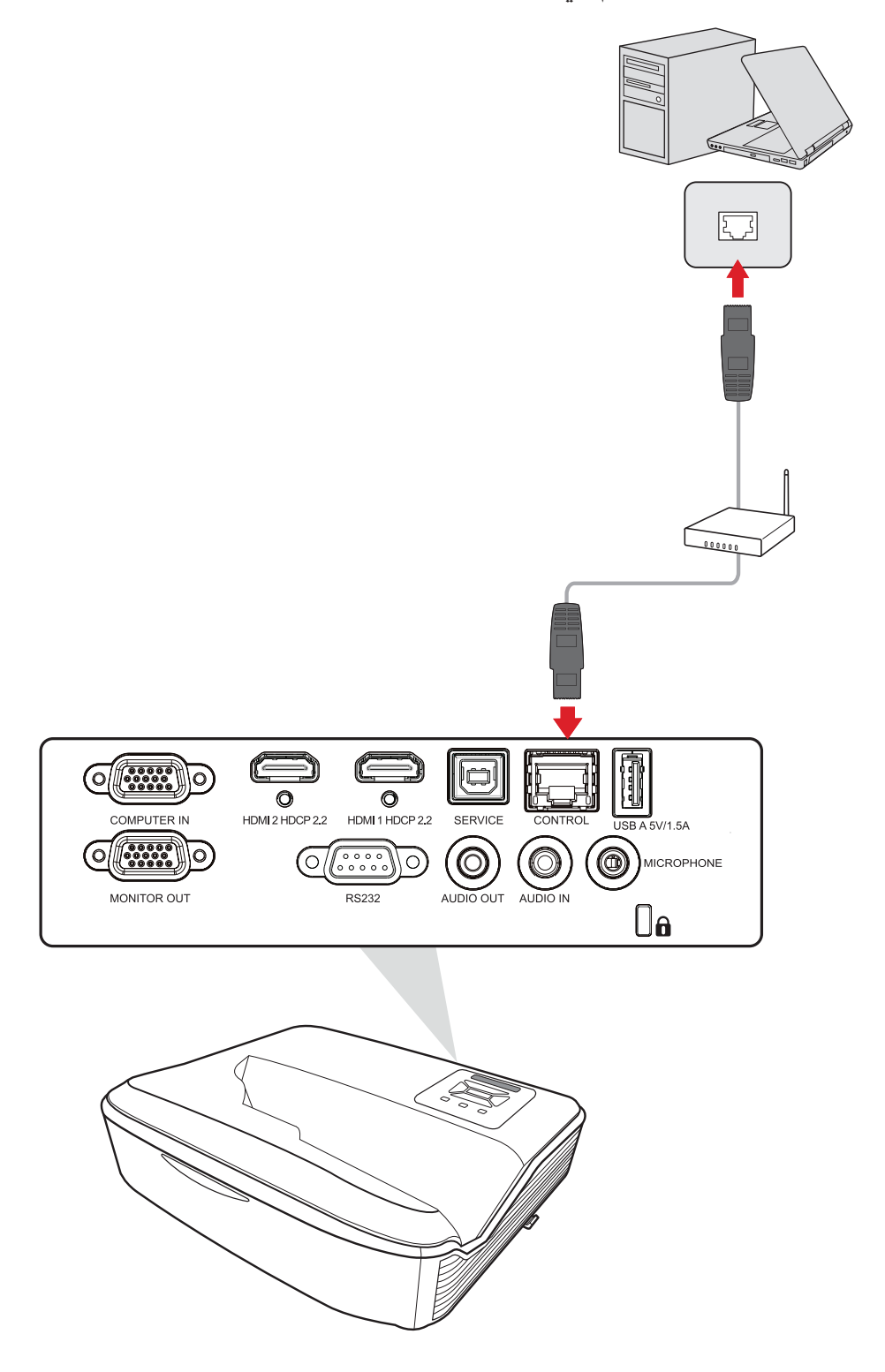

#### **توصيالت -232RS**

<span id="page-25-0"></span>عند استخدام كبل المنفذ التسلسلي RS-232 لتوصيل شاشتك بجهاز كمبيوتر خارجي، يمكن التحكم في بعض الوظائف عن بُعد باستخدام الكمبيوتر ، بما في ذلك التشغيل/إيقاف التشغيل وضبط مستوى الصـوت وتحديد الدخل والسطوع والمزيد.

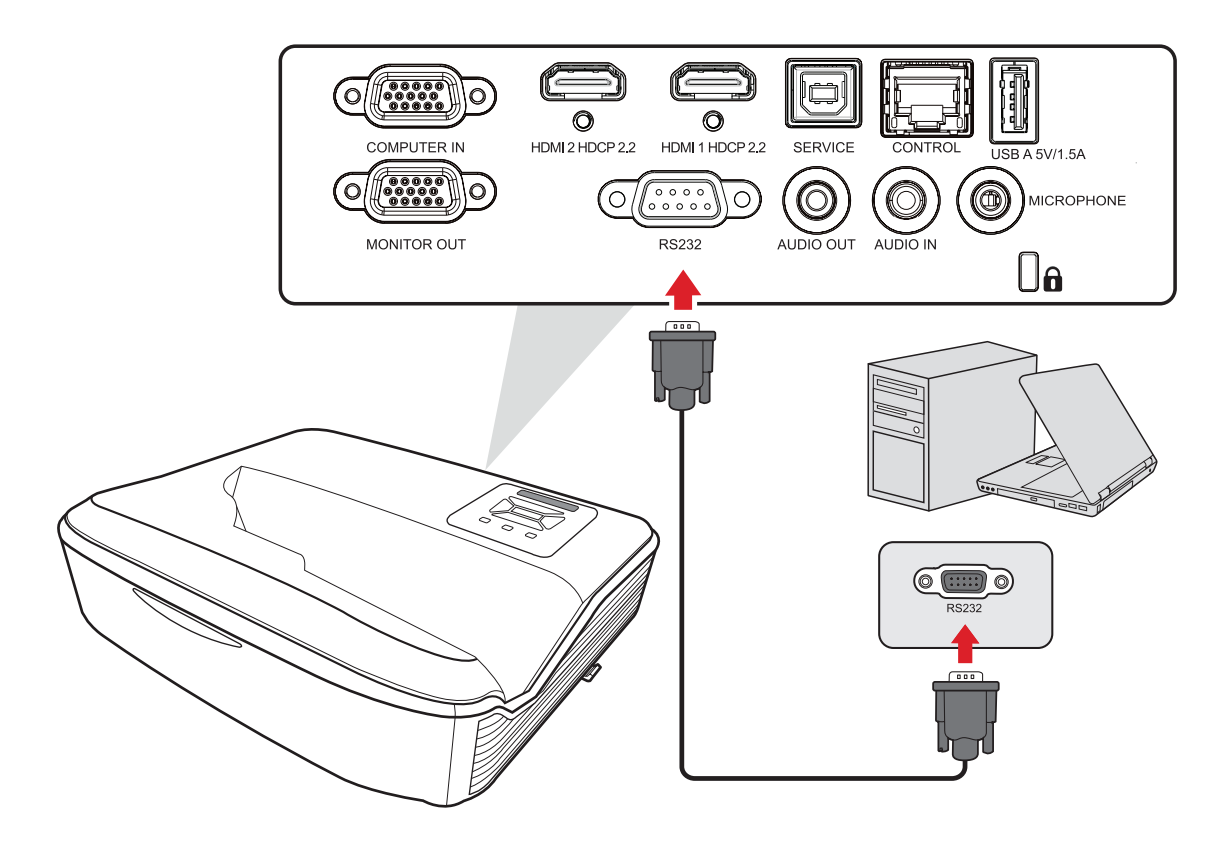

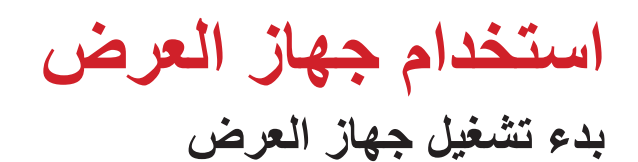

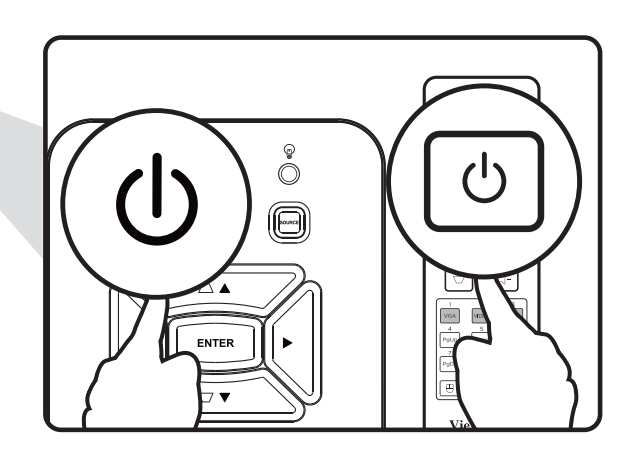

<span id="page-26-0"></span>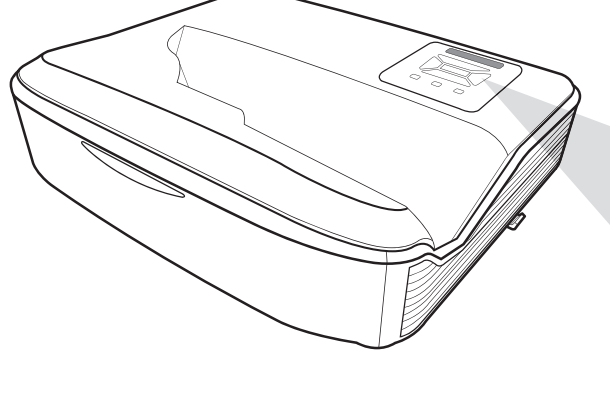

- **-** تأكد من صحة توصيل كبل طاقة جهاز العرض بمأخذ الطاقة.
- ُعد لتشغيل جهاز العرض. **-** اضغط على زر **الطاقة** في جهاز العرض أو وحدة التحكم عن ب

ملا**حظ**ة:

- سيومض مصباح مؤشر الطاقة باللون األزرق أثناء بدء التشغيل.
- عند تشغيل جهاز العرض للمرة األولى سيطلب منك تحديد اللغة المفضلة وجهة العرض وإعدادات أخرى.

#### **اختيار مصدر دخل**

<span id="page-27-0"></span>يمكن توصيل جهاز العرض بعدة أجهزة في وقت واحد، ومع ذلك ال يمكن عرض أكثر من شاشة واحدة كاملة في المرة الواحدة.

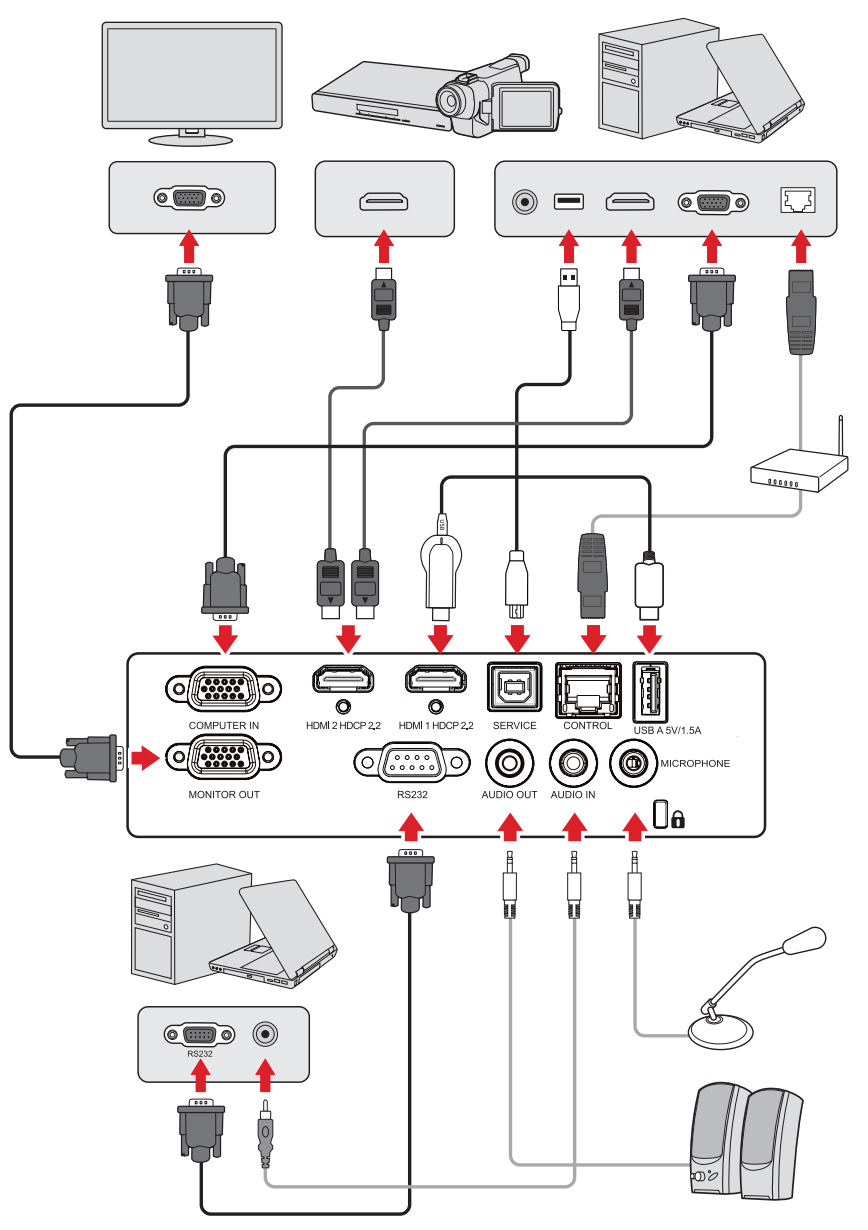

عند تعيين Auto Source (مصدر تلقائي) على On (تشغيل)، سيبدأ جهاز العرض في البحث عن مصادر ًا. إذا تم التوصيل بمصادر متعددة، فاضغط على زر المصدر **Source** في جهاز العرض أو وحدة دخل تلقائي التحكم عن بُعد لتحديد الدخل المطلوب.

**ةظحالم**  تأكد من تشغيل المصادر المتصلة.

### **ضبط الصورة المعروضة**

**ضبط ارتفاع جهاز العرض وزاوية اإلسقاط**

<span id="page-28-0"></span>جهاز العرض مزود بثلاث (٢) أقدام للضبط. يؤدي ضبط القدم إلى تغيير ارتفاع جهاز العرض وزاوية الإسقاط العمودي.

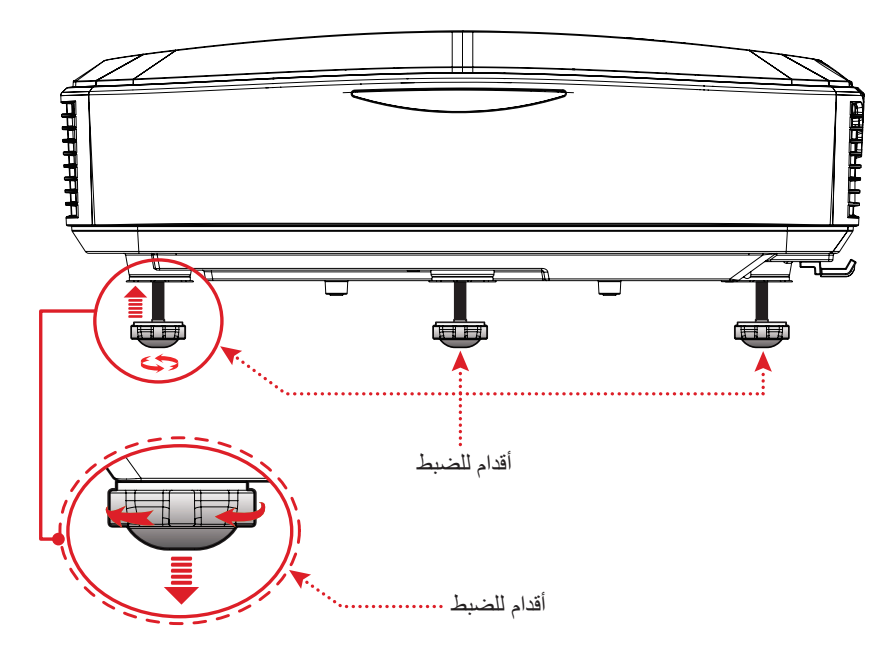

**ضبط التركيز والتشوه شبه المنحرف**

<span id="page-29-0"></span>يمكنك تحسين وضبط وضوح الصورة وموضعها من خالل ضبط **مفتاح التركيز** أو **مفتاحي التشوه شبه المنحرف**.

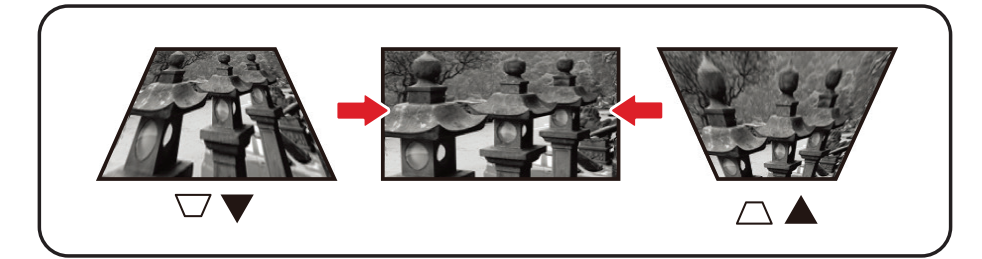

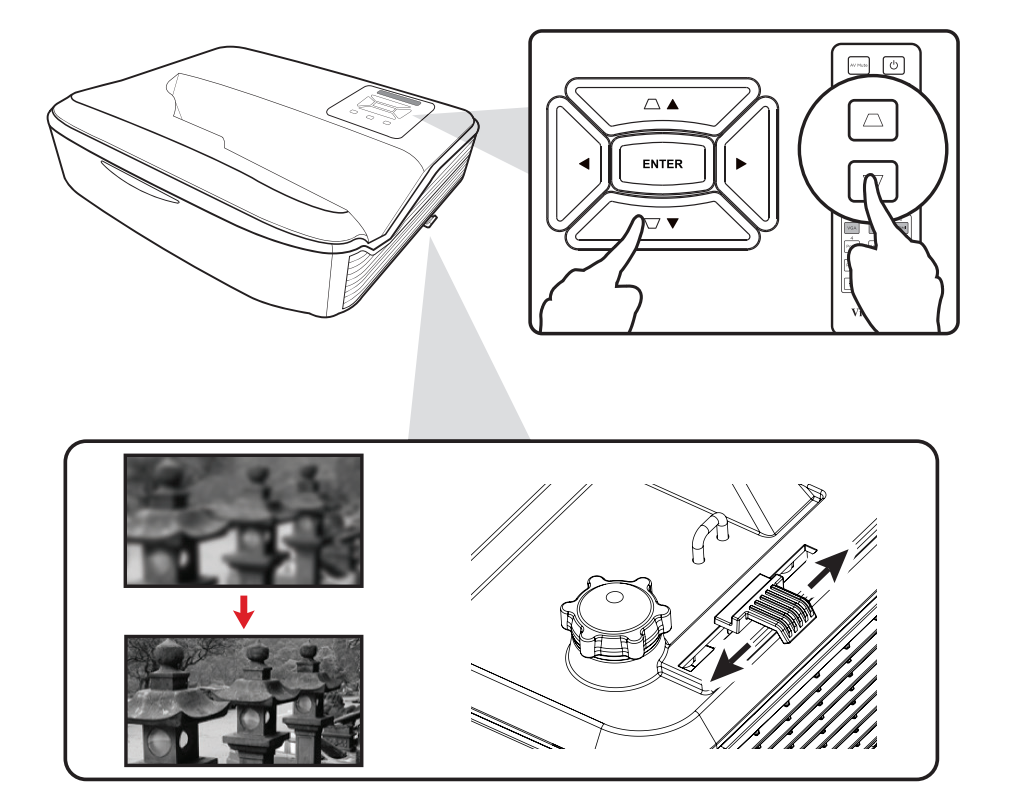

### **إيقاف تشغيل جهاز العرض**

<span id="page-30-0"></span>- اضغط على زر ا**لطاقة** في جهاز العرض أو وحدة التحكم عن بُعد وستظهر "رسالة إيقاف التشغيل". **-** اضغط على زر **الطاقة** مرة أخرى لتأكيد اإلجراء وإيقاف تشغيل جهاز العرض. **-** سيتحول مصباح مؤشر الطاقة إلى اللون األحمر وسيتم دخول وضع االستعداد.

# **تشغيل جهاز العرض**

## **قائمة المعلومات المعروضة على الشاشة )OSD)**

<span id="page-31-0"></span>يشتمل جهاز العرض على قوائم معروضة على الشاشة بلغات متعددة تتيح لك إجراء عمليات ضبط الصور وتغيير العديد من اإلعدادات.

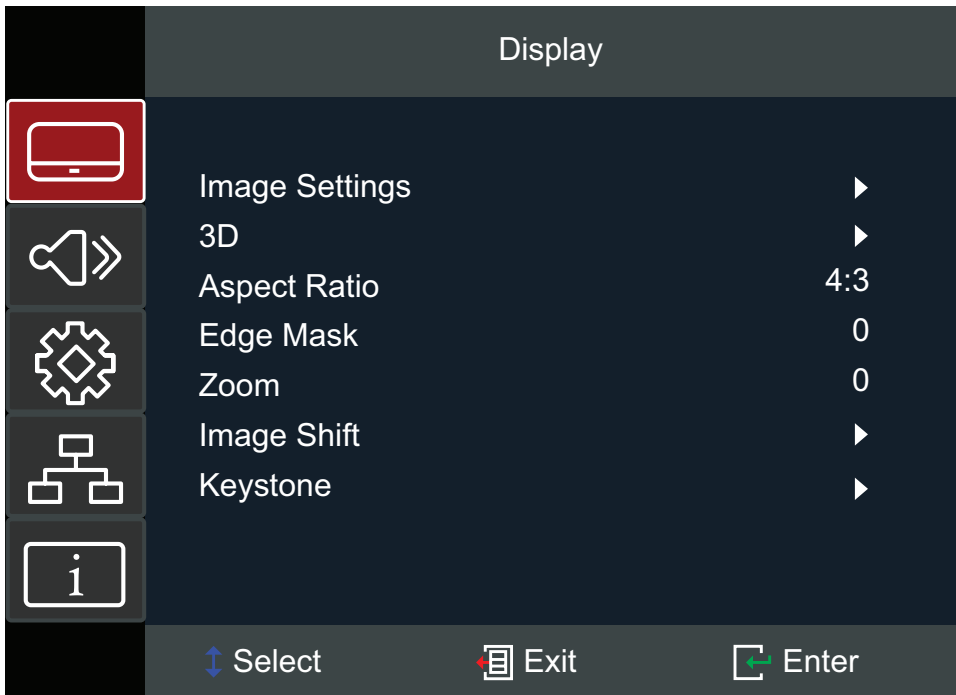

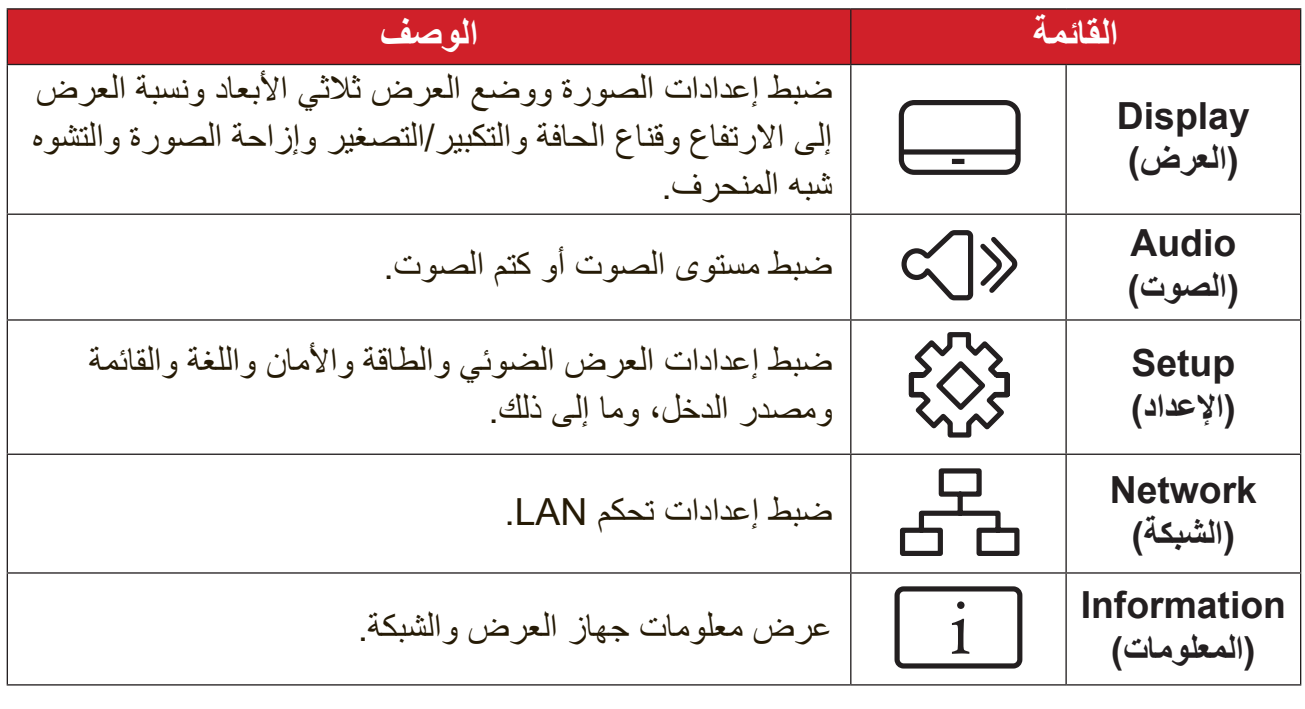

### **Navigation Menu( تصفح القوائم(**

- <span id="page-32-0"></span> **-** لفتح قائمة المعلومات المعروضة على الشاشة )OSD)، اضغط على الزر **Exit/Menu** في جهاز العرض أو وحدة التحكم عن بُعد.
- **-** عندما تكون قائمة OSD معروضة، استخدم أزرار **التصفح** )pq )لتحديد أي عنصر في القائمة الرئيسية. أثناء إجراء تحديد في صفحة معينة، اضغط على الزر **Enter** في جهاز العرض أو وحدة التحكم عن بُعد لدخول قائمة فر عية.
	- **-** استخدم أزرار **التصفح** )tu )لتحديد العنصر المطلوب في القائمة الفرعية ثم اضغط على الزر **Enter** لعرض مزيد من اإلعدادات. اضبط اإلعدادات باستخدام أزرار **التصفح** )tu).
		- **-** حدد العنصر التالي المطلوب ضبطه في القائمة الفرعية واضبطه كما هو موضح أعاله.
			- **-** اضغط على الزر **Enter** لتأكيد اإلجراء، وستعود الشاشة إلى القائمة الرئيسية.
	- **-** للخروج، اضغط على الزر **Exit/Menu** ً مجددا. ستنغلق قائمة OSD وسيحفظ جهاز العرض الإعدادات الجديدة تلقائيًا.

## **شجرة قائمة المعلومات المعروضة**

<span id="page-33-0"></span>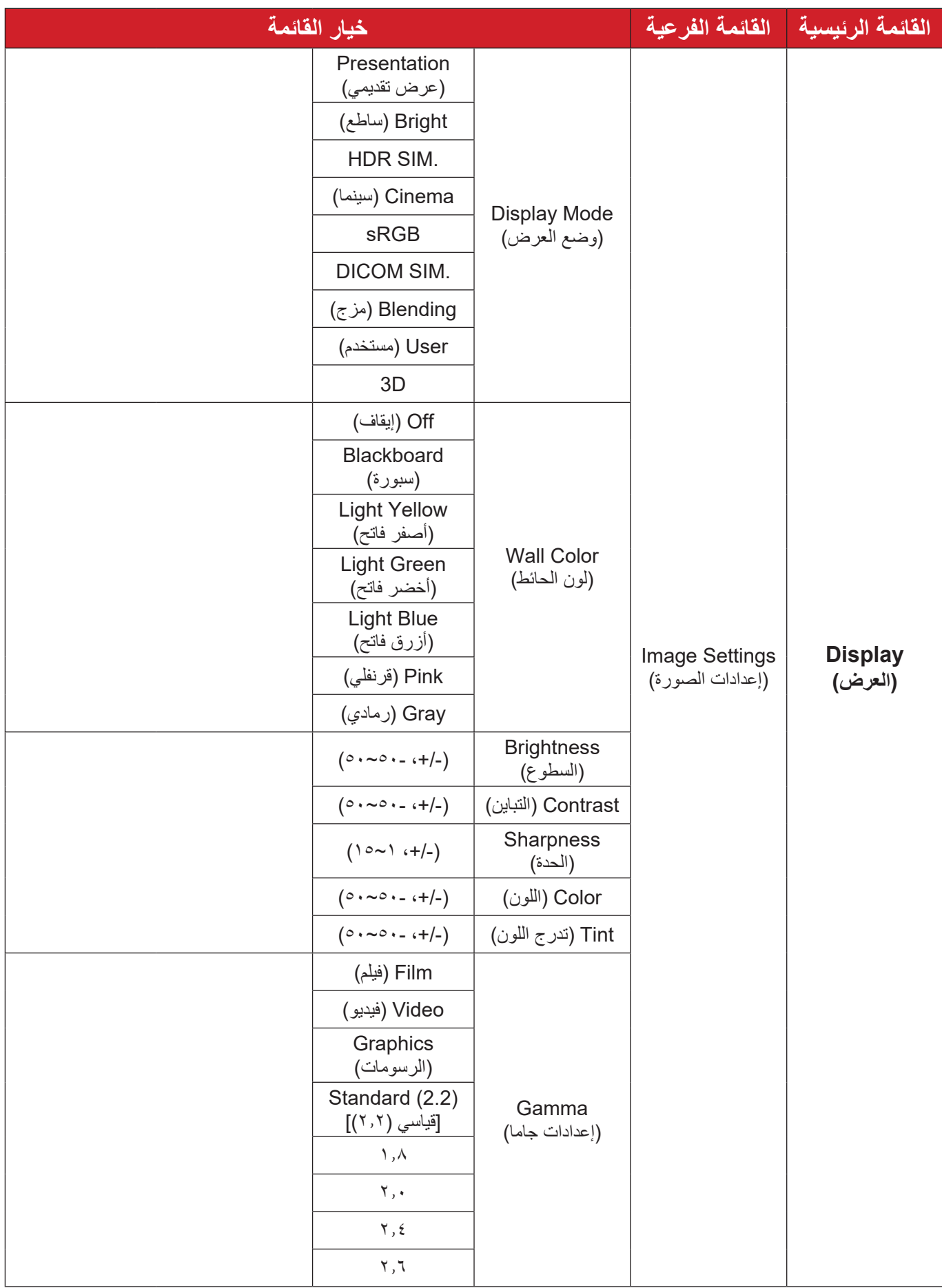

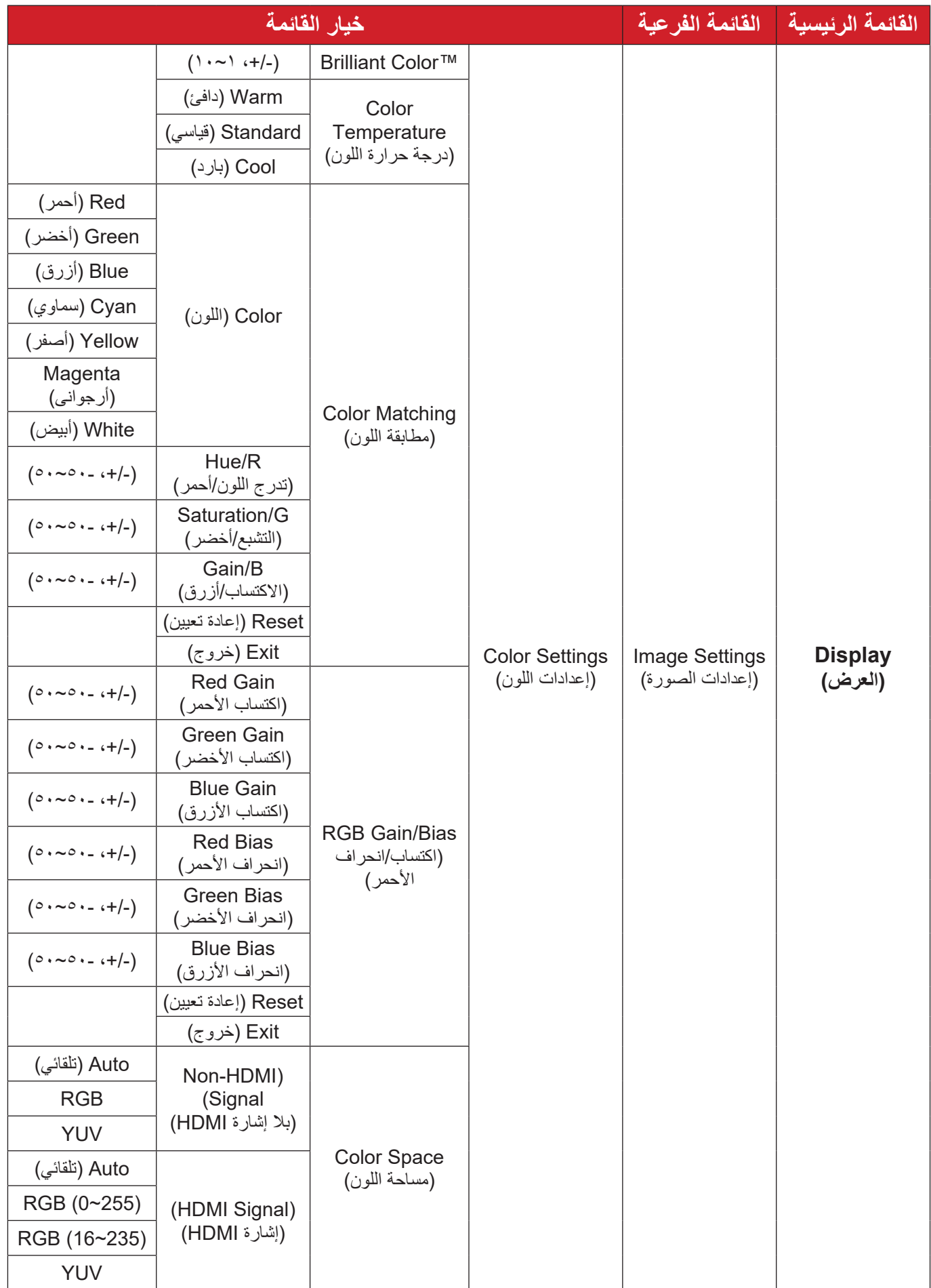

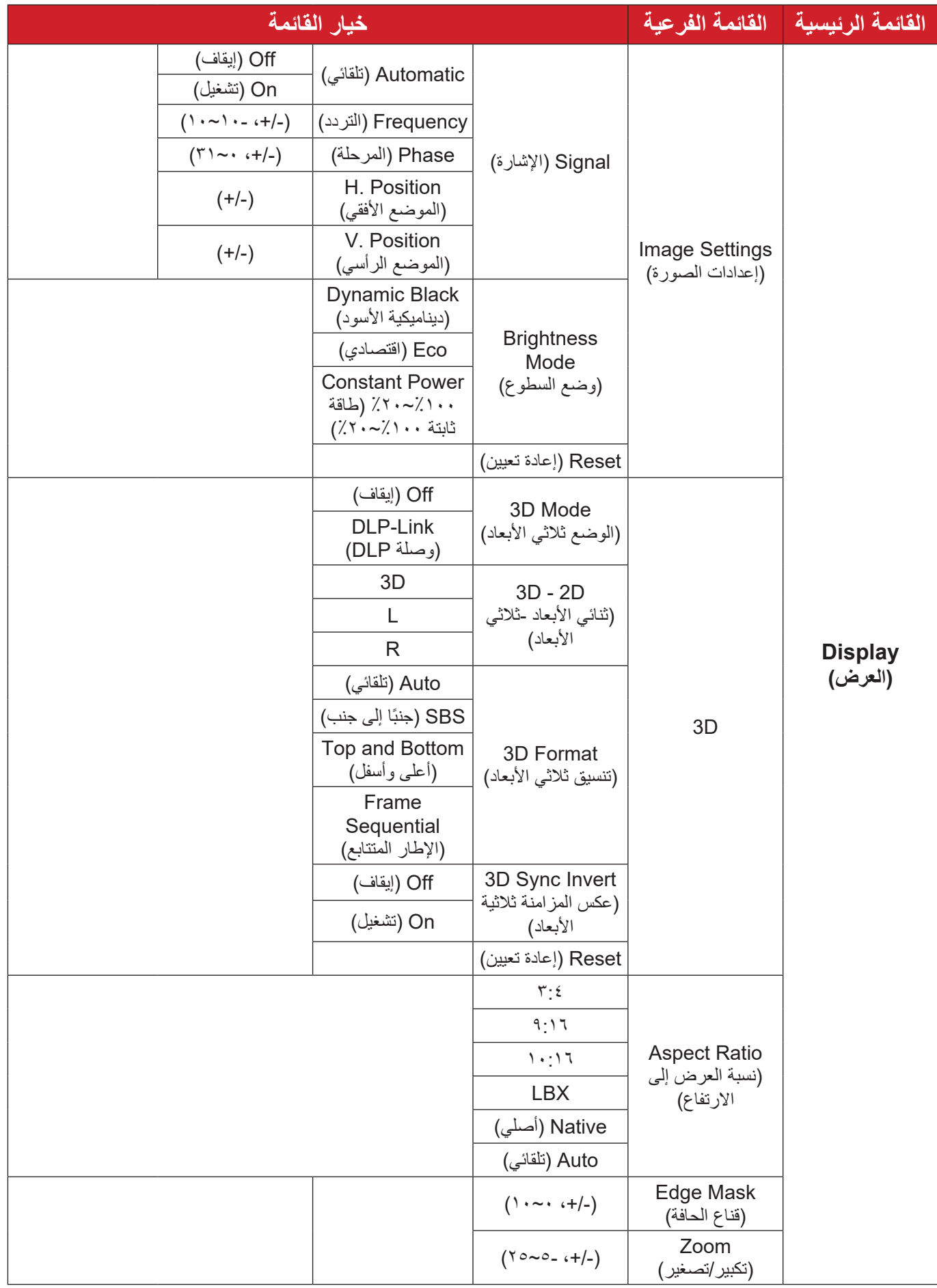
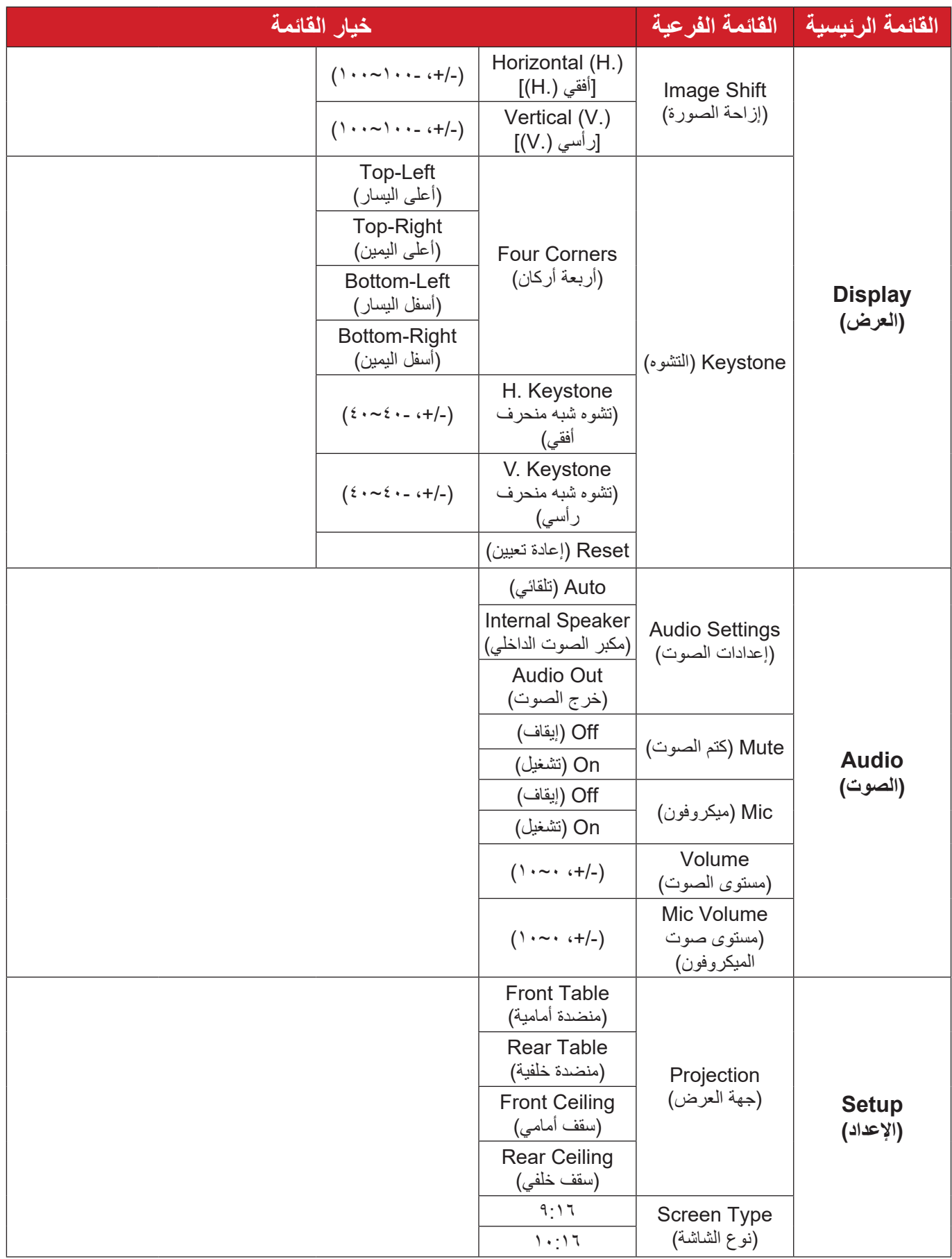

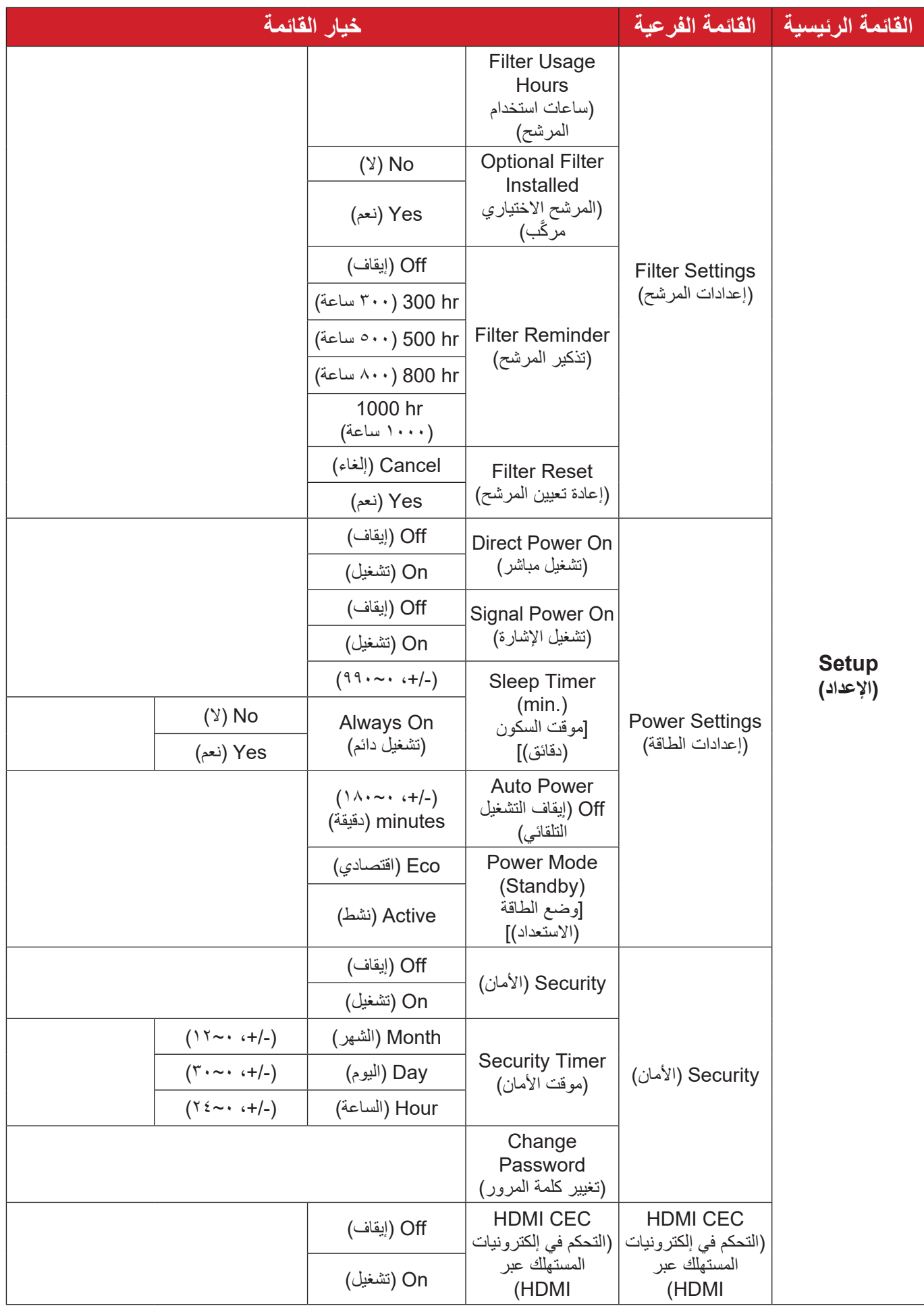

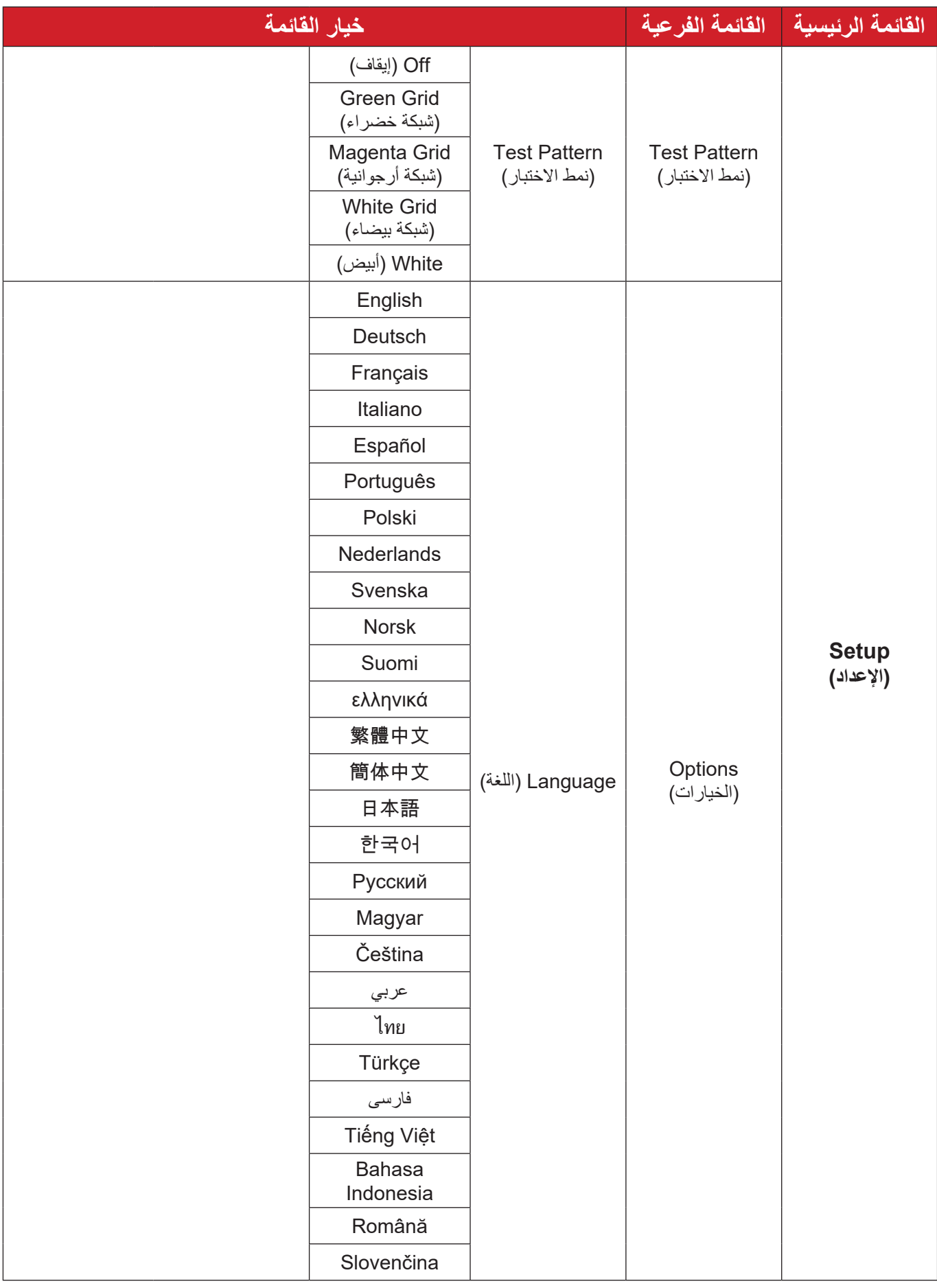

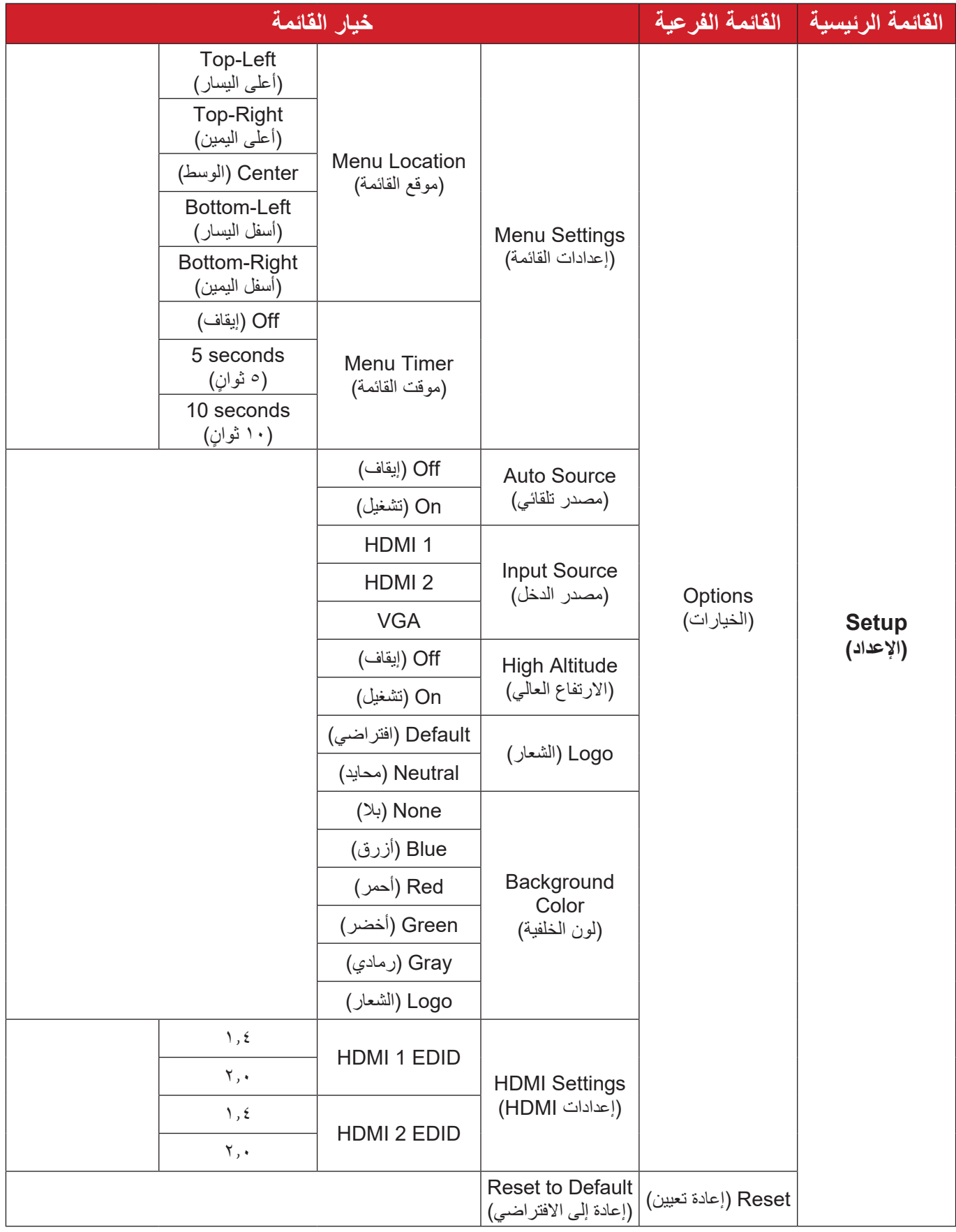

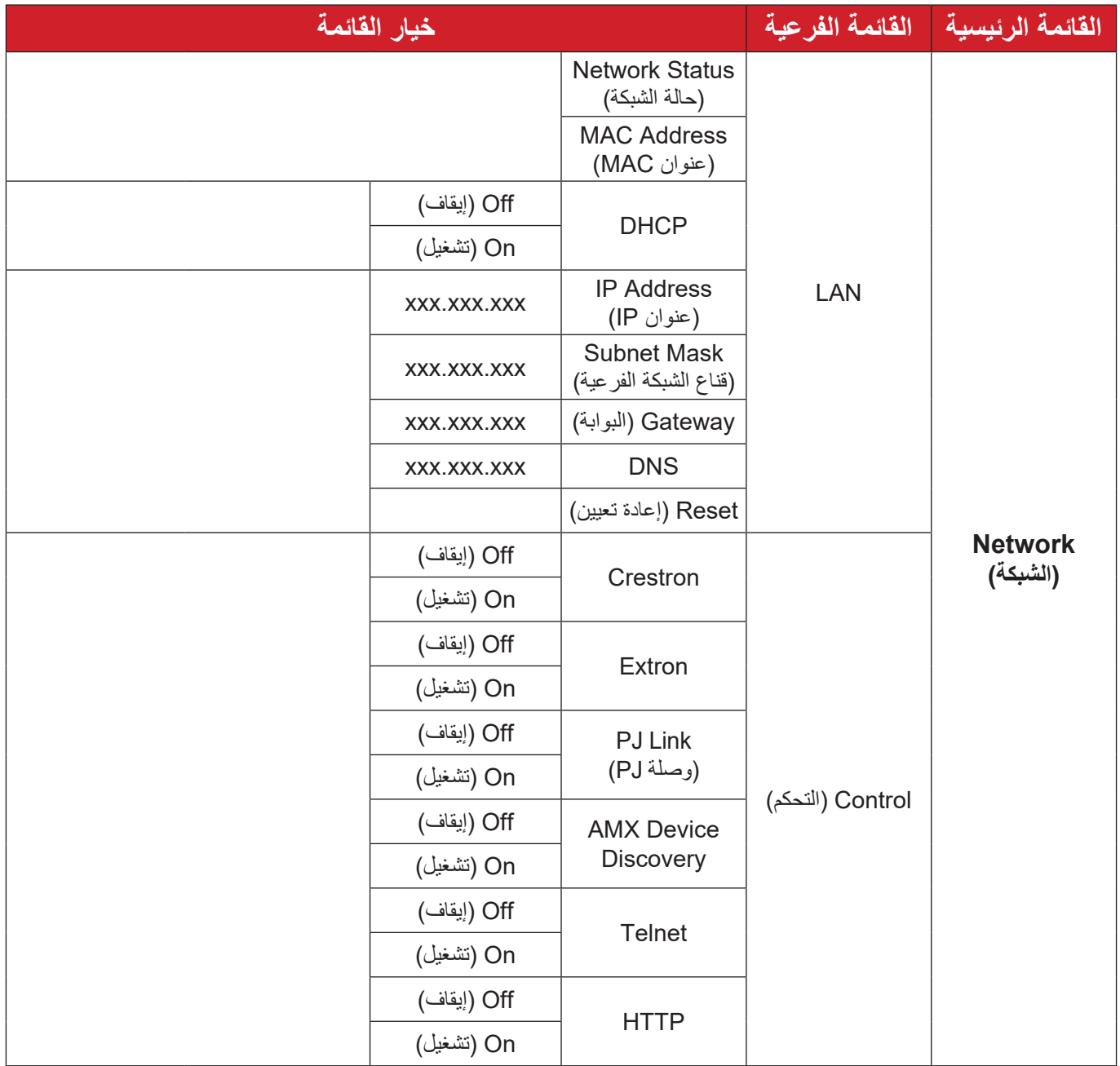

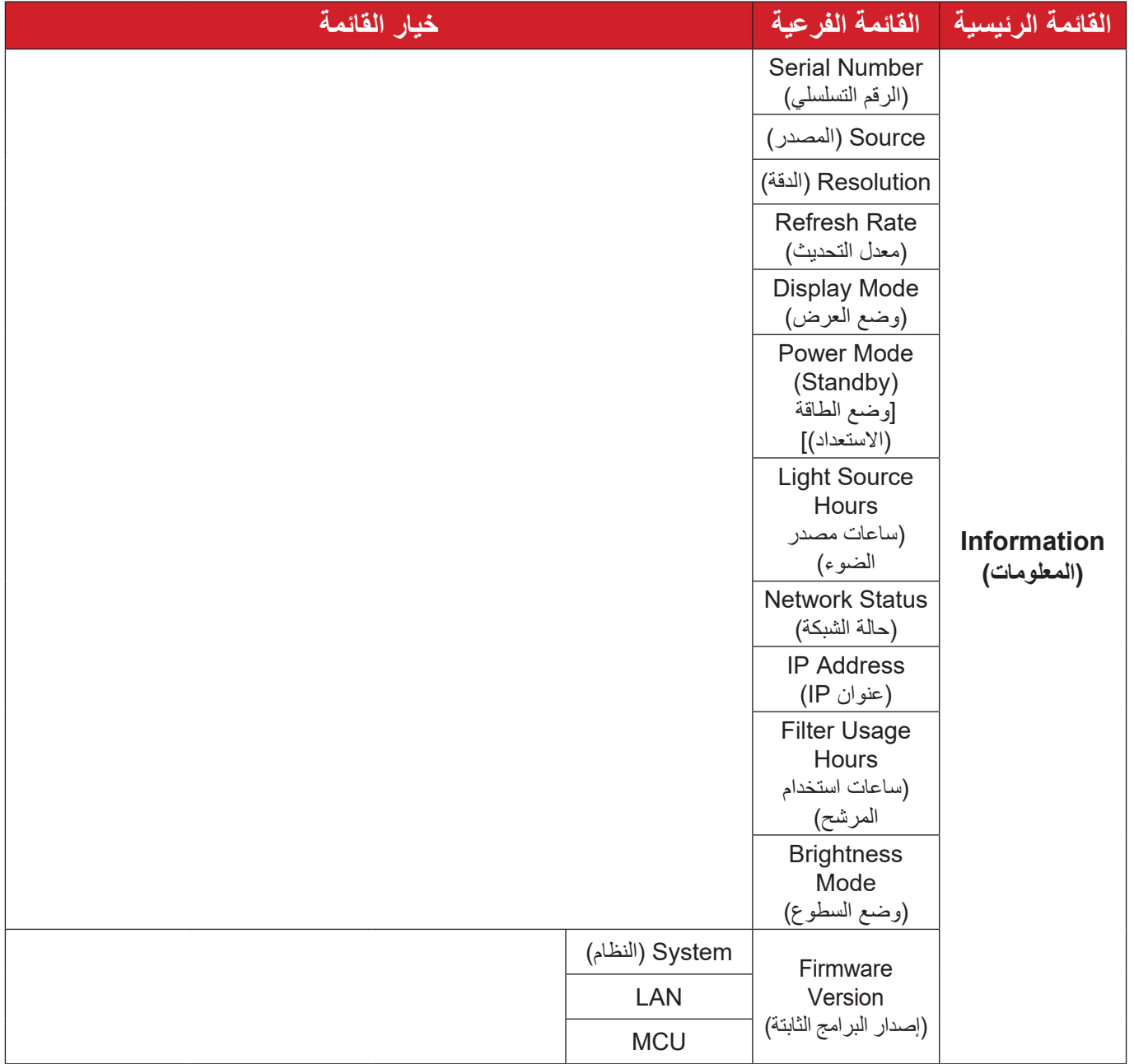

# **عمليات القوائم قائمة Display( العرض(**

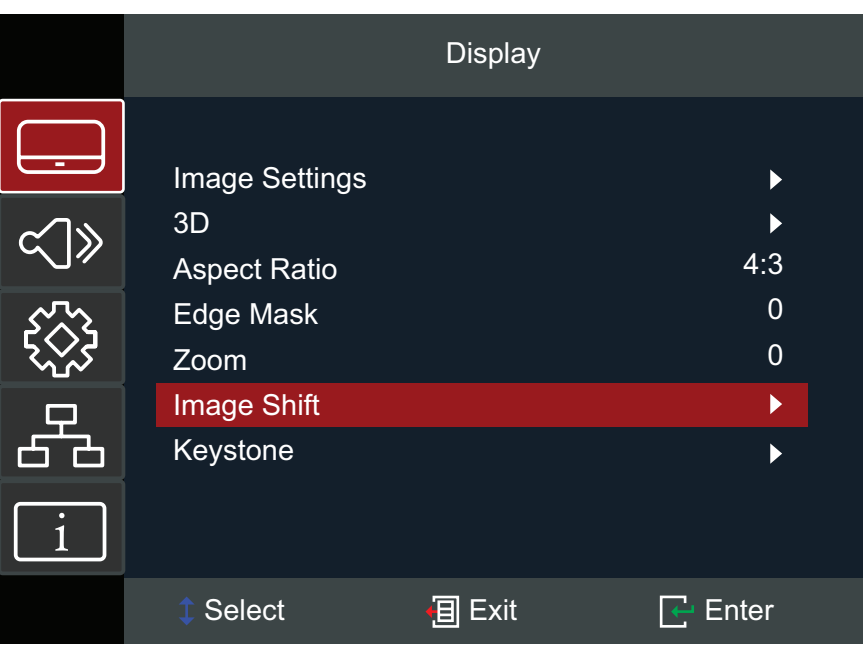

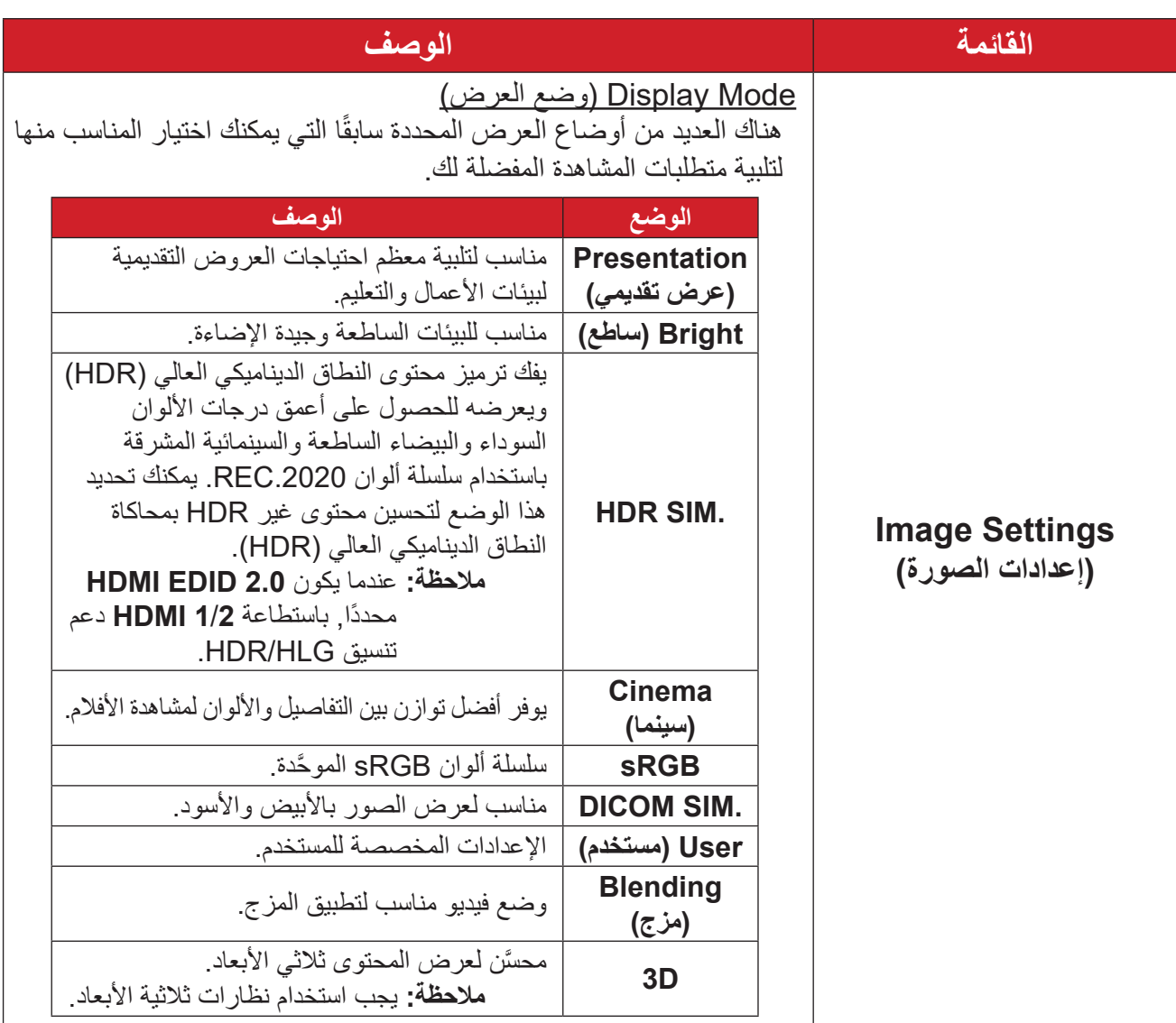

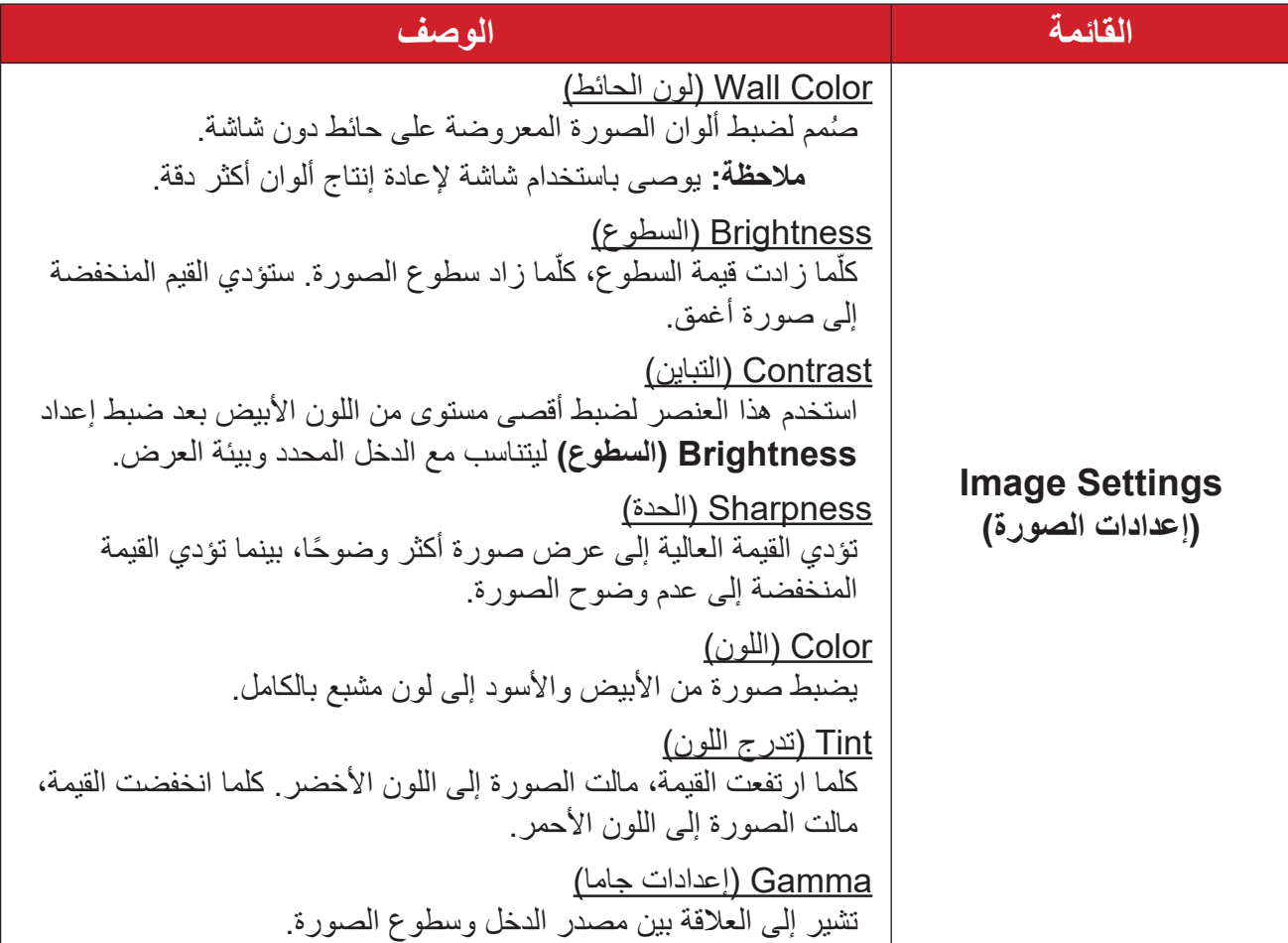

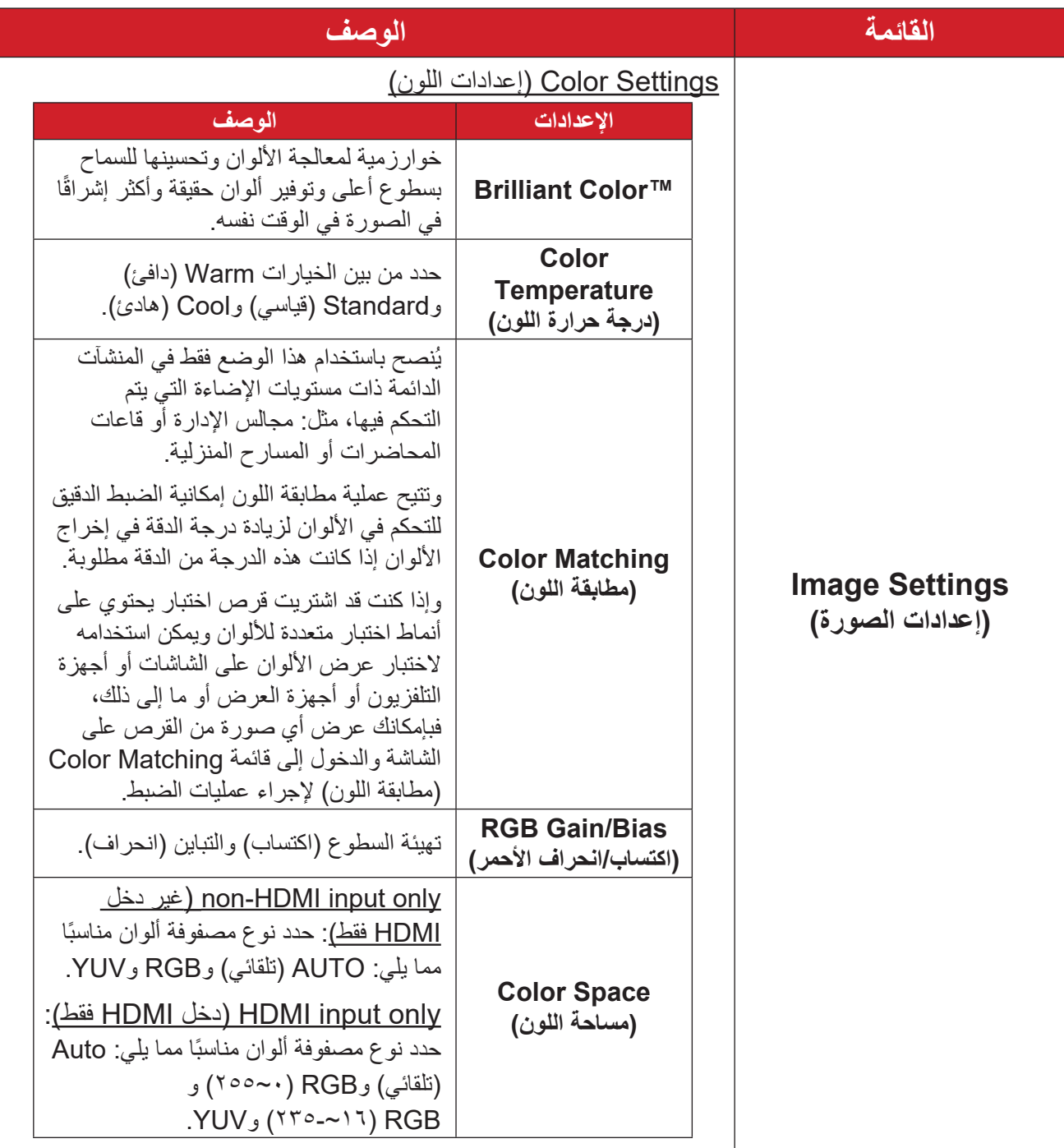

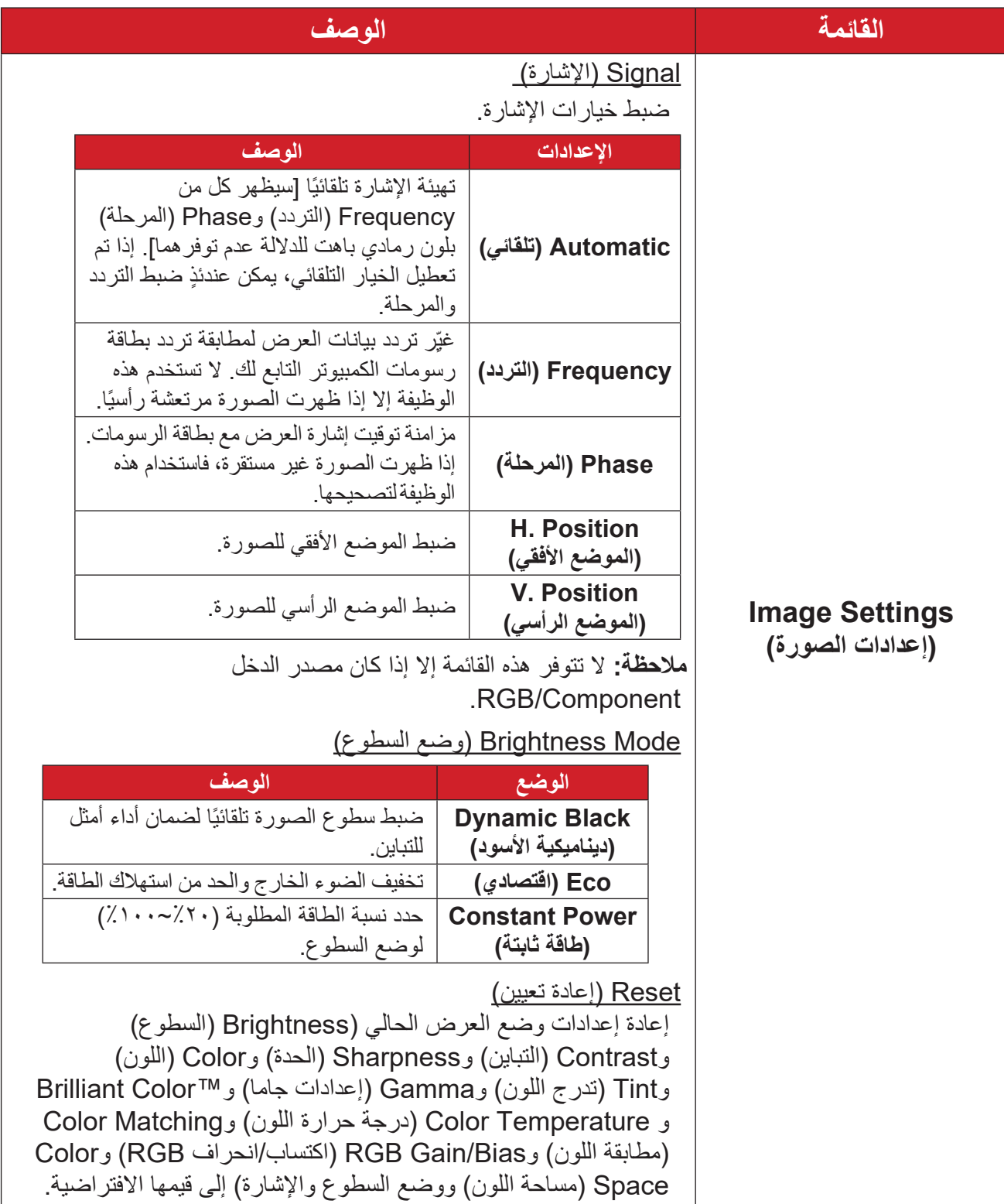

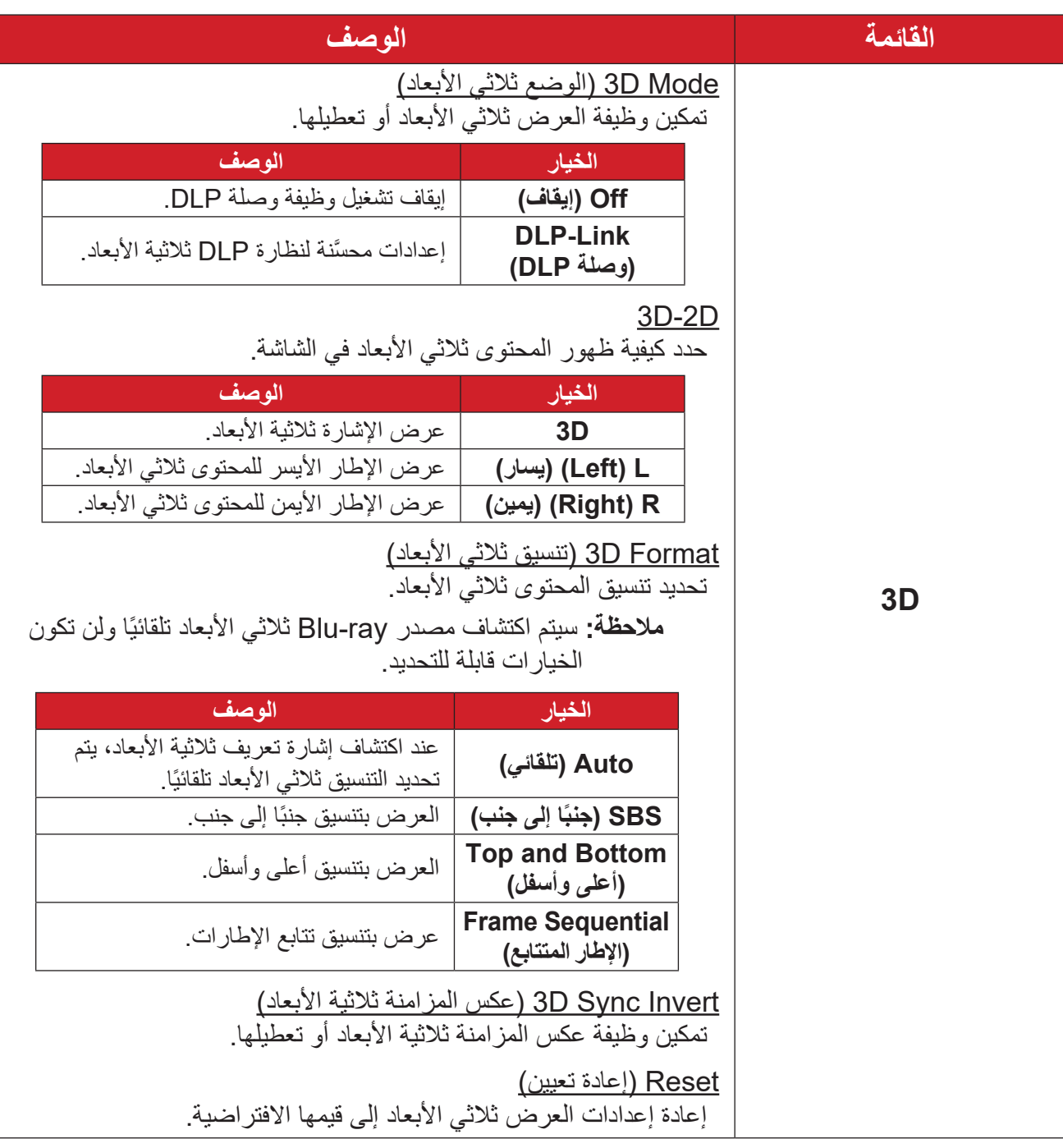

#### ملا**حظ**ة:

 َّ هذا الجهاز عبارة عن جهاز عرض متوافق مع تقنية المحتوى ثالثي األبعاد ومزود بالحل -DLP D3 Link. يرجى التأكد من دعم نظاراتك ثالثية األبعاد لتقنية D3 Link-DLP. يدعم جهاز العرض هذا ميزة تتابع اإلطارات ثالثية األبعاد )قلب الصفحات( عبر منافذ **1 HDMI/ 2 HDMI/VGA**. لضمان أفضل أداء، يوصى بدرجة الدقة 1920 × .1080 يرجى المالحظة أن درجة الدقة K4( 3840 × 2160 )غير مدعومة في الوضع ثالثي األبعاد.

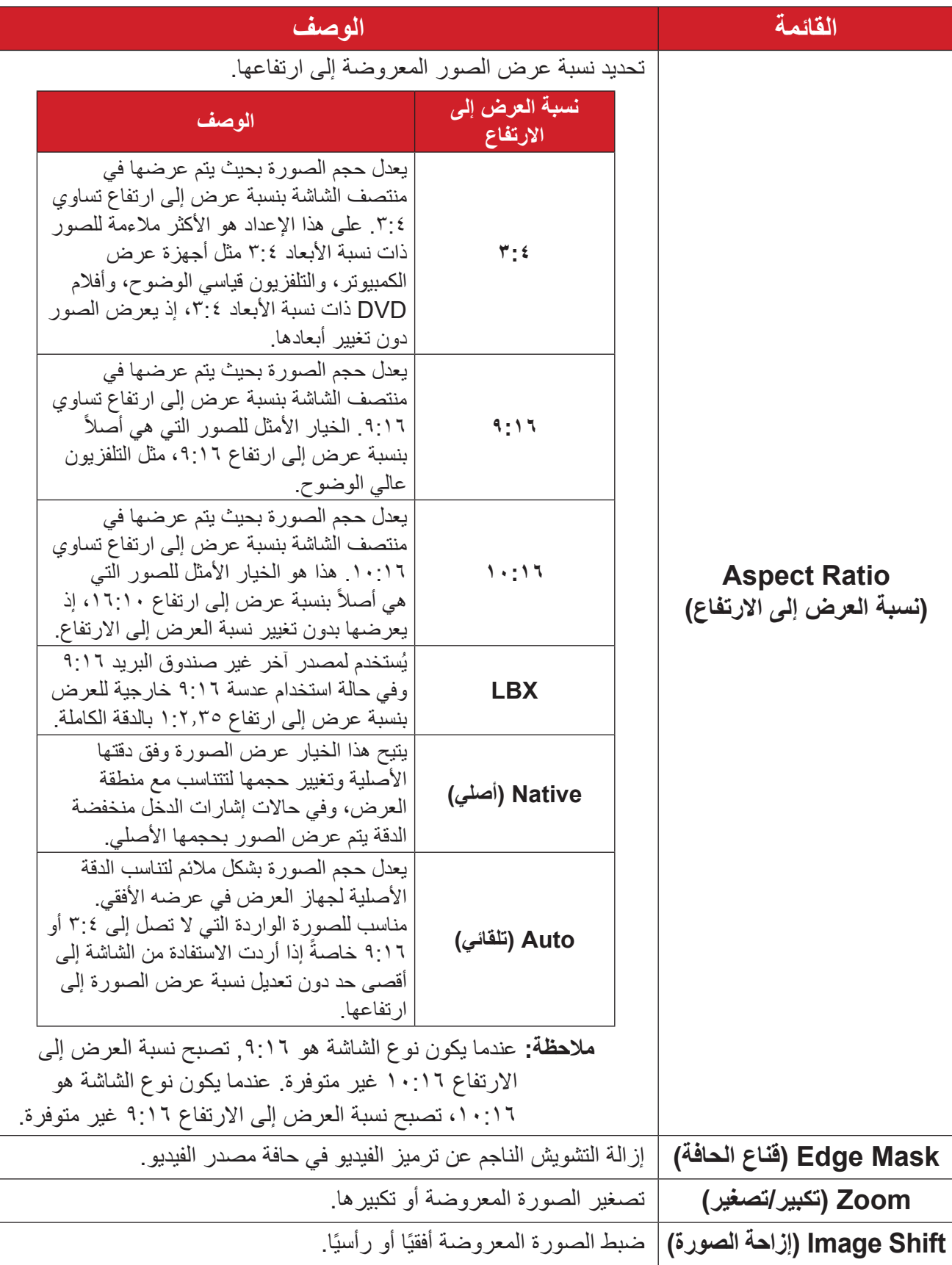

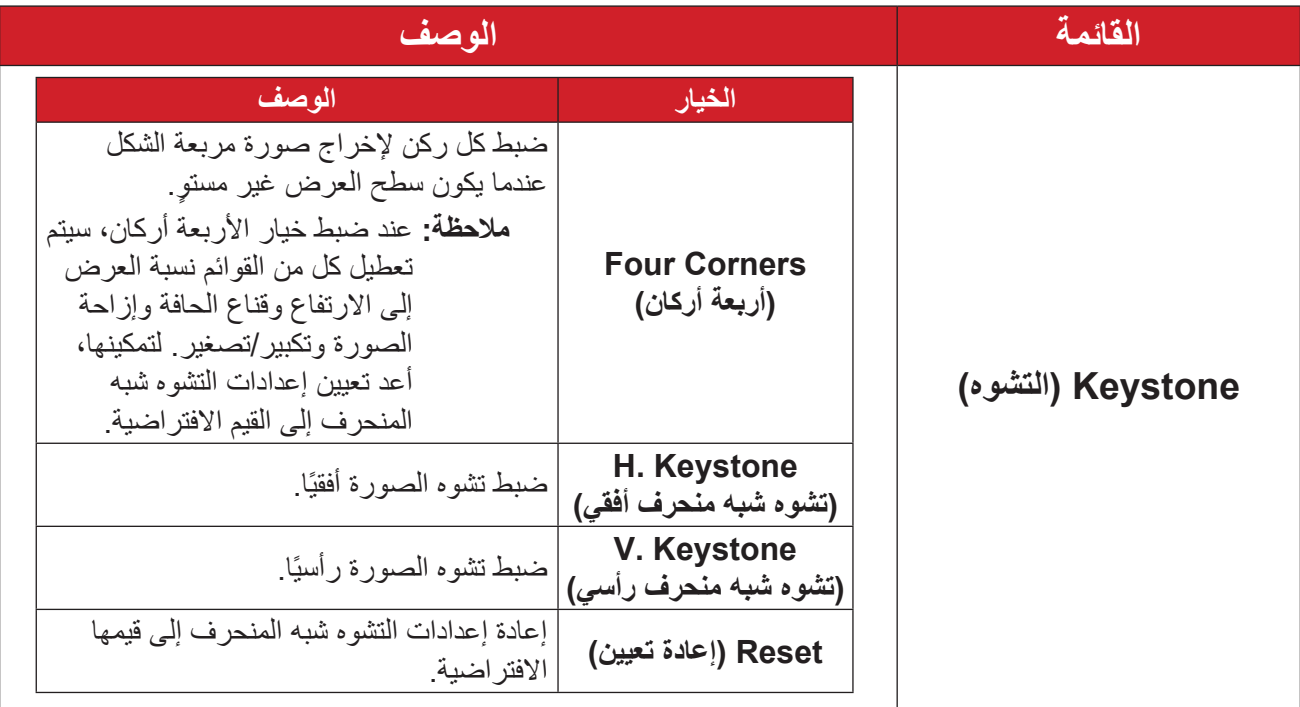

# **قائمة Audio( الصوت(**

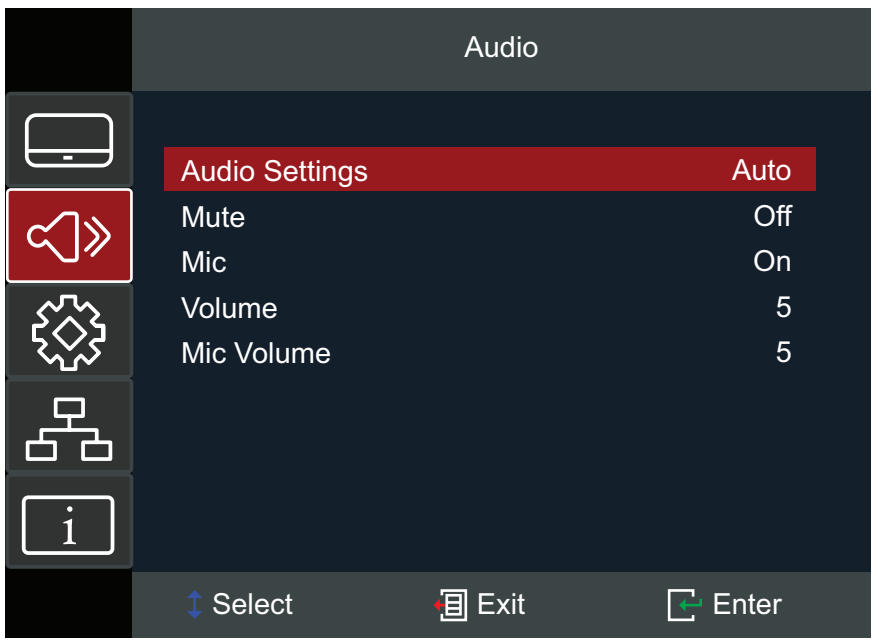

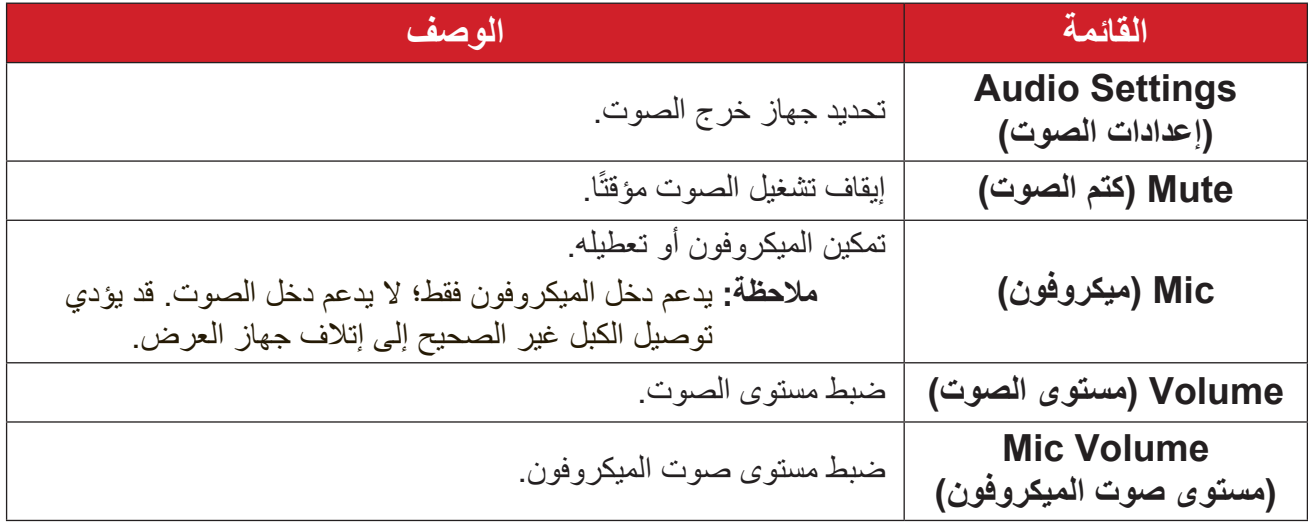

# **Menu Setup( قائمة اإلعداد(**

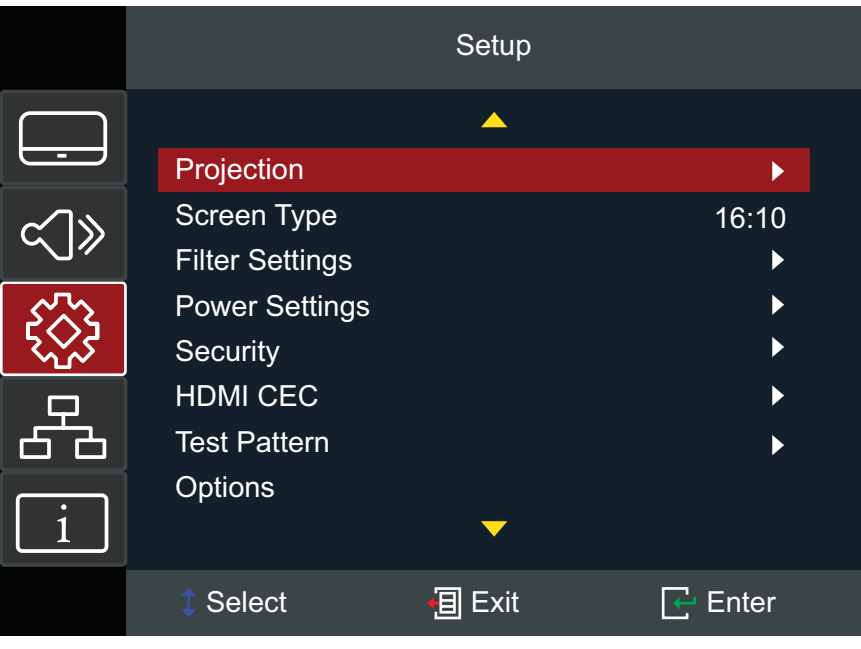

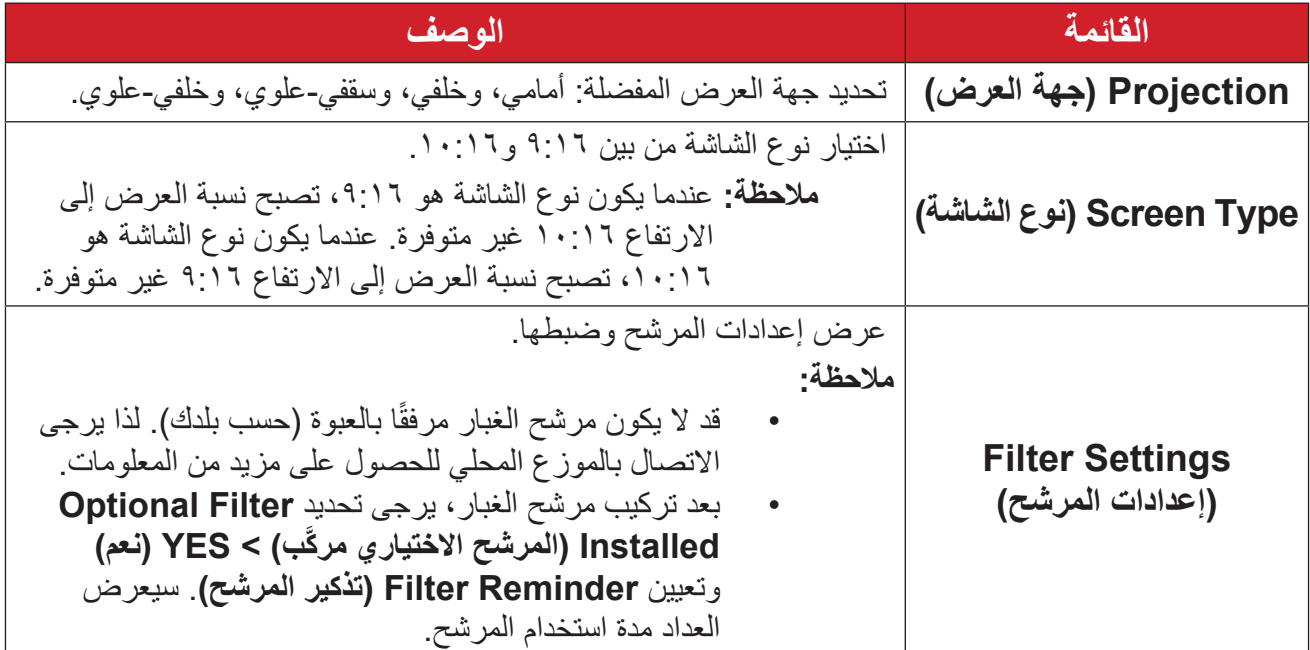

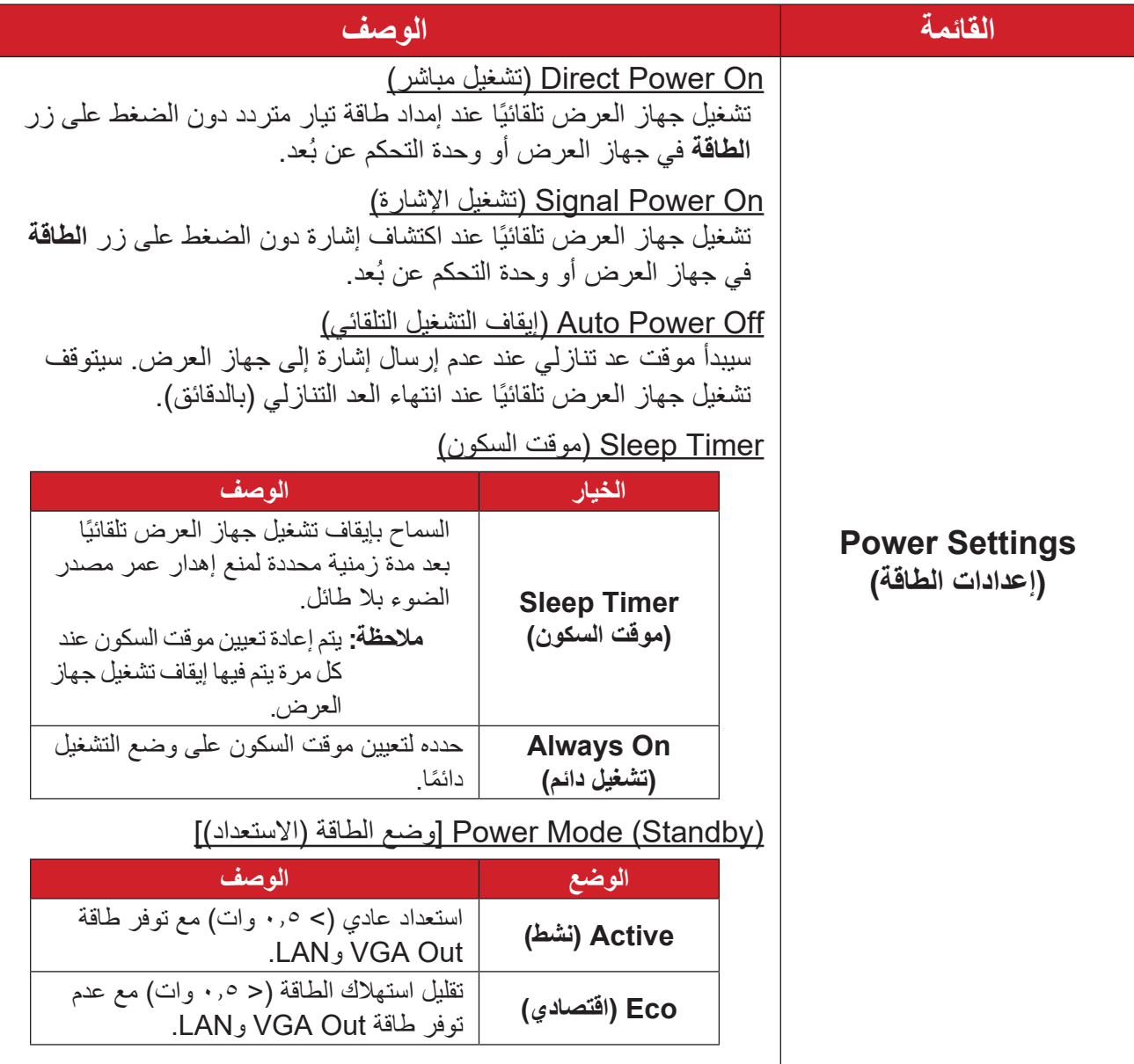

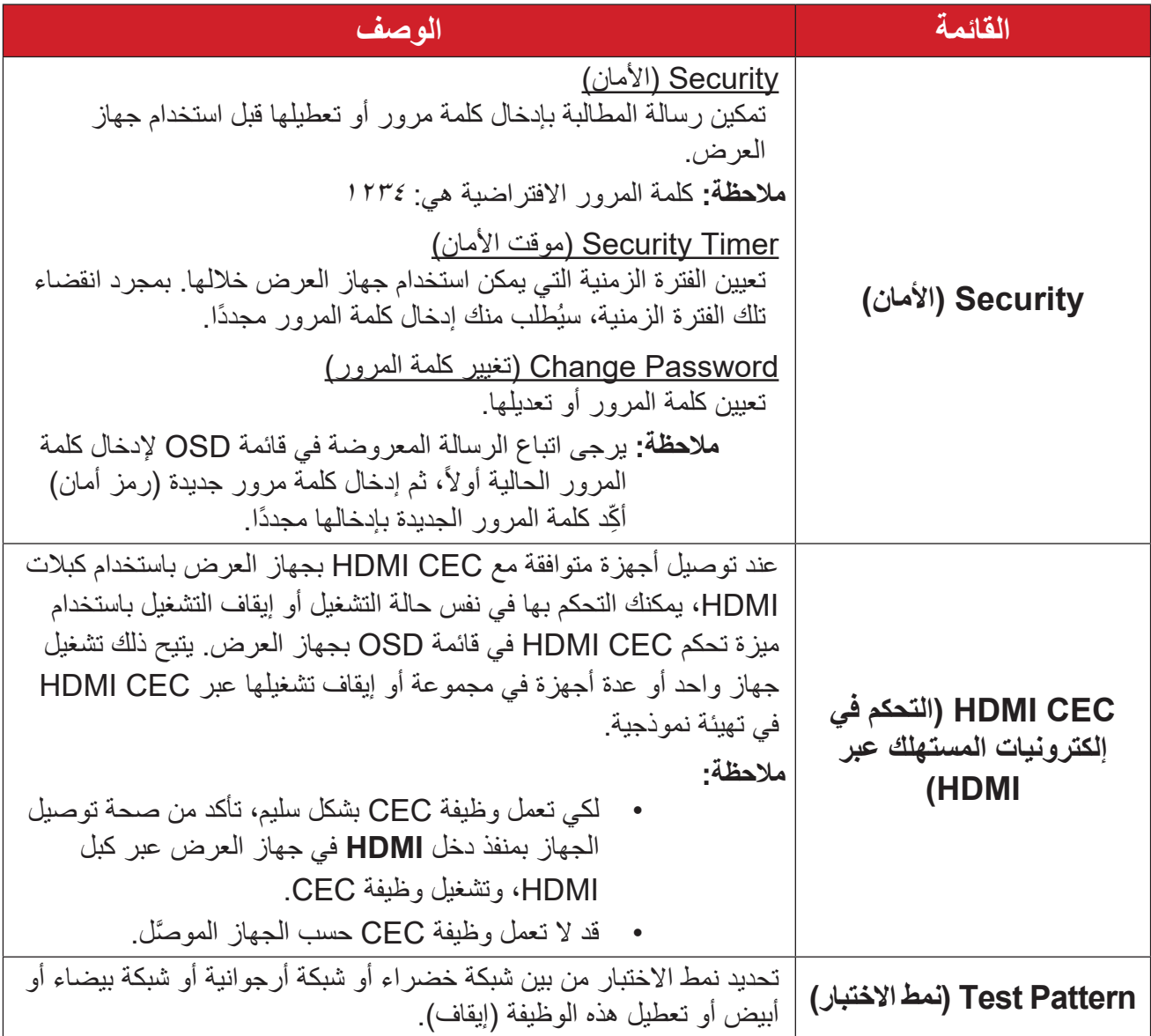

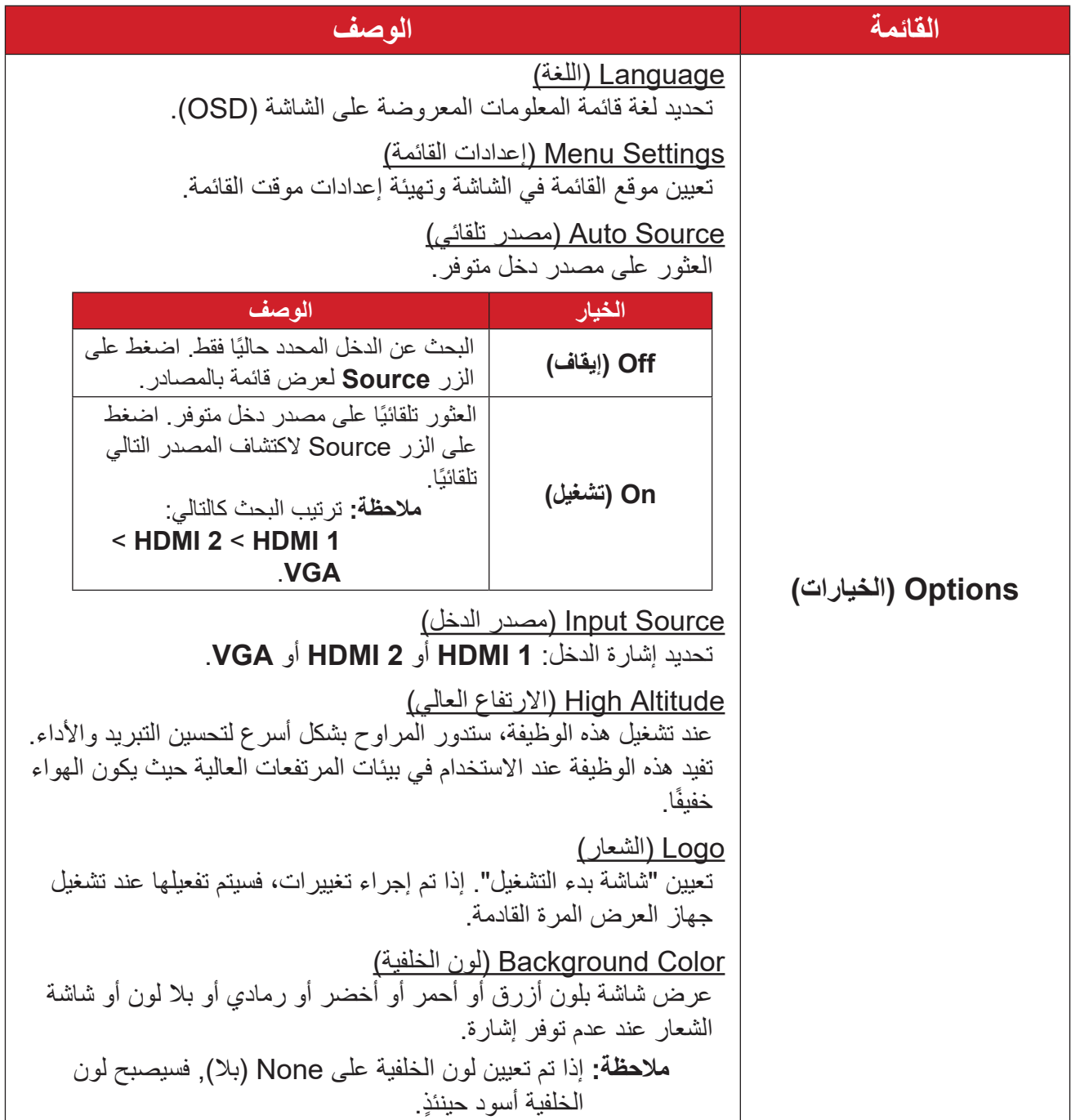

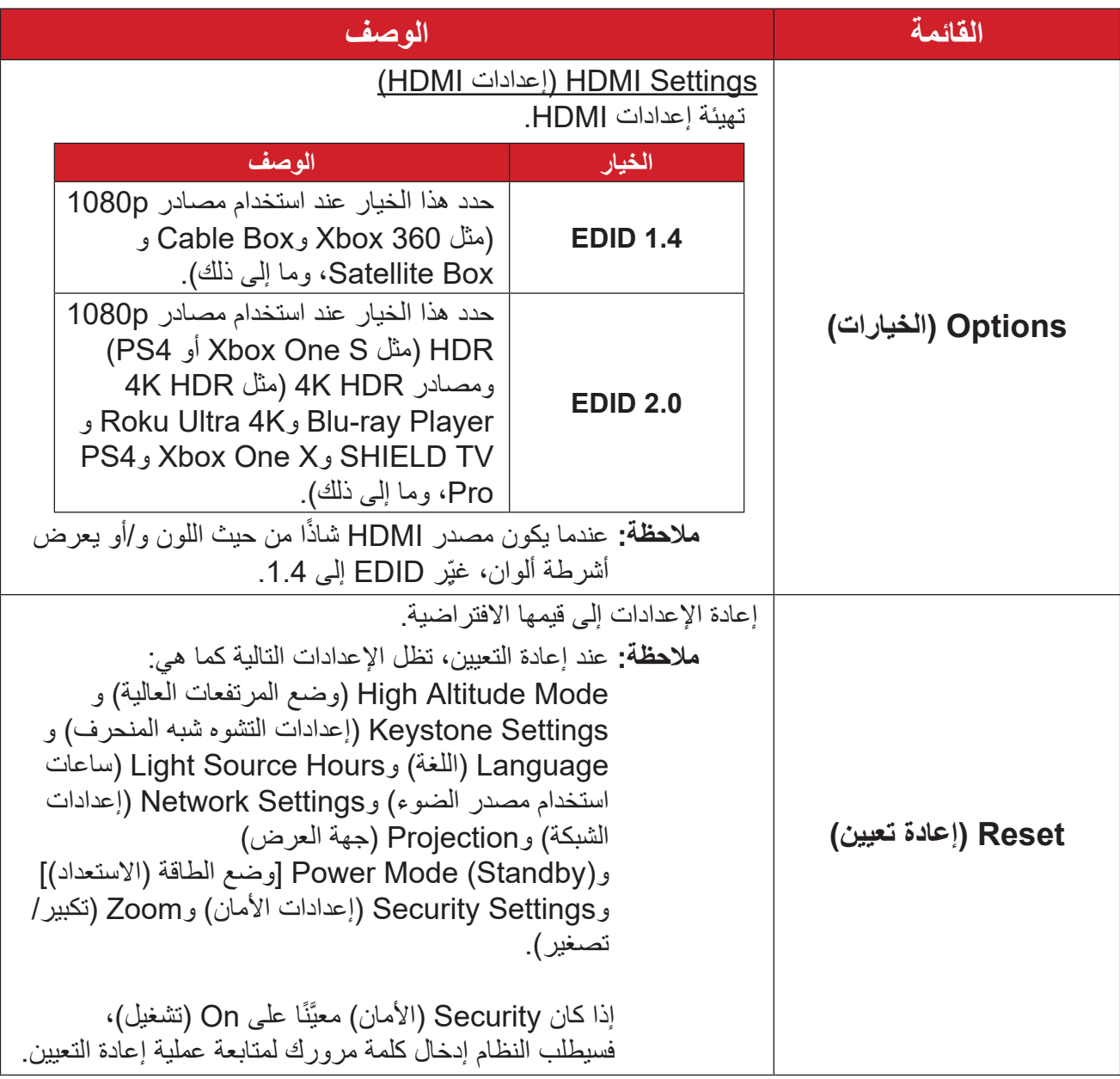

# **قائمة Network( الشبكة(**

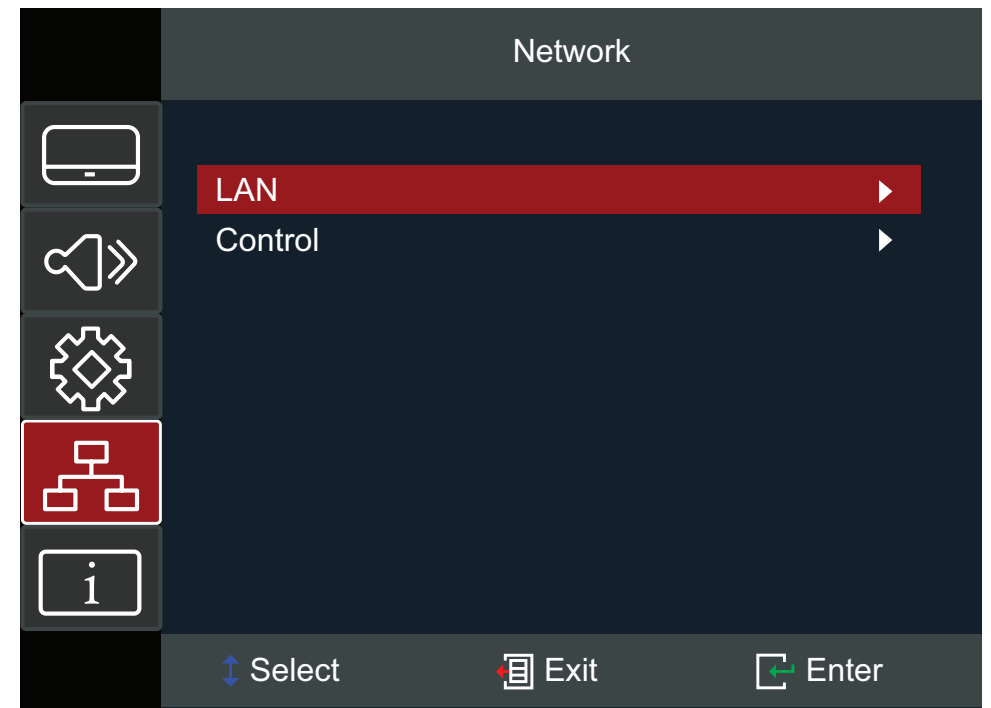

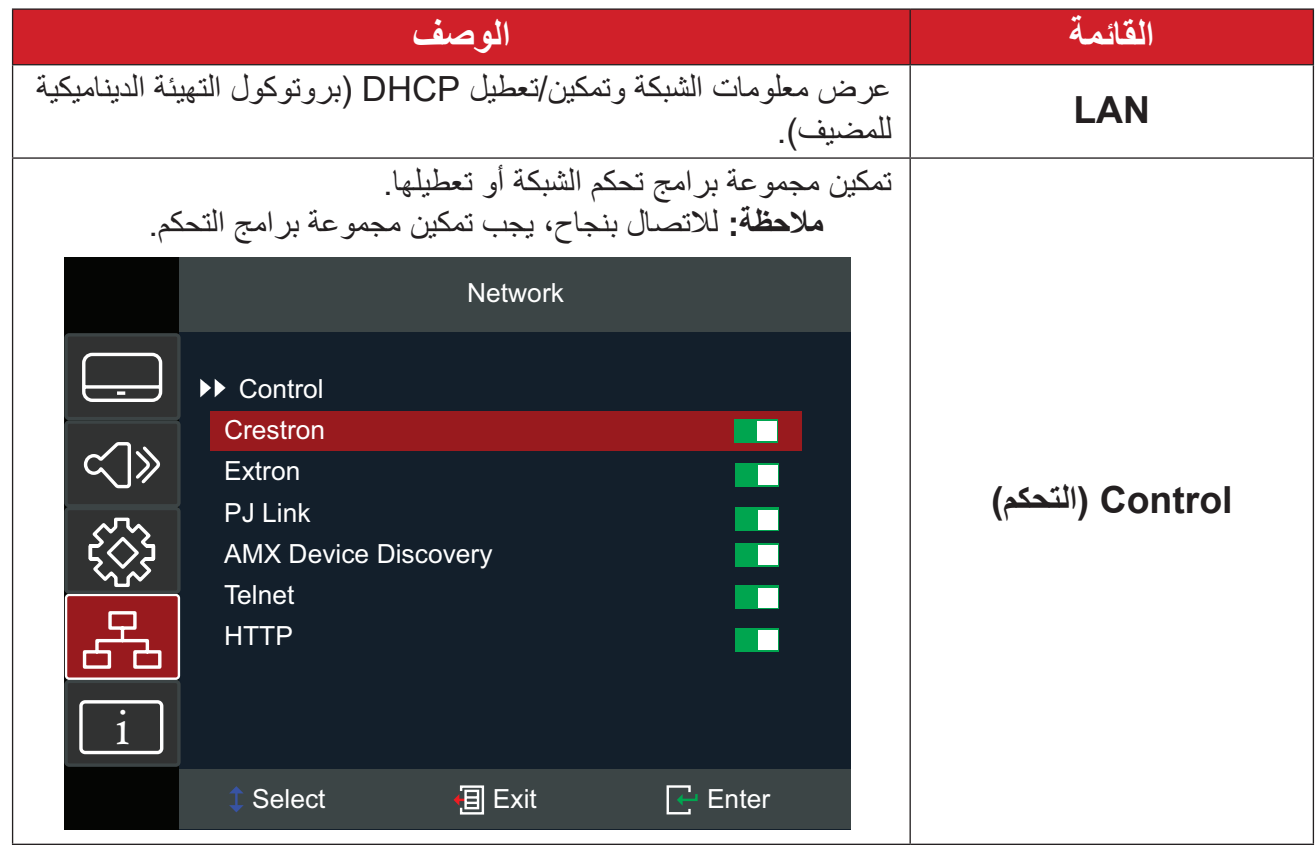

**التحكم في جهاز العرض عبر شبكة**

يوفر جهاز العرض تشكيلة متنوعة من ميزات الاتصال الشبكي والإدارة عن بُعد يمكن إدارة وظيفة/LAN RJ45 لجهاز العرض عبر شبكة عن بُعد: التشغيل/إيقاف التشغيل وضبط مستوى الصوت واختيار الإدخال ومستوى السطوع وغير ذلك الكثير.

> **ظحالم**  يرجى التأكد من تمكين **Network( الشبكة( < Control( التحكم( < HTTP**.  **-** ِّ وصل جهاز العرض بشبكة عبر منفذ 45RJ/LAN.

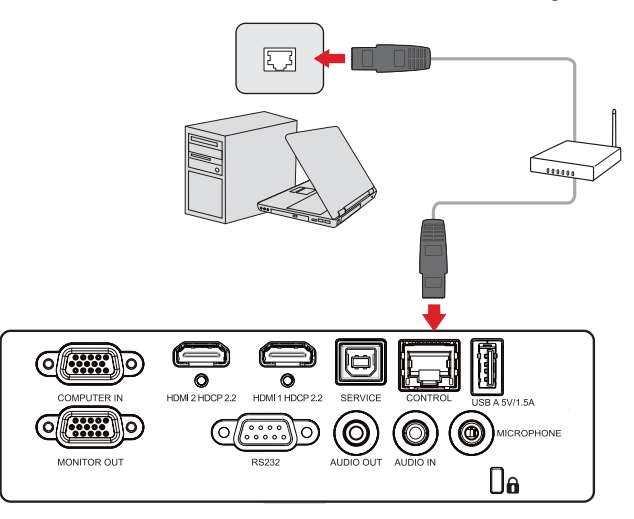

**-** افتح قائمة المعلومات المعروضة على الشاشة وانتقل إلى: **Network( الشبكة(** < **LAN**.

ًا، أو حدد **Off( إيقاف(** إلدخال ِّنه على **On( تشغيل(** للحصول على عنوان IP تلقائي  **-** حدد **DHCP** وعي معلومات الشبكة يدويًا<sub>.</sub> (اضغط على الزر MENU لتطبيق القيم التي تم إدخالها.)

**ظحالم**  يرجى االنتظار حوالي 15~20 ثانية ثم إعادة دخول صفحة إعدادات **LAN** ٍ . سيتم عندئذ عرض اإلعدادات Address IP Projector( عنوان IP لجهاز العرض( وMask Subnet( قناع الشبكة الفرعية( وGateway Default( البوابة االفتراضية( وServer DNS( خادم DNS). قم بتدوين عنوان IP الظاهر في صف Address IP Projector( عنوان IP الخاص بجهاز العرض(.

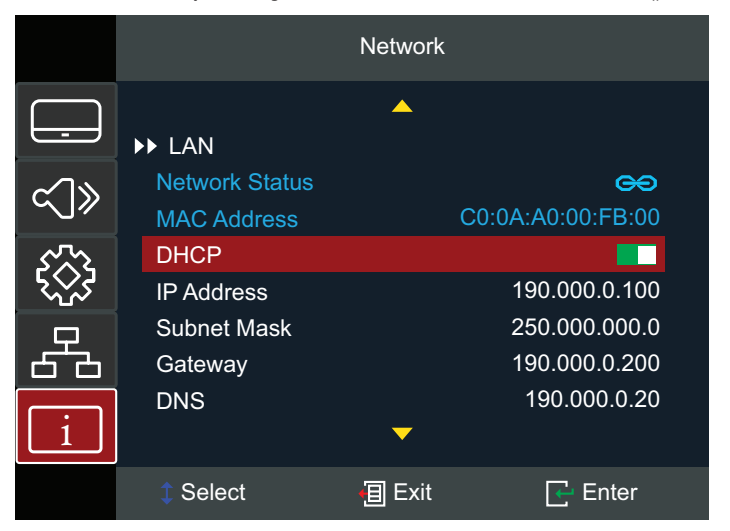

- **-** باستخدام متصفح ويب وضمن الشبكة نفسها، اكتب عنوان IP لجهاز العرض.
	- **-** أدخل اسم المستخدم وكلمة المرور ثم انقر على **in Log( تسجيل الدخول(**. **ظحالم**  اسم المستخدم االفتراضي هو admin.

## **قائمة Information( المعلومات(**

عرض معلومات Serial Number (الرقم التسلسلي) وSource (المصدر) وResolution (الدقة) و Refresh Rate (معدل التحديث) وDisplay Mode (وضع العرض) و( Power Mode (Standby [وضع الطاقة (الاستعداد)] وLight Source Hours (ساعات استخدام مصدر الضوء) وNetwork Status (حالة الشبكة) وIP Address ( عنوان IP) وBrightness Mode (وضع السطوع) وFilter Usage Hours (ساعات استخدام المرشح) وFirmware Version (إصدار البرامج الثابتة).

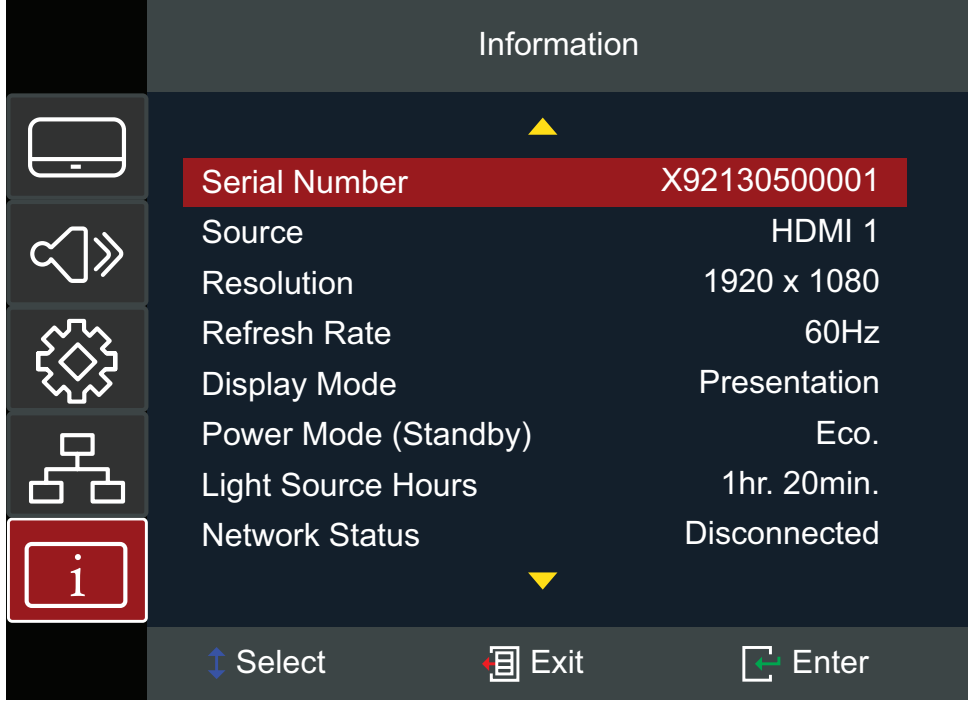

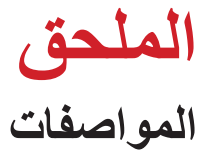

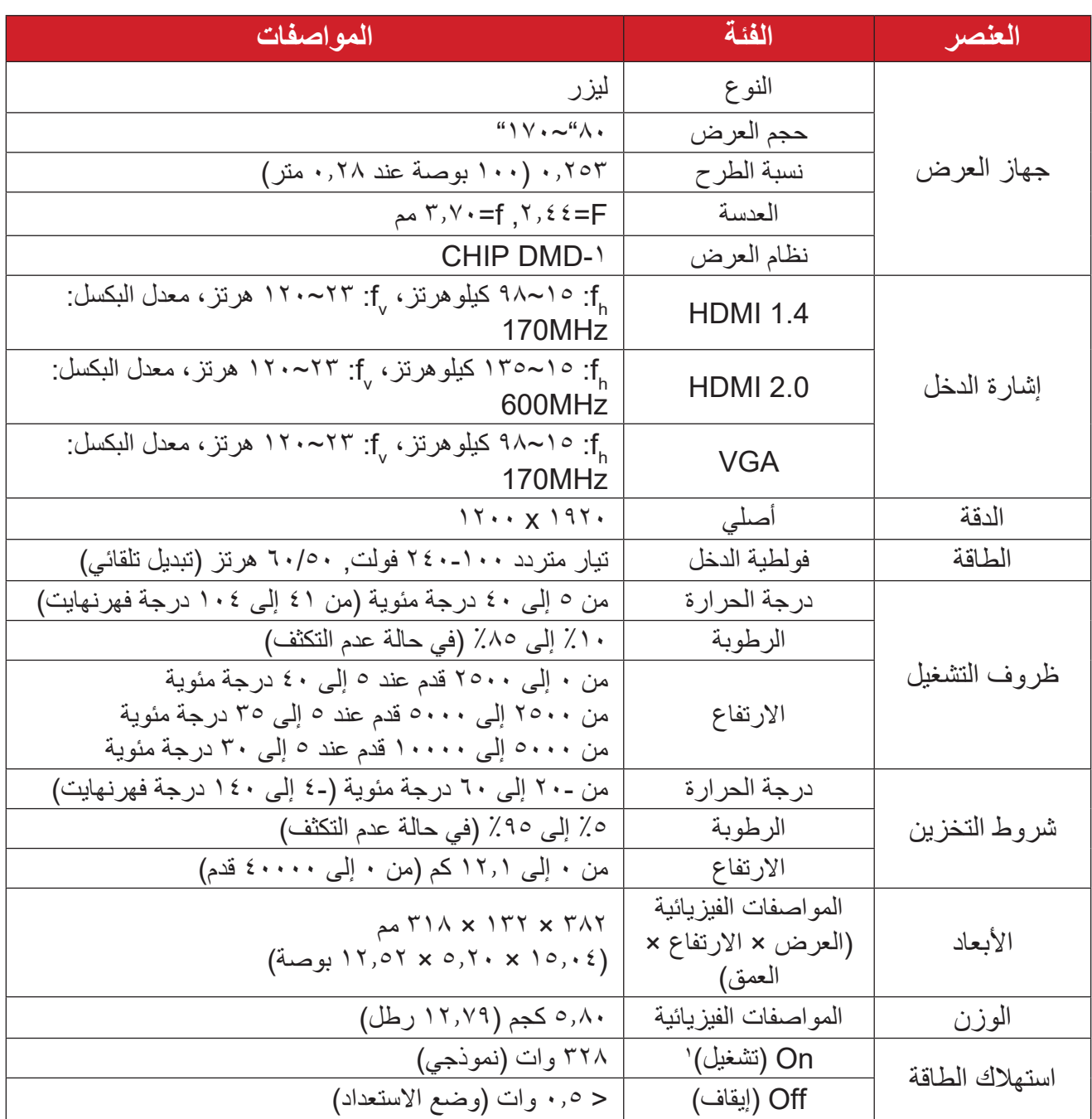

**أبعاد جهاز العرض** ۳۸۲ مم (عرض) × ۱۳۲ مم (ارتفاع) × ۳۱۸ مم (عمق)

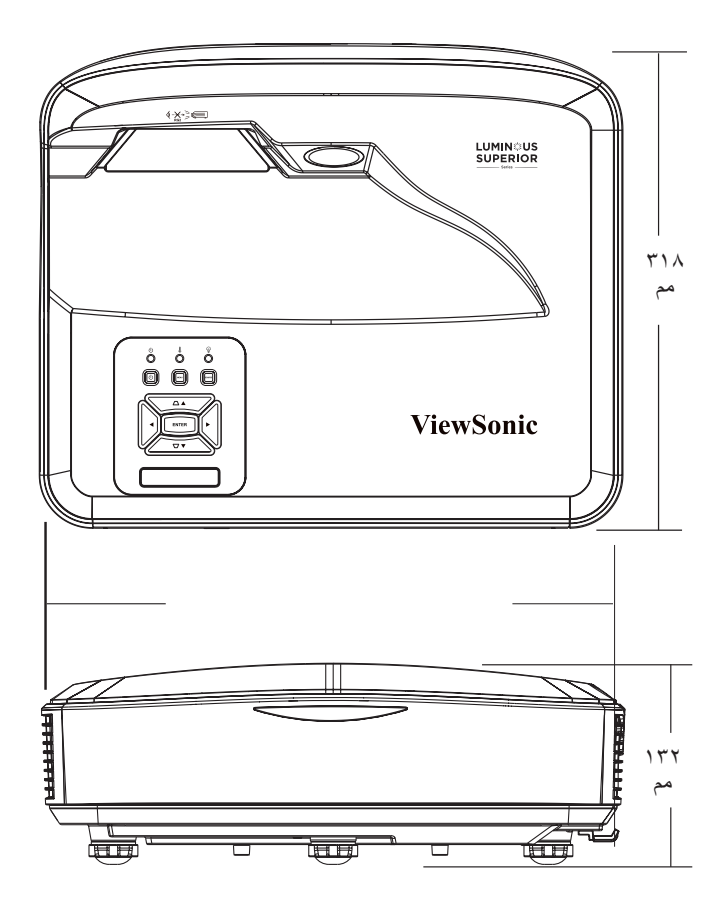

# **مخطط التوقيت**

**توقيت RGB التناظري**

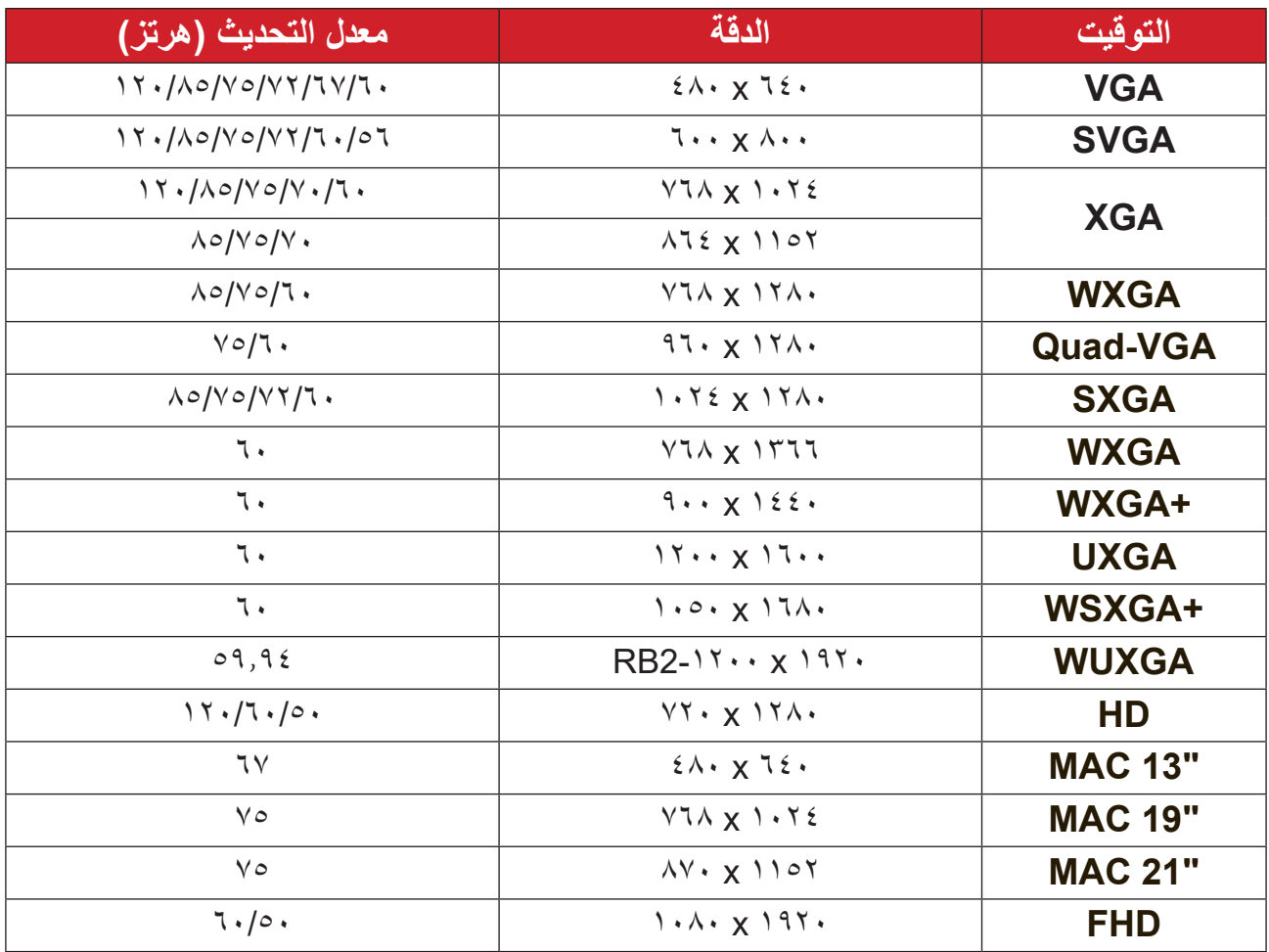

**توقيت الفيديو التناظري**

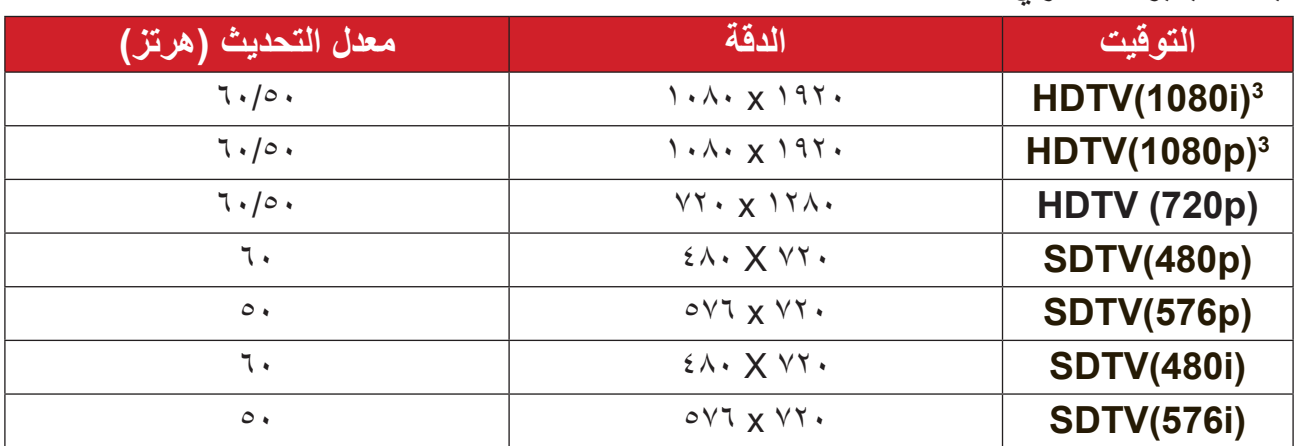

<sup>2</sup> درجة الدقة 1920 × 1080 عند 60 هرتز تدعم RB( اإلفراغ المنخفض( فقط

Mac 60 $<sup>7</sup>$ </sup>

## **توقيت فيديو HDMI**

### **HDMI 1.4**

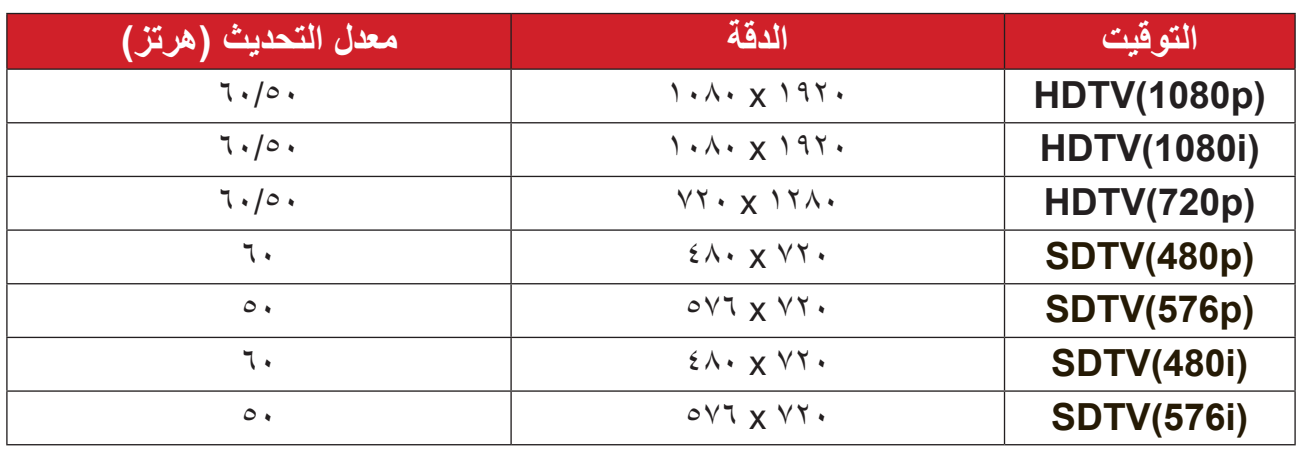

### **HDMI 2.0**

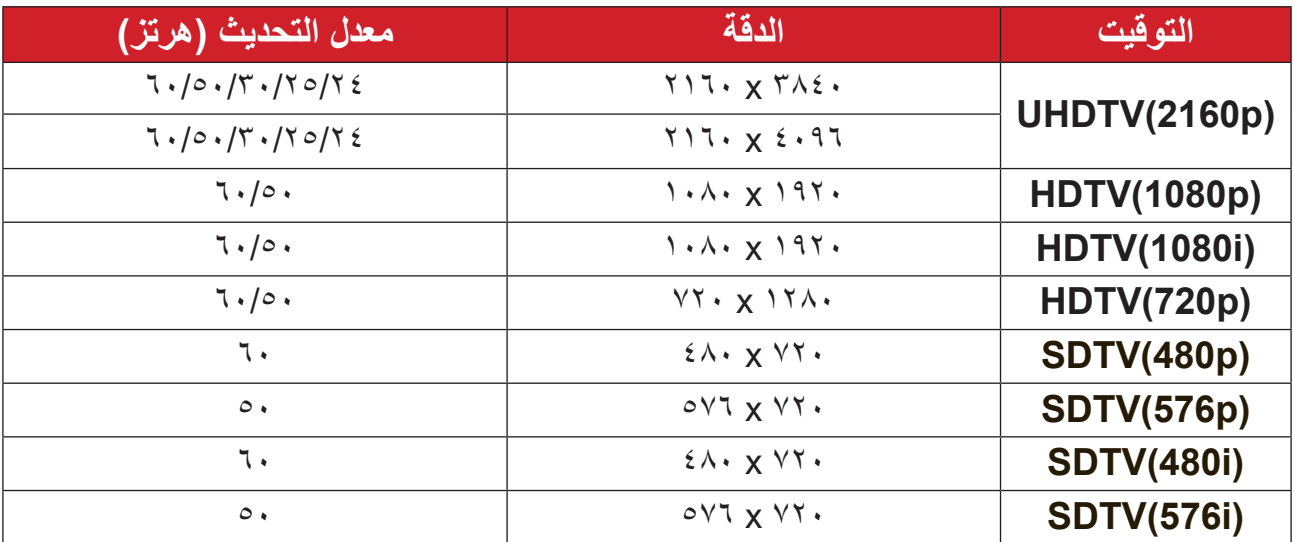

# **توقيت PC HDMI**

## **HDMI 1.4**

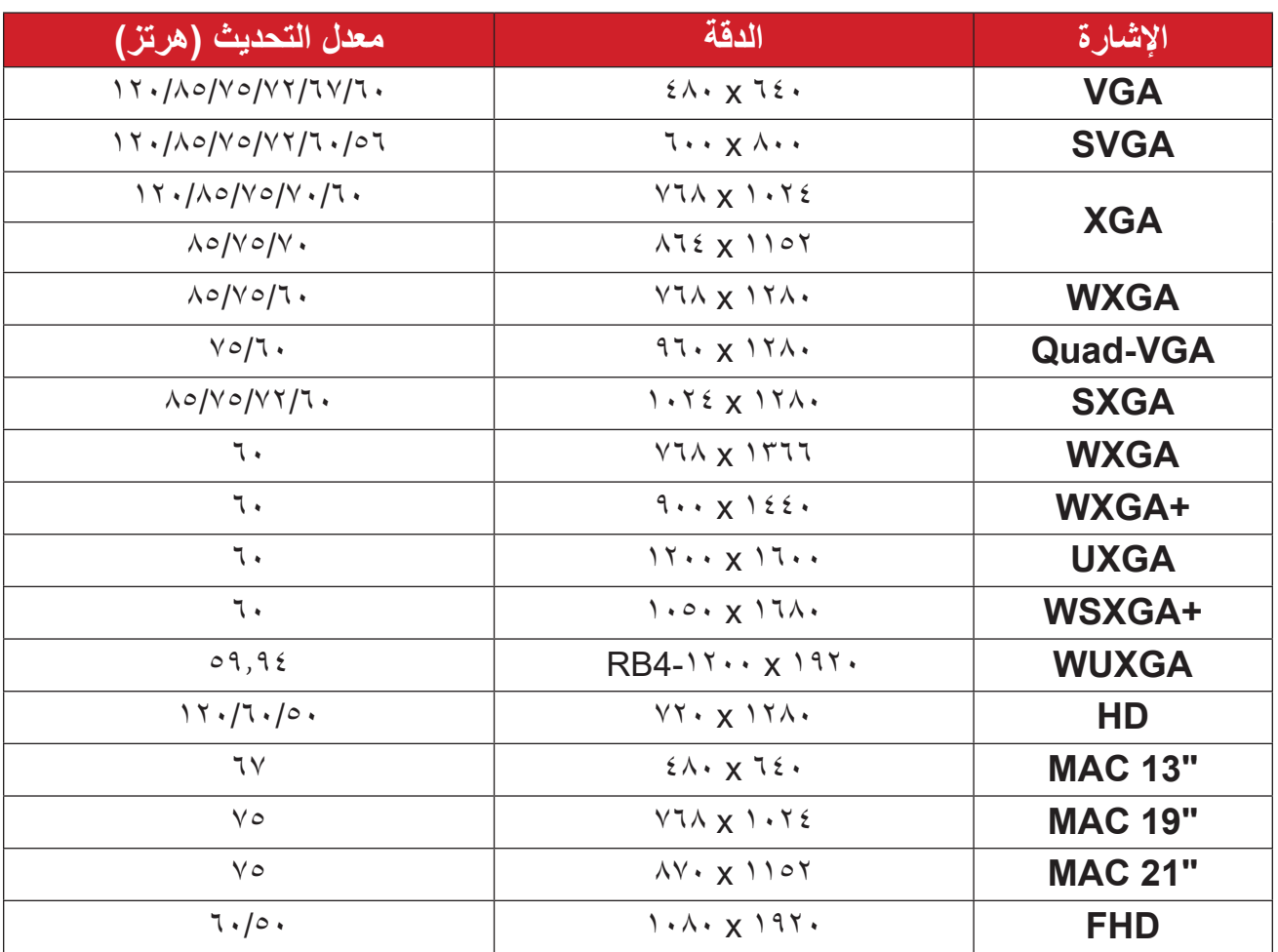

<sup>4</sup> درجة الدقة 1920 × 1200 عند 60 هرتز تدعم RB( اإلفراغ المنخفض( فقط

### **HDMI 2.0**

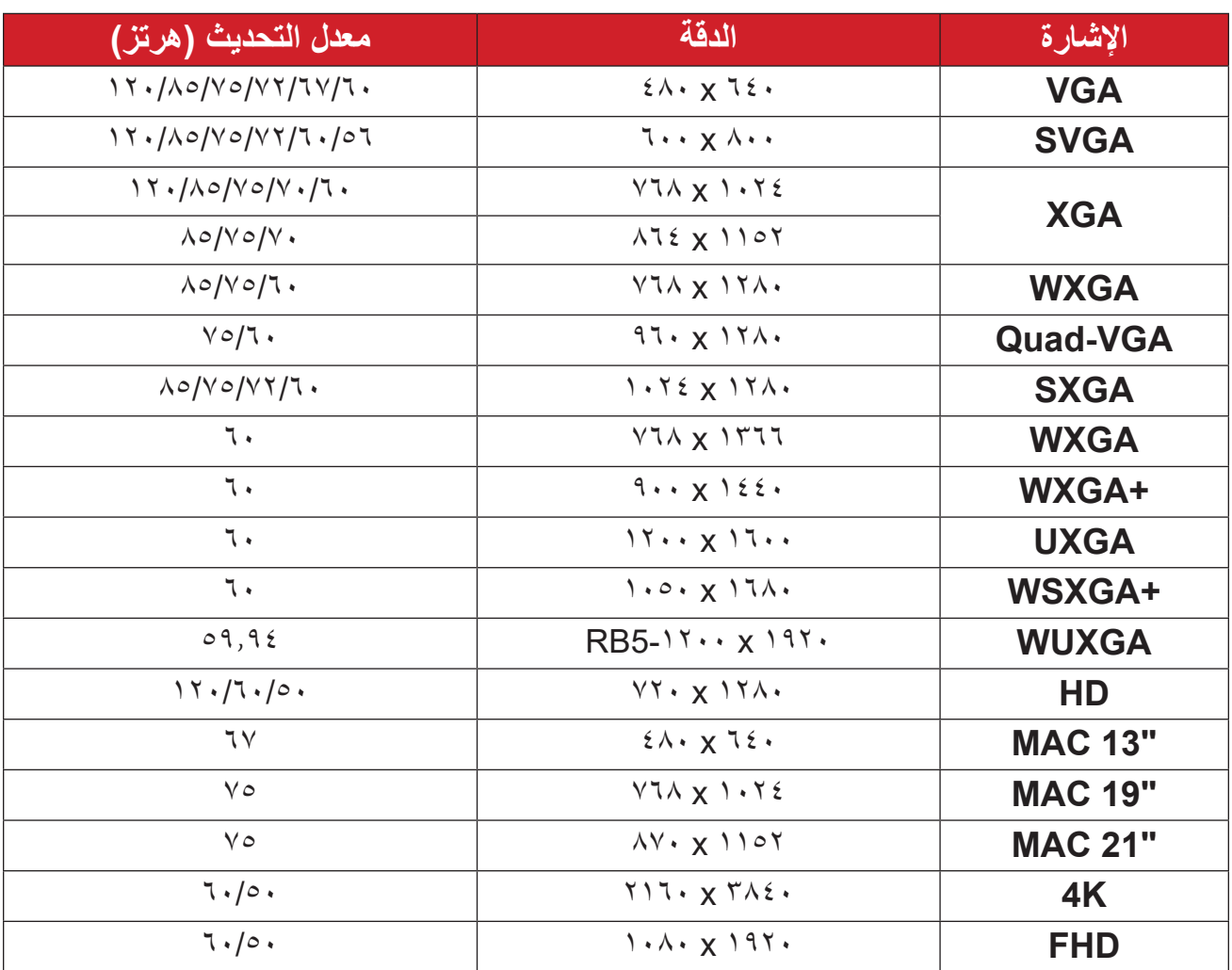

<sup>5</sup> درجة الدقة 1920 × 1200 عند 60 هرتز تدعم RB( اإلفراغ المنخفض( فقط

**توقيت الثالثي األبعاد المدعوم**

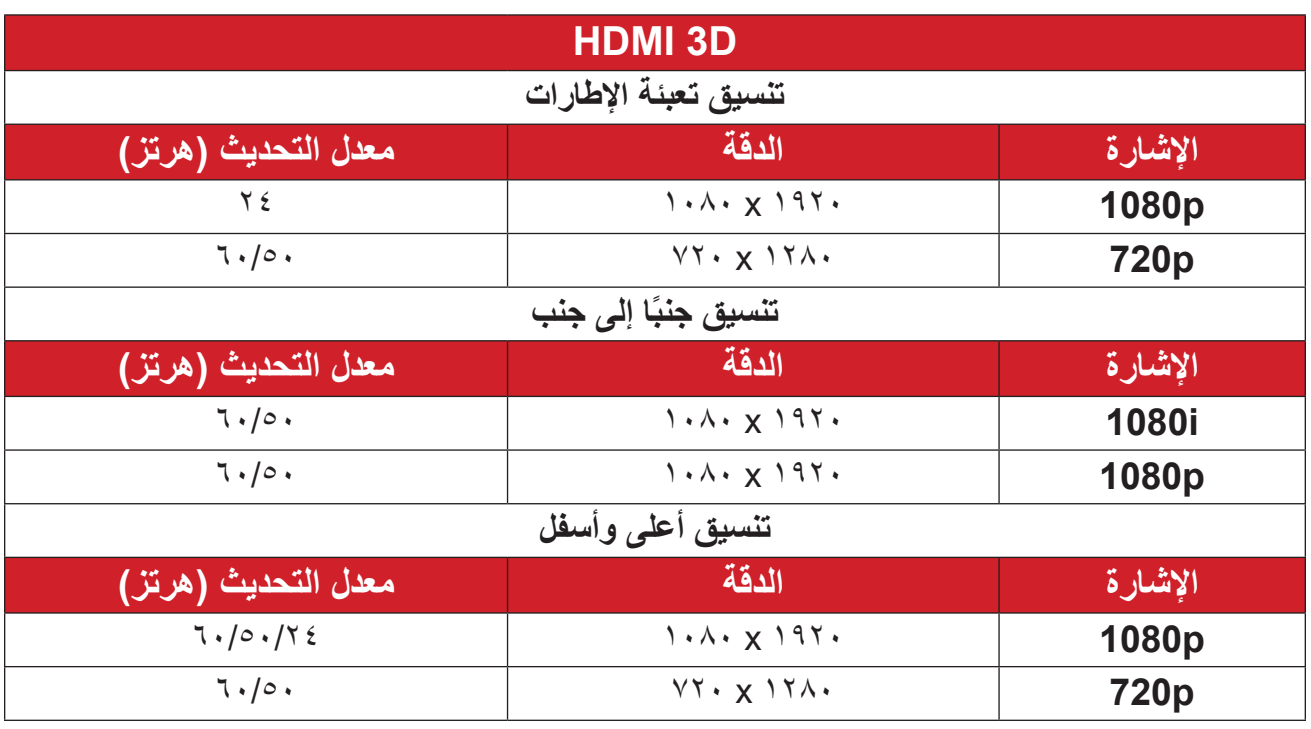

ملا**حظة**:

- سيتم تشغيل i1080 عند 25 هرتز وp720 عند 50 هرتز في 100 هرتز؛ وسيتم تشغيل توقيتات D3 األخرى في 120 هرتز.
	- سيتم تشغيل P1080 عند 24 هرتز في 144 هرتز )XGA وWXGA وp1080)96/ هرتز )WUXGA).
		- إذا كان معدل إطارات الدخل 48 هرتز أو أكبر، يتم تعيين معدل إطارات الخرج بمقدار ضعفي معدل إطارات الدخل (التحكم في معدل الإطارات (FRC) = ضعفين).
- إذا كان معدل إطارات الدخل ثالثي األبعاد 25 هرتز أو أكبر، يتم تعيين معدل إطارات الخرج بمقدار أربعة أضعاف معدل إطارات الدخل )التحكم في معدل اإلطارات )FRC = )4 أضعاف(.
- إذا كان معدل إطارات الدخل ثالثي األبعاد 24 هرتز )بما في ذلك 23.9 هرتز(، يتم تعيين معدل إطارات الخرج بمقدار ستة أضعاف معدل إطارات الدخل )التحكم في معدل اإلطارات )FRC = ) 6 أضعاف(.

# **استكشاف المشكالت وحلها**

يتناول هذا القسم بعض المشكالت الشائعة التي قد تواجهها عند استخدام جهاز العرض.

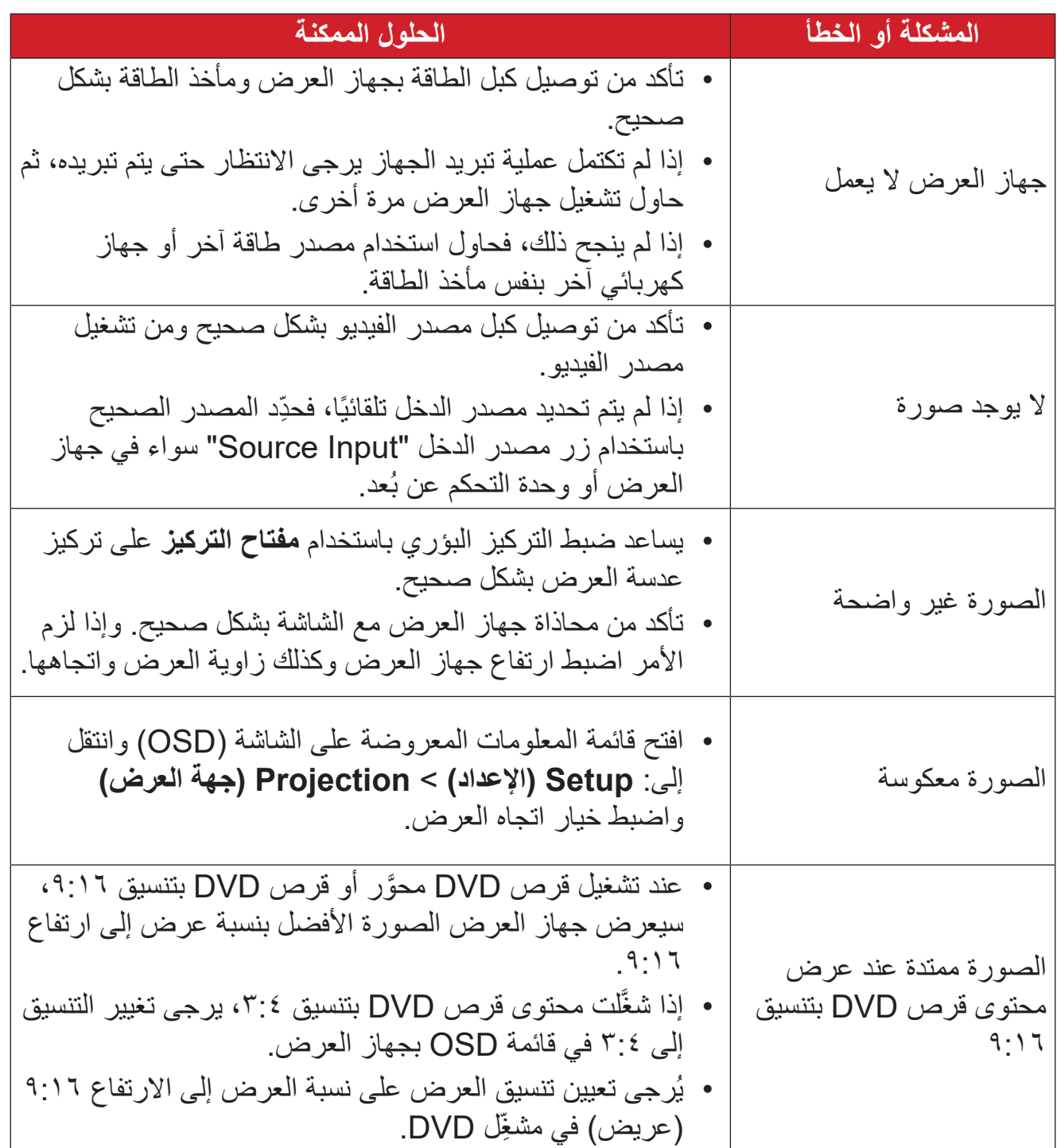

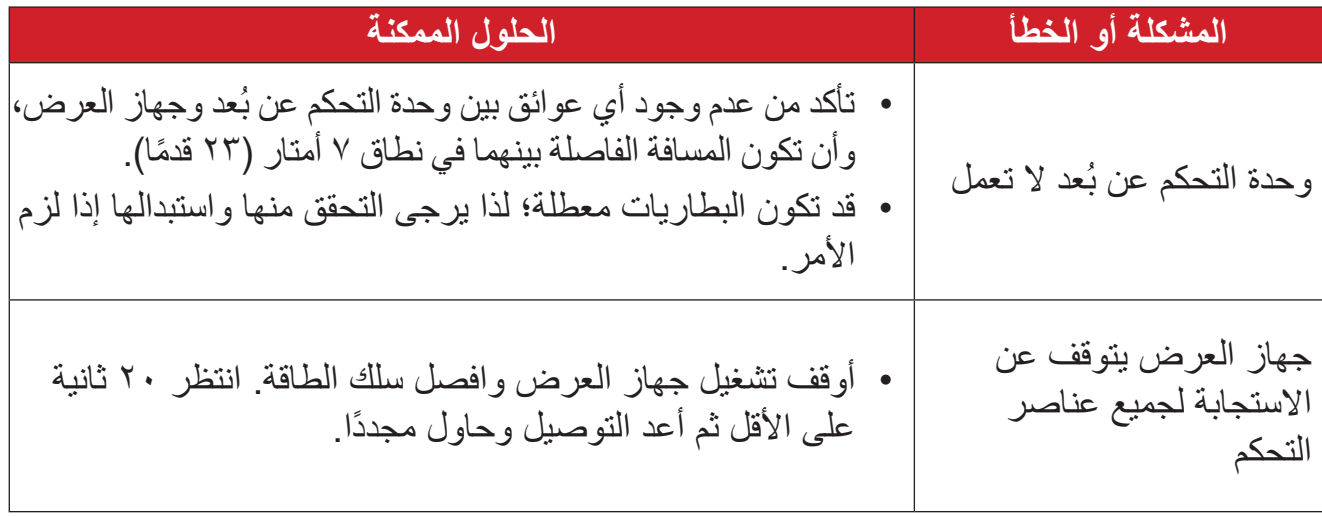

### **مؤشرات LED**

عندما تضيىء مؤشرات التحذير أو تومض (راجع أدناه)، سيتوقف تشغيل جهاز العرض تلقائيًا. افصل سلك الطاقة من جهاز العرض، وانتظر 30 ثانية وأعد المحاولة. إذا أضاءت مؤشرات التحذير أو ومضت، يرجى التواصل مع أقرب مركز خدمة للحصول على المساعدة.

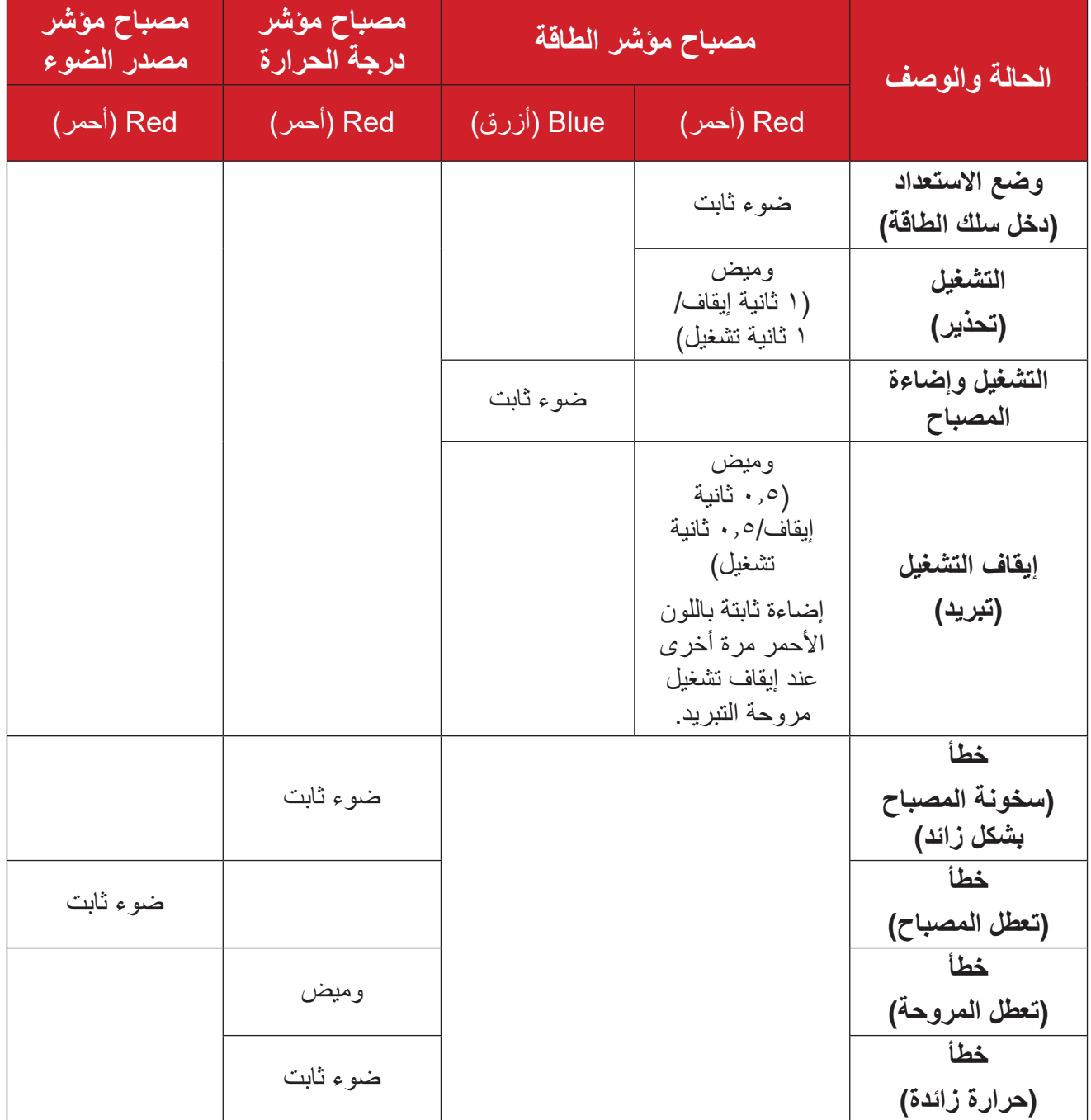

### **الصيانة**

**احتياطات عامة**

- تأكد من إيقاف تشغيل الجهاز وأن كبل الطاقة غير موصول بمأخذ الطاقة.
- لا نقم مطلقًا بإزالة أي جزء من جهاز العرض. اتصل بـ @ViewSonic أو البائع عندما يحتاج أي جزء من جهاز العرض إلى االستبدال.
	- لا نقم مطلقًا برش أو صب أي سائل مباشرةً على العلبة<sub>.</sub>
	- يرجى التعامل مع جهاز العرض بحذر، وذلك إلمكانية ظهور خدوش أو عالمات على الشاشات الداكنة مقار نة بالشاشات ذات الألو ان الفاتحة.

#### **تنظيف العدسة**

- استخدم عبوة هواء مضغوط إلزالة األتربة.
- إذا كانت العدسة لا تزال غير نظيفة، فاستخدم ورقًا لتنظيف العدسات أو بلل قطعة قماش ناعمة بمنظف العدسات وامسح السطح برفق.

**ننبيه:** يحظر نـهائيًا القيام بحك الـعدسة بـاستخدام أي مواد كـاشطة.

#### **تنظيف الغطاء**

- استخدم قطعة قماش ناعمة وخالية من الوبر لإزالة الأوساخ أو الأتربة.
- إذا لم تتمكن من تنظيف الغطاء كليًّا, فضـع كمية قليلة من مادة تنظيف معتدلة وخالية من مادتي الأمونيا والكحول على قطعة قماش نظيفة وناعمة وخالية من الوبر، ثم امسح بها السطح المتسخ.

**:هيبنت** ال تستخدم الشمع أو الكحول أو البنزين أو مرقق الدهانات أو أي مطهر كيميائي آخر في عملية التنظيف.

### **تخزين جهاز العرض**

إذا كنت تنوي تخزين جهاز العرض لفترة زمنية طويلة: تأكد من أن درجة الحرارة والرطوبة في منطقة التخزين تقع ضمن النطاق الموصى به.

- أعد قدم الضبط بالكامل إلى موضعها.
- ُعد. أخرج البطاريات من وحدة التحكم عن ب
- ضع جهاز العرض داخل العبوة األصلية أو عبوة مماثلة.

#### **بيان إخالء المسؤولية**

- ال توصي شركة <sup>R</sup> ViewSonic باستخدام المنظفات المعتمدة على مادتي األمونيا أو الكحول عند تنظيف ً العدسة أو الغطاء، فقد تلحق بعض المنظفات الكيميائية أضرارا بعدسة جهاز العرض و/أو الغطاء.
	- ال تكون شركة <sup>R</sup> ViewSonic مسؤولة عن أي أضرار تنجم عن استخدام المنظفات التي تحتوي على مادة الأمونيا أو الكحول.

# **المعلومات التنظيمية والمعلومات المتعلقة بالخدمات**

### **معلومات التوافق**

يتناول هذا القسم جميع المتطلبات والبيانات المتعلقة باألنظمة واللوائح. يجب اإلشارة إلى االستخدامات المطابقة المؤكدة برقع لوحة األسماء والعالمات ذات الصلة على الوحدة.

### **بيان توافق لجنة االتصاالت الفيدرالية )FCC)**

يتوافق هذا الجهاز مع القسم 15 من قواعد لجنة الاتصالات الفيدرالية. يخضع التشغيل للشرطين التاليين: (1) أال يتسبب هذا الجهاز في حدوث تداخل ضار، و )2( كما يجب أن يتقبل هذا الجهاز أي تداخل وارد، بما في ذلك التداخل الذي قد يؤدي إلى التشغيل غير المرغوب فيه. تم اختبار هذا الجهاز وتبين أنه يتوافق مع قيود الأجهزة الرقمية من الفئة ب، وفقًا للقسم 15 من قواعد لجنة الاتصـالات الفيدرالية.

وقد تم تصميم هذه الحدود لتوفير الحماية المناسبة ضد التداخلات الضارة عند استخدام الأجهزة الكهربائية والإلكتر ونية في المنشآت السكنية. يقوم هذا الجهاز بتوليد واستخدام وإشعاع طاقة تر ددات لاسلكية وإذا لم يتم تركيبه واستخدامه وفقًا للتعليمات، فقد يتسبب في حدوث تداخل ضـار فيما يتعلق بالاتصـالات اللاسلكية. ومع ذلك، ال يوجد ضمان بعدم حدوث تداخل في حاالت تثبيت معينة. وإذا تسبب هذا الجهاز في تداخل ضار مع استقبال الراديو أو التلفاز، والذي يمكن تحديده بواسطة تشغيل وإيقاف الجهاز فنحن نحث المستخدم على محاولة تصحيح التداخل بواحد أو أكثر من اإلجراءات التالية:

- إعادة توجيه أو نقل هوائي االستقبال.
- زيادة المساحة الفاصلة بين الجهاز وجهاز االستقبال.
- توصيل الجهاز بمنفذ دائرة مختلفة عن تلك التي يتصل بها جهاز االستقبال.
- استشارة الموزع أو فني الراديو/التليفزيون ذو الخبرة للحصول على المساعدة.

**تحذير :** يرجى الحذر من أن التغييرات أو التعديلات التي لم تتم الموافقة عليها صراحةً من قبل الطرف المسؤول عن التوافق قد تؤدي إلى إبطال صالحياتك في تشغيل الجهاز.

> **بيان الصناعة الكندية** CAN ICES-003(B) / NMB-003(B)

### **توافق CE للدول األوروبية**

 يتوافق الجهاز مع توجيه EMC رقم EU2014/30/ وتوجيه خفض الفولطية رقم EU.2014/35/ التوجيه EC2009/125/ المعني بالتصميم االقتصادي.

**المعلومات التالية تخص الدول األعضاء في االتحاد األوروبي فقط:**

العلامة الظاهرة على اليمين تشير إلى التوافق مع النفايات الكهربائية وتوجيهات الأجهزة اإللكترونية EU2012/19/( WEEE). تشير هذه العالمة إلى المطالبة بعدم التخلص ً من الجهاز في النفايات البلدية غير المصنفة، ولكن يجب استخدام نظم الجمع واإلعادة وفقا للقوانين المحلية.

### **بيان توافق 2RoHS**

تم تصميم وتصنيع هذا الجهاز وفقًا للتوجيهات 2011/65/EU الصـادر عن المجلس والبرلمان الأوروبي بشأن تقييد استخدام بعض المواد الخطرة في المعدات الكهربائية والإلكترونية (توجيهات RoHS2) حيث يعتبر الجهاز متوافقًا مع الحد الأقصىي لقيم التركيز الصـادرة عن لجنة التكيف الفني الأوروبية (TAC) كما هو موضح أدناه:

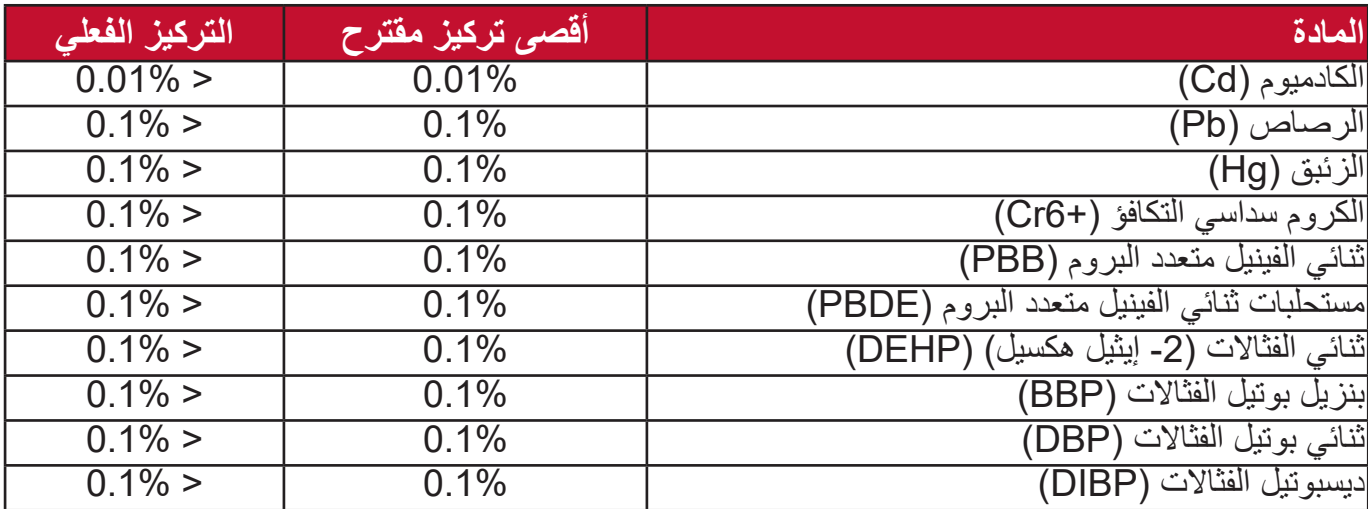

**يتم إعفاء مكونات معينة من المنتجات كما هو مذكور أعاله بموجب الملحق الثالث من توجيهات 2RoHS على النحو الموضح أدناه:**

\n- \n If 
$$
\tilde{u}
$$
 is a complex number of the  $\tilde{u}$  is a complex number of the  $\tilde{u}$ .\n
\n- \n If  $\tilde{u}$  is a complex number of  $\tilde{u}$ .\n
\n- \n If  $\tilde{u}$  is a complex number of  $\tilde{u}$ .\n
\n- \n If  $\tilde{u}$  is a complex number of  $\tilde{u}$ .\n
\n- \n If  $\tilde{u}$  is a complex number of  $\tilde{u}$ .\n
\n- \n If  $\tilde{u}$  is a complex number of  $\tilde{u}$ .\n
\n- \n If  $\tilde{u}$  is a complex number of  $\tilde{u}$ .\n
\n- \n If  $\tilde{u}$  is a complex number of  $\tilde{u}$ .\n
\n- \n If  $\tilde{u}$  is a complex number of  $\tilde{u}$ .\n
\n- \n If  $\tilde{u}$  is a complex number of  $\tilde{u}$ .\n
\n- \n If  $\tilde{u}$  is a complex number of  $\tilde{u}$ .\n
\n- \n If  $\tilde{u}$  is a complex number of  $\tilde{u}$ .\n
\n- \n If  $\tilde{u}$  is a complex number of  $\tilde{u}$ .\n
\n- \n If  $\tilde{u}$  is a complex number of  $\tilde{u}$ .\n
\n- \n If  $\tilde{u}$  is a complex number of  $\tilde{u}$ .\n
\n- \n If  $\tilde{u}$  is a complex number of  $\tilde{u}$ .\n
\n- \n If  $\tilde{u}$  is a complex number of  $\tilde{u}$ .\n
\n- \n If  $\$

#### **القيود الهندية على المواد الخطرة**

بيان قيود المواد الخطرة (الهند). يتوافق هذا المنتج مع "قاعدة النفايات الإلكترونية في الهند لعام 2011" ويحظر استخدام الرصاص أو الزئبق أو الكروم سداسي التكافؤ أو ثنائي الفينيل متعدد البروم أو اإليثرات ثنائية الفينيل متعددة البروم بتركيزات تزيد على 0.1% من حيث الوزن و0.01% من حيث الوزن بالنسبة للكادميوم، بخالف االستثناءات المحددة في الجدول 2 من القاعدة.

**التخلص من المنتج في نهاية العمر االفتراضي له** تحترم RViewSonic البيئة وتلتزم بالعمل والمعيشة الصديقة للبيئة. نشكرك على المشاركة في جرينر كمبيوتينج الذكية. يرجى زيارة موقع RViewSonic لمعرفة المزيد.

> **الواليات المتحدة األمريكية وكندا:** https://www.viewsonic.com/us/go-green-with-viewsonic

> > **أوروبا:**

https://www.viewsonic.com/eu/go-green-with-viewsonic
## **معلومات حقوق الطبع والنسخ والتأليف**

Corporation® ViewSonic© Copyright، .2023 جميع الحقوق محفوظة.

تعد Microsoft وWindows وشعار Windows عالمات تجارية مسجلة لشركة مايكروسوفت في الواليات المتحدة ودول أخرى.

> شعار RViewSonic والشعار الذي يتضمن ثالث طيور عالمات تجارية مسجلة .ViewSonic<sup>®</sup> Corporation

VESA هي عالمة تجارية مسجلة لجمعية معايير إلكترونيات الفيديو. DPMS وDDC هما عالمتان تجاريتان لصالح VESA.

**بيان إخالء المسؤولية:** ال تتحمل Corporation® ViewSonic المسؤولة عن أي أخطاء فني أو تحريري أو عمليات الحذف التي قد تحدث بهذا المستند وال عن األضرار العرضية أو التبعية الناتجة عن تقديم هذه المادة أو أداء أو استخدام هذا المنتج.

من أجل التحسين المستمر للمنتج، تحتفظ Corporation® ViewSonic بالحق في تغيير مواصفات المنتج دون إنذار مسبق. ويجوز تغيير المعلومات الواردة في هذا المستند دون إشعار.

ال يجوز نسخ أي قسم من هذا المستند أو إعادة إنتاجه أو نقله بأية وسيلة ألي غرض دون الحصول على إذن كتابي مسبق من Corporation® ViewSonic.

## LS832WU UG ARB 1a 20230512

## **خدمة العمالء**

للحصول على الدعم الفني أو صيانة المنتج، راجع الجدول أدناه أو اتصل بالموزع.

**:ةظحالم**ستحتاج إلى الرقم التسلسلي للمنتج.

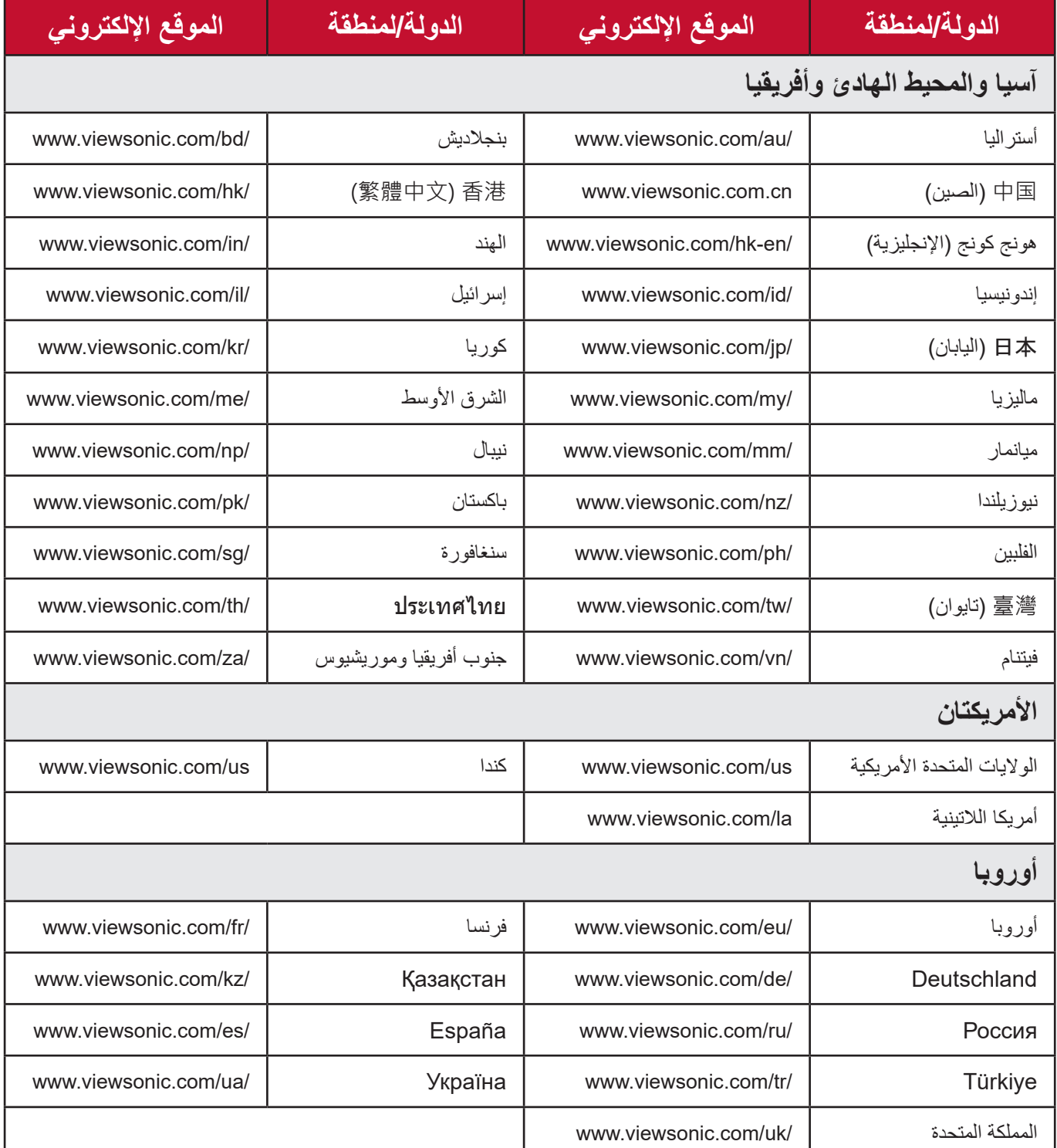

## **ضمان محدود** جهاز إسقاط RViewSonic

**ما يشمله الضمان:** تضمن ViewSonic خلو منتجاتها من العيوب ذات الصلة بالمواد والتصنيع، في ظل االستخدام العادي خالل فترة الضمان. إذا ثبت وجود عيب بالمنتج فيما يتعلق بالمواد أو التصنيع أثناء فترة الضمان، فستقوم ViewSonic بإصالح أو استبدال المنتج بمنتج مماثل وذلك بشكل اختياري. قد يتضمن المنتج أو األجزاء البديلة على أجزاء أو مكونات معاد تصنيعها أو تجديدها.

**ضمان محدود لمدة ثالث )3( سنوات**  وفقًا للضمان المحدود (1) لسنة واحد الموضح أدناه، لأمريكا الشمالية وأمريكا الجنوبية: ضمان لمدة ثلاث )3( سنوات على جميع األجزاء باستثناء المصباح مع ضمان لمدة ثالث )3( سنوات على التشغيل وسنة واحدة (1) على المصباح الأصلي من تاريخ شراء المستهلك الأول. المناطق أو الدول األخرى: يرجى مراجعة الوكيل أو مكتب ViewSonic المحلي للحصول على معلومات فيما يتعلق بالضمان.

**ضمان محدود لمدة سنة )1( واحدة على االستخدام الكثيف:** في حالات الاستخدام الكثيف، حيث يتم استعمال جهاز الإسقاط الضوئي لأكثر من أربعة عشر (14) ساعة في اليوم بأمريكا الشمالية والجنوبية: ضمان لمدة سنة (1) واحدة على جميع الأجزاء باستثناء المصباح مع ضمان لمدة سنة (1) واحدة على التشغيل وتسعين (90) يوما على المصباح الأصلي من تاريخ شراء المستهلك الأول: ضمان لمدة سنة (1) واحدة على جميع الأجزاء باستثناء المصباح مع ضمان لمدة سنة (1) واحدة على التشغيل وتسعين (90) يوما على المصباح الأصلي من تاريخ شراء المستهلك الأول. المناطق أو الدول األخرى: يرجى مراجعة الوكيل أو مكتب ViewSonic المحلي للحصول على معلومات فيما يتعلق بالضمان. يخضع ضمان المصباح للشروط والأحكام والتدقيق والموافقة. وينطبق ذلك على المصباح المثبت من قبل الشركة المصنعة فقط. جميع مصابيح الملحقات التي يتم شراؤها بشكل منفصل مغطاة بضمان لمدة 90 يومًا.

> **من ينطبق عليه الضمان:** هذا الضمان صالح فقط للمستهلك والمشتري األول.

**ما ال يشمله الضمان:** .المنتجات التي تم تشويه أو تعديل أو إزالة الرقم التسلسلي الخاص بها. .الضرر أو التدهور أو الفشل أو العطل الناتج عن الحاالت التالية: .الحوادث أو سوء االستخدام أو سوء االستعمال أو اإلهمال أو الحريق أو الماء أو البرق أو األحداث الطبيعية األخرى أو الصيانة غير الصحيحة أو إدخال تعديالت غير مصرح بها على المنتج أو عدم اتباع اإلرشادات المرفقة به. .التشغيل بما ال يتوافق مع مواصفات المنتج. . استعمال المنتج في غير االستخدامات المحددة أو غير المعتادة في الظروف العادية. .اإلصالح أو محاولة اإلصالح من قبل أي شخص غير مصرح له من قبل ViewSonic. .األضرار التي تلحق بالمنتج بسبب الشحن. . تثبيت أو إزالة الجهاز. .األسباب الخارجية عن المنتج مثل تقلبات أو انقطاع الطاقة الكهربائية. .استخدام التوريدات أو األجزاء التي ال تتطابق مع مواصفات ViewSonic. . التردي العادي. . األسباب األخرى التي ال تتعلق بعيب في المنتج. 11.عمليات التثبيت واإلزالة وحساب رسوم الصيانة.

**كيف تحصل على الصيانة:** .للحصول على معلومات بشأن الحصول على الصيانة بموجب الضمان، اتصل بـدعم عمالء ViewSonic( يرجى الرجوع إلى صفحة "دعم العمالء"(. ستحتاج إلى تقديم الرقم التسلسلي لمنتجك. .للحصول على الصيانة بموجب الضمان، سيطلب منك تقديم )أ( قسيمة البيع األصلية المؤرخة، )ب( اسمك، )ج( عنوانك، )د( وصف المشكلة )هـ( الرقم التسلسلي للمنتج. ًا في العبوة األصلية إلى مركز خدمة .قم بأخذ أو شحن المنتج عبر خدمة الشحن المدفوع مسبق ViewSonic المعتمد أو لشركة ViewSonic. .للحصول على معلومات إضافية أو اسم أقرب مركز صيانة ViewSonic، اتصل بـشركة ViewSonic.

**قيود الضمانات الضمنية:** ال توجد ضمانات صريحة أو ضمنية تتجاوز الوصف الوارد في هذه الوثيقة بما في ذلك الضمان الضمني للرواج والصالحية لألغراض المحددة.

**استبعاد األضرار:** تقتصر مسؤولية ViewSonic على تكلفة إصالح أو استبدال المنتج. وال تتحمل ViewSonic المسؤولة عما يلي: 1. الأضرار الناتجة عن عيوب المنتج والتي تلحق بالممتلكات الأخرى أو الأضرار التي تستند إلى الإزعاج أو فقدان استخدام المنتج أو ضياع الوقت أو خسارة األرباح أو فقدان فرص العمل أو فقدان الشهرة أو التداخل في العلاقات التجارية أو الخسائر التجارية الأخرى حتى في حالة التحذير من إمكانية وقوع مثل هذه الأضر ار .األضرار األخرى، سواء كانت عرضية أو تابعة أو غير ذلك.

.الدعاوى المقدمة ضد العميل من قبل أي طرف آخر.

**سريان القانون المحلي:** يمنحك هذا الضمان حقوقًا قانونية محددة وقد تتمتع أيضًا بحقوق أخرى تختلف عن السلطة المحلية. لا تسمح بعض الحكومات المحلية بفرض قيود على الضمانات الضمنية و/أو ال تسمح باستبعاد األضرار العرضية أو التابعة، وبالتالي فال تطبق القيود واالستثناءات الواردة أعاله.

**المبيعات خارج الواليات المتحدة وكندا:** للحصول على معلومات الضمان والخدمة على منتجات ViewSonic المباعة خارج الواليات المتحدة وكندا، اتصل بـشركة ViewSonic أو وكيلها المحلي لديك.

تخضع فترة ضمان هذا المنتج في الصين (باستثناء هونج كونج وماكاو وتايوان) لشروط وأحكام بطاقة ضمان الصيانة.

> بالنسبة للمستخدمين في أوروبا وروسيا، يمكن العثور على التفاصيل الكاملة للضمان في com.viewsoniceurope.www تحت معلومات الدعم/الضمان.

> > نموذج فترة ضمان جهاز اإلسقاط في UG VSC TEMP 2005

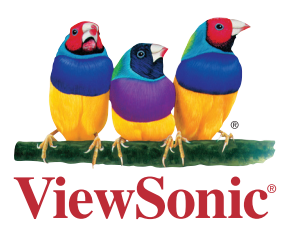